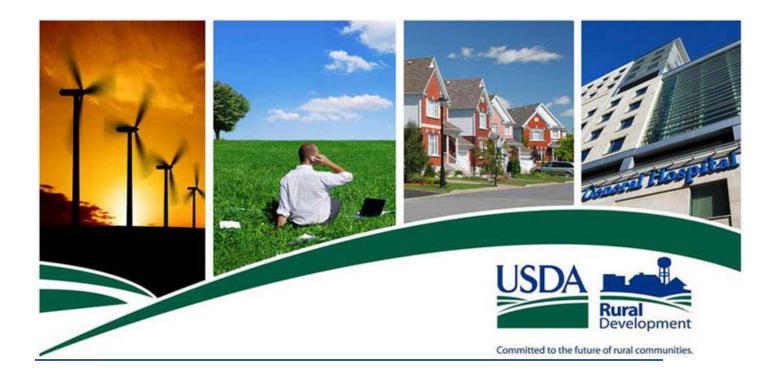

# **Single Family Housing**

# **Guaranteed Annual Fee (GAF)**

# **User Guide**

Version 2.0

October 2012

# **Revision History**

| Version        | Date                | Description | Prepared By |
|----------------|---------------------|-------------|-------------|
| 1.0 July, 2012 |                     | First Draft | Unisys Team |
| 1.1            | 1.1 September, 2012 |             | Unisys Team |
| 2.0            |                     |             | Unisys Team |

# TABLE OF CONTENTS

| 1 Welcome to Guaranteed Annual Fee (GAF) |     |                  |                                                                           | 10 |  |
|------------------------------------------|-----|------------------|---------------------------------------------------------------------------|----|--|
|                                          | 1.1 | Backgro          | ound for GAF                                                              | 10 |  |
|                                          | 1.2 | L.2 Introduction |                                                                           |    |  |
|                                          | 1.3 | Annual           | Fee Amortization Schedule                                                 | 11 |  |
|                                          | 1.4 | Additio          | nal GAF Documentation                                                     | 13 |  |
| 2                                        | GA  | F Ove            | erview                                                                    | 14 |  |
|                                          | 2.1 | GAF Or           | line Processing Flow                                                      | 14 |  |
|                                          | 2.2 | GAF FT           | P / Web Service Options                                                   | 14 |  |
|                                          | 2.3 | Unders           | tanding Presentation Style / Standards / Conventions Used on GAF Web Page | 15 |  |
|                                          |     | 2.3.1            | Shared Presentation Style for each GAF Page                               | 15 |  |
|                                          |     | 2.3.2            | Standard Presentation Styles Which May Apply on a Given GAF Page          | 21 |  |
|                                          | 2.4 | Unders           | tanding GAF Error Messages / System Error Messages                        | 29 |  |
|                                          |     | 2.4.1            | Error Message E-mails going to JUNK Mail                                  | 29 |  |
|                                          |     | 2.4.2            | How Error Message(s) Displayed on Web Pages                               | 29 |  |
|                                          |     | 2.4.3            | What System Errors Mean / Corrective Action                               |    |  |
|                                          | 2.5 | Genera           | Il Tips                                                                   | 32 |  |
|                                          |     | 2.5.1            | Converting Downloaded XML File to EXCEL Spreadsheet                       | 32 |  |
|                                          |     | 2.5.2            | Lender Substitution                                                       | 33 |  |
|                                          |     | 2.5.3            | Lender Loan Number                                                        | 33 |  |
| 3                                        | GA  | F Onl            | ine Support Processing                                                    | 35 |  |
|                                          | 3.1 | How to           | Log into GAF                                                              |    |  |
|                                          | 3.2 | Selectir         | ng Lender from Lender Profile Web Page for GAF Online Processing          |    |  |
|                                          |     | 3.2.1            | Selecting Lender for First Time after Signing into GAF                    |    |  |
|                                          |     | 3.2.2            | Changing Lender Selection                                                 | 41 |  |
|                                          | 3.3 | Home \           | Web Page                                                                  | 43 |  |
|                                          |     | 3.3.1            | Purpose of Home Web Page                                                  | 43 |  |

|   |     | 3.3.2    | Access Home Web Page                                                     | 43 |
|---|-----|----------|--------------------------------------------------------------------------|----|
|   |     | 3.3.3    | Screen Print of Home Web Page                                            | 44 |
|   | 3.4 | Help W   | /eb Page                                                                 | 44 |
|   |     | 3.4.1    | Purpose of Help Web Page                                                 | 44 |
|   |     | 3.4.2    | Access Help Web Page                                                     | 44 |
|   |     | 3.4.3    | Screen Print of Help Web Page                                            | 45 |
|   | 3.5 | Contac   | t Us Web Page                                                            | 45 |
|   |     | 3.5.1    | Purpose of Contact Us Web Page                                           | 45 |
|   |     | 3.5.2    | Access Contact Us Web Page                                               | 45 |
|   |     | 3.5.3    | Screen Print of Contact Us Web Page and Explanation of Links on Web Page | 46 |
|   | 3.6 | File Sch | hedule                                                                   | 47 |
|   |     | 3.6.1    | Purpose of File Schedule                                                 | 47 |
|   |     | 3.6.2    | Access File Schedule Document                                            | 47 |
|   | 3.7 | Mainta   | aining Contact Information                                               | 48 |
|   |     | 3.7.1    | Contact List Web Page                                                    | 48 |
|   |     | 3.7.2    | Maintain Contact Information Web Page                                    | 50 |
| 4 | GA  | F Onl    | line Advance Notice / Billing Processing                                 | 57 |
|   | 4.1 | Retriev  | ve File Web Page                                                         | 57 |
|   |     | 4.1.1    | Purpose of Retrieve File Web Page                                        | 57 |
|   |     | 4.1.2    | Access Retrieve File Web Page                                            | 57 |
|   |     | 4.1.3    | Screen Print of Retrieve File Web Page                                   | 57 |
|   |     | 4.1.4    | Sections Displayed on the Retrieve File Web Page                         | 58 |
|   |     | 4.1.5    | Buttons on Retrieve File Web Page                                        | 60 |
|   |     | 4.1.6    | Errors Related to Retrieve File Web Page                                 | 60 |
|   |     | 4.1.7    | Helpful Tips for Downloading a File from Retrieve File Web Page          | 61 |
|   | 4.2 | Advand   | ce Notice Web Page                                                       | 63 |
|   |     | 4.2.1    | Purpose of Advance Notice Web Page                                       | 63 |
|   |     | 4.2.2    | Access Advance Notice Web Page                                           | 63 |
|   |     | 4.2.3    | Screen Print of Advance Notice Web Page                                  | 63 |
|   |     | 4.2.4    | Sections Displayed on the Advance Notice Web Page                        | 64 |
|   |     | 4.2.5    | Buttons on Advance Notice Web Page                                       | 65 |

|   |     | 4.2.6     | Errors Related to Advance Notice Web Page                      | .65  |
|---|-----|-----------|----------------------------------------------------------------|------|
|   |     | 4.2.7     | Helpful Tips for Advance Notice Web Page                       | .65  |
|   | 4.3 | Billing I | File Web Page                                                  | .65  |
|   |     | 4.3.1     | Purpose of Billing File Web Page                               | .65  |
|   |     | 4.3.2     | Access Billing File Web Page                                   | .66  |
|   |     | 4.3.3     | Screen Print of Billing File Web Page                          | .66  |
|   |     | 4.3.4     | Sections Displayed on the Billing File Web Page                | .66  |
|   |     | 4.3.5     | Buttons on Billing File Web Page                               | .68  |
|   |     | 4.3.6     | Errors Related to Billing File Web Page                        | .68  |
|   |     | 4.3.7     | Helpful Tips for Billing File Web Page                         | .68  |
|   | 4.4 | Billing I | Detail Web Page                                                | .68  |
|   |     | 4.4.1     | Purpose of Billing Detail Web Page                             | .68  |
|   |     | 4.4.2     | Access Billing Detail Web Page                                 | . 68 |
|   |     | 4.4.3     | Screen Print of Billing Detail Web Page                        | .69  |
|   |     | 4.4.4     | Sections Displayed on the Billing Detail Web Page              | .69  |
|   |     | 4.4.5     | Buttons on Billing Detail Web Page                             | .70  |
|   |     | 4.4.6     | Errors Related to Billing Detail Web Page                      | .70  |
| 5 | GA  | F Onl     | ine Payment Processing                                         | 71   |
|   | 5.1 | Web Pa    | ayment Global Criteria Web Page                                | .71  |
|   |     | 5.1.1     | Purpose of Web Payment Global Criteria Web Page                | .71  |
|   |     | 5.1.2     | Access Web Payment Global Criteria Web Page                    | .71  |
|   |     | 5.1.3     | Screen Print of Web Payment Global Criteria Web Page           | .72  |
|   |     | 5.1.4     | Sections Displayed on the Web Payment Global Criteria Web Page | .72  |
|   |     | 5.1.5     | Buttons on Web Payment Global Criteria Web Page                | .75  |
|   |     | 5.1.6     | Errors Related to Web Payment Global Criteria Web Page         | .75  |
|   |     | 5.1.7     | Helpful Tips for Web Payment Global Criteria Web Page          | .75  |
|   | 5.2 | Web Pa    | ayment List Web Page                                           | .75  |
|   |     | 5.2.1     | Purpose of Web Payment List Web Page                           | .75  |
|   |     | 5.2.2     | Access Web Payment List Web Page                               | .76  |
|   |     | 5.2.3     | Screen Print of Web Payment List Web Page                      | .76  |
|   |     | 5.2.4     | Sections Displayed on the Web Payment List Web Page            | .76  |

|   |     | 5.2.5   | Buttons on Web Payment List Web Page                                      | 78    |
|---|-----|---------|---------------------------------------------------------------------------|-------|
|   |     | 5.2.6   | Errors Related to Web Payment List Web Page                               | 81    |
|   |     | 5.2.7   | Helpful Tips for Web Payment List Web Page                                | 83    |
|   | 5.3 | Add Loa | an to Payment List Web Page                                               | 83    |
|   |     | 5.3.1   | Purpose of Add Loan to Payment List Web Page                              | 83    |
|   |     | 5.3.2   | Access Add Loan to Payment List Web Page                                  | 84    |
|   |     | 5.3.3   | Screen Print of Add Loan to Payment List Web Page                         | 84    |
|   |     | 5.3.4   | Sections Displayed on the Add Loan to Payment List Web Page               | 84    |
|   |     | 5.3.5   | Buttons on Add Loan to Payment List Web Page                              | 85    |
|   |     | 5.3.6   | Errors Related to Add Loan to Payment List Web Page                       | 86    |
|   |     | 5.3.7   | Helpful Tips for Add Loan to Payment List Web Page                        | 88    |
|   | 5.4 | Submit  | ting Payments or Terminations Online from the Batch Payment Web Page      | 88    |
|   |     | 5.4.1   | Purpose of Batch Payment Web Page                                         | 88    |
|   |     | 5.4.2   | Access Batch Payment Web Page                                             | 88    |
|   |     | 5.4.3   | Screen Print of Batch Payment Web Page                                    | 89    |
|   |     | 5.4.4   | Sections Displayed on the Batch Payment Web Page                          | 89    |
|   |     | 5.4.5   | Buttons on Batch Payment Web Page                                         | 91    |
|   |     | 5.4.6   | Errors Related to Batch Payment Web Page                                  | 92    |
|   |     | 5.4.7   | Helpful Tips for Batch Payment Web Page                                   | 92    |
|   | 5.5 | Annual  | Fee Submission Response Web Page                                          | 93    |
|   |     | 5.5.1   | Purpose of Annual Fee Submission Response Web Page                        | 93    |
|   |     | 5.5.2   | Access Annual Fee Submission Response Web Page                            | 93    |
|   |     | 5.5.3   | Screen Print of Annual Fee Submission Response Web Page – No Errors       | 94    |
|   |     | 5.5.4   | Screen Print of Annual Fee Submission Response Web Page – Errors Reported | 94    |
|   |     | 5.5.5   | Sections Displayed on the Annual Fee Submission Response Web Page         | 95    |
|   |     | 5.5.6   | Buttons on Annual Fee Submission Response Web Page                        | 96    |
|   |     | 5.5.7   | Errors Related to Annual Fee Submission Response Web Page                 | 96    |
|   |     | 5.5.8   | Helpful Tips for Annual Fee Submission Response Web Page                  | . 100 |
| 6 | Vie | wing    | Payment History1                                                          | 01    |
|   | 6.1 | Payme   | nt History Web Page                                                       | . 101 |
|   |     | 6.1.1   | Purpose of Payment History Web Page                                       | . 101 |

|   |     | 6.1.2   | Access Payment History Web Page101                                            |
|---|-----|---------|-------------------------------------------------------------------------------|
|   |     | 6.1.3   | Screen Print of Payment History Web Page101                                   |
|   |     | 6.1.4   | Sections Displayed on the Payment History Web Page102                         |
|   |     | 6.1.5   | Buttons on Payment History Web Page106                                        |
|   |     | 6.1.6   | Errors Related to Payment History Web Page106                                 |
|   |     | 6.1.7   | Helpful Tips for Payment History Web Page106                                  |
|   | 6.2 | Payme   | nt Reconciliation List Web Page107                                            |
|   |     | 6.2.1   | Purpose of Payment Reconciliation List Web Page                               |
|   |     | 6.2.2   | Access Payment Reconciliation List Web Page107                                |
|   |     | 6.2.3   | Screen Print of Payment Reconciliation List Web Page with Borrower SSN        |
|   |     | 6.2.4   | Screen Print of Payment Reconciliation List Web Page with USDA Borrower ID108 |
|   |     | 6.2.5   | Sections Displayed on the Payment Reconciliation List Web Page                |
|   |     | 6.2.6   | Buttons on Payment Reconciliation List Web Page111                            |
|   |     | 6.2.7   | Errors Related to Payment Reconciliation List Web Page114                     |
|   | 6.3 | Payme   | nt Application Detail Web Page114                                             |
|   |     | 6.3.1   | Purpose of Payment Application Detail Web Page114                             |
|   |     | 6.3.2   | Access Payment Application Detail Web Page114                                 |
|   |     | 6.3.3   | Screen Print of Payment Application Detail Web Page                           |
|   |     | 6.3.4   | Sections Displayed on the Payment Application Detail Web Page115              |
|   |     | 6.3.5   | Buttons on Payment Application Detail Web Page116                             |
|   |     | 6.3.6   | Errors Related to Payment Application Detail Web Page116                      |
|   | 6.4 | Rejecte | ed Payment Detail Web Page117                                                 |
|   |     | 6.4.1   | Purpose of Rejected Payment Detail Web Page117                                |
|   |     | 6.4.2   | Access Rejected Payment Detail Web Page117                                    |
|   |     | 6.4.3   | Screen Print of Rejected Payment Detail Web Page117                           |
|   |     | 6.4.4   | Sections Displayed on the Rejected Payment Detail Web Page117                 |
|   |     | 6.4.5   | Buttons on Rejected Payment Detail Web Page118                                |
|   |     | 6.4.6   | Reject Reasons Displayed on the Rejected Payment Detail Web Page119           |
| 7 | GΑ  | F Onl   | ine Terminate Annual Fee Processing121                                        |
|   | 7.1 | Annual  | Fee Termination and Payment Web Page121                                       |
|   |     | 7.1.1   | Purpose of Termination and Payment Web Page121                                |

|   |     | 7.1.2           | Access Termination and Payment Web Page121                                               |
|---|-----|-----------------|------------------------------------------------------------------------------------------|
|   |     | 7.1.3           | Screen Print of Termination and Payment Web Page122                                      |
|   |     | 7.1.4           | Sections Displayed on the Termination and Payment Web Page124                            |
|   |     | 7.1.5           | Buttons on Termination and Payment Web Page126                                           |
|   |     | 7.1.6           | Errors Related to Termination and Payment Web Page128                                    |
|   |     | 7.1.7           | Helpful Tips for Termination and Payment Web Page130                                     |
| 8 | GA  | F Onl           | ine Reinstate Annual Fee Processing132                                                   |
|   | 8.1 | Reinsta         | te Annual Fee Web Page132                                                                |
|   |     | 8.1.1           | Purpose of Reinstate Annual Fee Web Page132                                              |
|   |     | 8.1.2           | Access Reinstate Annual Fee Web Page132                                                  |
|   |     | 8.1.3           | Screen Print of Initial Reinstate Annual Fee Web Page132                                 |
|   |     | 8.1.4<br>Borrow | Screen Print of Refreshed Reinstate Annual Fee Web Page after Retrieving the<br>ver Data |
|   |     | 8.1.5           | Sections Displayed on the Reinstate Annual Fee Web Page                                  |
|   |     | 8.1.6           | Buttons on Reinstate Annual Fee Web Page                                                 |
|   |     | 8.1.7           | Errors Related to Reinstate Annual Fee Web Page                                          |
|   |     | 8.1.8           | Helpful Tips for Reinstate Annual Fee Web Page                                           |
| 9 | F-r |                 | otification Generated from GAF138                                                        |
| 5 |     |                 | Fee Payment Reconciliation File E-mail                                                   |
|   | 9.1 |                 |                                                                                          |
|   |     | 9.1.1           | Sample of Annual Fee Payment Reconciliation File E-mail                                  |
|   | 0.0 | 9.1.2           | Description of Variable Data in Annual Fee Payment Reconciliation File E-mail 138        |
|   | 9.2 | -               | d Annual Fee Payment File E-mail                                                         |
|   |     | 9.2.1           | Sample of Rejected Annual Fee Payment File E-mail                                        |
|   |     | 9.2.2           | Description of Variable Data in Rejected Annual Fee Payment File E-mail                  |
|   | 9.3 | -               | d Annual Fee Termination File E-mail                                                     |
|   |     | 9.3.1           | Sample of Rejected Annual Fee Termination File E-mail                                    |
|   |     | 9.3.2           | Description of Variable Data in Rejected Annual Fee Termination File E-mail              |
|   | 9.4 |                 | nnual Fee Termination Request Rejections E-mail142                                       |
|   |     | 9.4.1           | Sample of SFHG Annual Fee Termination Request Rejections E-mail                          |
|   |     | 9.4.2<br>mail   | Description of Variable Data in SFHG Annual Fee Termination Request Rejections E-<br>142 |

| Failed PAD Transaction – SFH Annual Fee E-mail143                                 |       |  |  |  |
|-----------------------------------------------------------------------------------|-------|--|--|--|
| Sample of Failed PAD Transaction – SFH Annual Fee E-mail                          | 9.5.1 |  |  |  |
| Description of Variable Data in Failed PAD Transaction – SFH Annual Fee E-mail144 | 9.5.2 |  |  |  |
| 10 Acronyms / Terms145                                                            |       |  |  |  |

#### 1 Welcome to Guaranteed Annual Fee (GAF)

#### 1.1 Background for GAF

In fiscal year 2011 the Rural Development (RD) Single Family Housing (SFH) Guaranteed Loan Program (GLP) began assessing an annual fee against newly closed guaranteed loans as authorized by Public Law 111-212, Supplemental Disaster Relief and Summer Jobs Act of 2010 (H.R. 4899) [1] in an effort to maintain a budget-neutral loan program. The annual fee is charged annually for the life of the guaranteed loan.

To support collection of the annual fee SFH GLP introduced the Guaranteed Annual Fee (GAF) system. This new web-based system allows loan servicers to authorize pre-authorized debit (PAD) payments as well as review annual fee advance notice, billing, and payment reconciliation details for SFH guaranteed loans that they service.

#### **1.2 Introduction**

The term financial organization refers to both a lender and a service bureau. If the context justifies, the terms lender and/or service bureau will be used.

The associates of financial organizations authorized to use GAF and who have been assigned a GAF Security Role will be able to access the GAF system. (For additional information see **GAF Getting Started User Guide**).

This document (**Guaranteed Annual Fee User Guide**) provides information on how to log into the GAF system and describes GAF processing that is available to financial organizations servicing SFH guaranteed loans with annual fees.

Available GAF processing allows the financial organization to:

- Obtain Help / Contact Us / File Schedule information
- Maintain the Contact Information GAF uses during processing
- Obtain the next year's scheduled annual fee payment for escrow purposes from the Advance Notices
- Review annual fees billed to the financial organization for a selected month
- Submit annual fee payments to the United States Department of Agriculture (USDA) SFH GLP
- View Payment History including payment application details and rejected payment details
- Terminate the loan's annual fee if the loan is paid in full or the financial organization expects a loss will occur on the loan.
- Reinstate the loan's annual fee when a previously terminated annual fee needs to be restored

## 1.3 Annual Fee Amortization Schedule

Annual fees are based on the total loan amount (including any upfront guarantee fee financed in the loan), the initial fee for the first year of the loan will be determined and calculated based on the average yearly scheduled Unpaid Principal Balance (UPB) for the first year. Remaining years of the loan will also be calculated and charged on the average yearly scheduled UPB, not the actual UPB. A Guarantee Fee (upfront) & Annual Fee Calculator is available for public use to assist in calculating the upfront guarantee fee and annual fee.

The **Guaranteed Annual Fee Calculation Methodology** and G**uarantee Fee & Annual Fee Calculator** documents are located at the USDA LINC Training and Resource Library (<u>https://usdalinc.sc.egov.usda.gov/USDALincTrainingResourceLib.do</u>) under both the Loan Origination and Guarantee Annual Fee (GAF) Billing and Payment headers.

Each year GAF will bill and expect payment of the annual fee due. The system will also create an advance notice for the upcoming year's annual fee. The fee the upcoming year should be collected and held by the financial organization in escrow throughout the year so the fee is available when due.

#### Example of Annual Fee Amortization Schedule:

In the example below, the first year's annual fee of 443.20 due 11/01/2012 would have been escrowed during the past year. The financial organization is notified online through the GAF Billing web page that 443.20 is due on 11/01/2012 and payment is expected.

The financial organization receives an advance notice the first business day of September, 2012 advising them the second year's annual fee in the amount of \$434.84 will be due 11/01/2013 allowing them to adjust escrow amounts accordingly.

| USI               | SFH                 | Guaranteed                | Annual                   | Fee Amortizati                         | on Schedule                  |
|-------------------|---------------------|---------------------------|--------------------------|----------------------------------------|------------------------------|
| Borrowe           | Name:               |                           |                          | Borrower ID (USDA 9<br>Digit ID):      |                              |
|                   |                     |                           | _                        | Borrower SSN:                          | ***.**.                      |
| Loan Am           | ount:               | \$148,979                 | 9.00                     | GLS Application ID<br>Number:          |                              |
| Interest F        | Rate (%):           | 3.750                     | 0%                       | Loan Term (Years):                     | 30                           |
| Upfront C<br>Fee: | Guarantee           | \$2,979.58                |                          | Annual Fee<br>Percentage:              | 0.3000%                      |
| Date/Tim          | e: 0                | 09/06/2012 01:05:48<br>(C | PM<br>DT)                |                                        |                              |
| fear of<br>Loan   | Payment Due<br>Date | Average Annua<br>UPB      |                          | Annual Fee(Based<br>on Avg.Annual UPB) | Annual Fee Monthly<br>Amount |
| 1                 | 11/01/2012          | \$147,731.96              |                          | \$443.20                               | \$36.93                      |
| 2                 | 11/01/2013          | \$144,945.05              |                          | \$434.84                               | \$36.24                      |
| 3                 | 11/01/2014          | \$142,051.83              | - de la composition      | \$426.16                               | \$35.51                      |
| 4                 | 11/01/2015          | \$139,048.21              | 1st Year's<br>Annual Fee | \$417.14                               | \$34.76                      |
| 5                 | 11/01/2016          | \$135,930.01              | Annual Fee               | \$407.79                               | \$33.98                      |
| 6                 | 11/01/2017          | \$132,692.84              |                          | \$398.08                               | \$33.17                      |
| 7                 | 11/01/2018          | \$129,332.17              | <b></b>                  | \$388.00                               | \$32.33                      |
| 8                 | 11/01/2019          | \$125,843.27              | 2nd Year's               | \$377.53                               | \$31.46                      |
| 9                 | 11/01/2020          | \$122,221.26              | Annual Fee               | \$366.66                               | \$30.56                      |
| 10                | 11/01/2021          | \$118,461.09              |                          | \$355.38                               | \$29.62                      |
| 11                | 11/01/2022          | \$114,557.47              | -                        | \$343.67                               | \$28.64                      |
| 12                | 11/01/2023          | \$110,504.92              |                          | \$331.51                               | \$27.63                      |
| 13                | 11/01/2024          | \$106,297.76              |                          | \$318.89                               | \$26.57                      |
| 14                | 11/01/2025          | \$101,930.07              |                          | \$305.79                               | \$25.48                      |
| 15                | 11/01/2026          | \$97,395.75               |                          | \$292.19                               | \$24.35                      |
| 16                | 11/01/2027          | \$92,688.44               |                          | \$278.07                               | \$23.17                      |
| 17                | 11/01/2028          | \$87,801.56               |                          | \$263.40                               | \$21.95                      |
| 18                | 11/01/2029          | \$82,728.23               |                          | \$248.18                               | \$20.68                      |
| 19                | 11/01/2030          | \$77,461.34               |                          | \$232.38                               | \$19.37                      |
| 20                | 11/01/2031          | \$71,993.53               |                          | \$215.98                               | \$18.00                      |

### 1.4 Additional GAF Documentation

Each of the documents discussed in this section (with the exception of **Guaranteed Annual Fee Business-to-Government (B2G) Integration Guide**) are available in the USDA LINC Training and Resource Library (<u>https://usdalinc.sc.egov.usda.gov/USDALincTrainingResourceLib.do</u>) under the Guarantee Annual Fee (GAF) Billing and Payment section / Documentation and Resources.

The documents are also available on the GAF Help web page with the exception of:

- Guaranteed Annual Fee Lender User Agreement
- Guaranteed Annual Fee Service Bureau User Agreements
- Guaranteed Annual Fee Business-to-Government (B2G) Integration Guide

Guaranteed Annual Fee FAQs provide answers to frequently asked questions about GAF.

**Guaranteed Annual Fee Lender User Agreement** and **Guaranteed Annual Fee Service Bureau User Agreements** are available. The **Guaranteed Annual Fee Getting Started User Guide** explains how the agreement should be completed and submitted to USDA Guaranteed Loan Branch.

A **Guaranteed Annual Fee Getting Started User Guide** provides complete instructions on how to obtain access to the GAF System. The **Guaranteed Annual Fee Getting Started User Guide** includes the following information:

- How to complete and submit the User Agreement (between financial organization and USDA) that is required to access GAF
- Description of GAF user types and security roles
- How to request an eAuthentication (e-Auth ID) which is required to obtain a security role
- How to obtain / assign / maintain Application Authorization Security Management (AASM) security roles which are required to access GAF
- How to set up / maintain a Pre-Authorized Debit (PAD) Account which is required to make payments through GAF

Any financial organization choosing to use batch files to transfer information to or from GAF can find details on how the files are defined in the **Guaranteed Annual Fee Implementation Guide.** This guide is also available in the USDA LINC Training and Resource Library.

Any financial organization choosing to use GAF FTPS integration or GAF Web Service Integration to transfer information to or from GAF will need to work with USDA Guaranteed Loan Branch to set up the integration. Details for the integration are defined in the **Guaranteed Annual Fee Business-to-Government (B2G) Integration Guide.** This guide is provided to the financial organization by the USDA Guaranteed Loan Branch during the set up process and is **not** available in the USDA LINC Training and Resource Library.

#### 2 GAF Overview

This section presents an overview of:

- GAF online processing flow
- GAF FTP / Web Service processing flow
- Presentation styles, standards and conventions used on GAF web pages
- Error messages and system messages GAF may present
- Helpful tips when using GAF

#### 2.1 GAF Online Processing Flow

The diagram below outlines the GAF online process flow. Each of these processes will be discussed in detail in the sections that follow.

The schedule for when GAF files / data is available online is in the GAF File Schedule which can be accessed from the GAF left-hand navigation or the GAF Help web page.

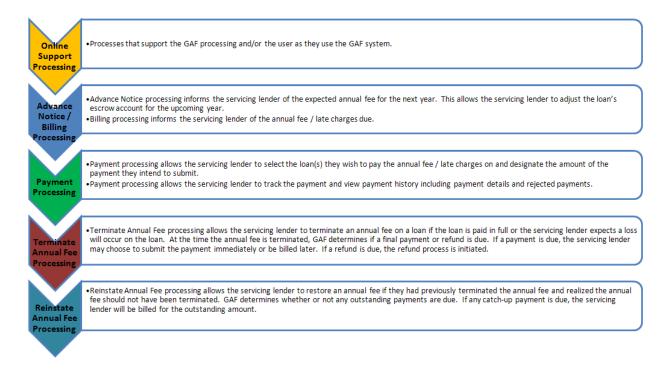

#### 2.2 GAF FTP / Web Service Options

There are two options for B2G integration provided by GAF; FTP over SSL (FTPS) and SOAP web service. FTPS provides a simple inbox/outbox paradigm using the standard FTP protocol secured by SSL. This is ideal for organizations wishing to use their existing FTP infrastructure, tools and scripts.

The second integration option is the GAF Collections Service. This is a secure web service with operations that allow for the submission and retrieval of the various files involved in the annual fee processes. This service uses the SOAP 1.1 protocol over HTTPS.

All B2G integration options are secured to ensure confidentiality using SSL/TLS security.

# If a financial organization is interested in the GAF FTP / Web Service options, contact the USDA Guaranteed Loan Branch (see GAF Contact Us web page for details on how for contact information).

#### 2.3 Understanding Presentation Style / Standards / Conventions Used on GAF Web Page

This section will explain common presentation, navigation buttons, scroll bars, links, conventions, system messages and features that are common throughout the GAF web pages.

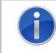

Optimal screen resolution for viewing GAF is 1024 x 768.

#### 2.3.1 Shared Presentation Style for each GAF Page

Each GAF web page has a standard presentation style. The key sections of the web page are identified with arrows and labels on the GAF Home page below. Descriptions of each of these sections follow.

|                                              | United States Departm<br>Guaranteed Annua | neader an home help conductor                                                                                                    |  |  |
|----------------------------------------------|-------------------------------------------|----------------------------------------------------------------------------------------------------|--|--|
| Retrieve Files                               | You are here: Home                        | Page Title Log In / Log Out Info. You are logged in as Branch AdminOne Logout                                                                                                    |  |  |
| > Retrieve File                              | Home                                      |                                                                                                    |  |  |
| Payments                                     | A brief description of the                | a pages listed in the left navigation are as follows:                                                                                                    |  |  |
| Payments                                     | Retrieve File:                            | Presents the list of available Advance Notice Files and Billing Files. Allows the lender to select a file to view                                                                                      |  |  |
| > Web Payments                               |                                           | online or download.                                                                                                    |  |  |
| > Batch Payments                             | Web Payments:                             | Allows lenders (not using the batch file transfer option) to select and submit payment information for Annual<br>Fees.                                                                                 |  |  |
| > Payment History                            | Batch Payments:                           | Allows the lender to upload and submit Annual Fee Payment or Annual Fee Termination Files in a batch format.                                                                                           |  |  |
| > Terminate Annual Fee                       | · · ·                                     |                                                                                                    |  |  |
| > Reinstate Annual Fee                       | Payment History:                          | Presents payment history information for all applied / rejected payments. Allows the lender to view or download<br>associated Reconciliation Files.                                                    |  |  |
| Contact Information                          | Terminate Annual Fee:                     | ee: Allows the lender to report an Annual Fee termination due to a loan payoff or expected loss claim. Allows the<br>lender to make immediate payment or be billed for any calculated Annual Fees due. |  |  |
| > Maintain Contact Info<br>Misc. Information | Reinstate Annual Fee:                     | Allows the lender to reinstate an Annual Fee that was previously terminated due to an expected loss claim.                                                                                             |  |  |
| <ul> <li>Select New Lender</li> </ul>        | Maintain Contact Info:                    | Presents the existing Annual Fee contact information for the lender. Allows the lender to add or change the<br>contact information.                                                                    |  |  |
| > File Schedule                              | Select New Lender                         | Allows an e-auth user to change their lender / branch affiliation without logging out of the Guaranteed Annual<br>Fee (GAF) system.                                                                    |  |  |
| <u> </u>                                     | File Schedule:                            | Presents a schedule of when the Advance Notice File and Billing File will be created.                                                                                                    |  |  |
| Left-hand<br>Navigation                      | Body of the Web                           | Page Footer Navigation                                                                                                    |  |  |
| FOIA                                         |                                           | p   Policies and Links   Our Performance   Report Fraud on USDA Contracts   Visit OIG<br>t   Privacy Policy   Non-Discrimination Statement   Information Quality   USA.gov   White House               |  |  |

#### 2.3.1.1 Page Header

**Page Header** presents the USDA logo, Guaranteed Annual Fee page title, Header Navigation Section, and the lender identifying information (Lender Name, ID, and Branch) at the top of each GAF Web Page.

|             | United States Department of Agriculture |                             | GAF Home   Help   Contact Us      |
|-------------|-----------------------------------------|-----------------------------|-----------------------------------|
| Rural       | Guaranteed Annual Fee                   | Lender Name: USDA RURAL DEV | ELOPMENT ID: 11111111 Branch: 001 |
| Development |                                         |                             |                                   |

#### 2.3.1.2 Header Navigation

The **Header Navigation** section allows the user to select the GAF Home, Help, and Contact Us pages. When the lender presses the selected GAF link, the lender is taken to the corresponding web page.

A high-level description of each web page follows.

|                         | Header Navigation                                                                                                    |  |  |  |  |
|-------------------------|----------------------------------------------------------------------------------------------------|--|--|--|--|
| Name of Link / Web Page | Description of Web Page Section                                                                                                    |  |  |  |  |
| GAF Home                | This option presents the <b>GAF Home</b> web page. High-level descriptions of the functionality available by pressing one of the Left-hand Navigation links are presented.                               |  |  |  |  |
| Help                    | This option presents the <b>Help</b> web page which provides links to the following type of documentation:                                                                                               |  |  |  |  |
|                         | <ul><li>Implementation Guide</li></ul>                                                                                                    |  |  |  |  |
|                         | <ul><li>Getting Started User Guide</li></ul>                                                                                                    |  |  |  |  |
|                         | > User Guide                                                                                                    |  |  |  |  |
|                         | <ul><li>Frequently Asked Questions (FAQ)</li></ul>                                                                                                    |  |  |  |  |
|                         | > File Schedule                                                                                                    |  |  |  |  |
|                         | <ul><li>XML Schemas used by the Batch Files</li></ul>                                                                                                    |  |  |  |  |
| Contact Us              | This option presents the <b>Contact Us</b> web page which<br>provides contact information for various types of<br>questions as well as a link to FAQs (Frequently Asked<br>Questions) about Annual Fees. |  |  |  |  |

#### 2.3.1.3 Left-hand Navigation

The **Left-hand Navigation** section allows the user to quickly navigate to the main GAF web pages. The options presented on a white background represent hyperlinks to a GAF page. When hyperlink is pressed, the lender is presented with the selected page. Some of the

hyperlinks will be disabled for some users. If the security role assigned to the user is not authorized to perform a function the hyperlink related to that function is disabled.

A high-level description of each option follows.

| Left-hand Navigation                 |                                                                                                    |
|--------------------------------------|----------------------------------------------------------------------------------------------------|
| Name of Left-hand<br>Navigation Link | Description of Web Page Left-hand Navigation<br>Link Navigates to                                                                                                    |
| Retrieve File                        | Section title only                                                                                                    |
| > Retrieve File                      | This option presents the <b>Retrieve File</b> web page which<br>lists the available Advance Notice and Billing Files for a<br>lender. Allows the lender to select a file to view online or<br>download.                                                                                                    |
| Payments                             | Section title only                                                                                                    |
| > Web Payments                       | This option presents either the <b>Web Payment Global</b><br><b>Criteria</b> web page or the <b>Add Loan to Payment List</b> web<br>page. From the page presented, the lender can select /<br>submit payment information for Annual Fees. More<br>details for <b>Web Payments</b> are presented under the <b>Web</b><br><b>Payment Global Criteria</b> and the <b>Add Loan to Payment</b><br><b>List</b> web page sections of the User Guide. |
| Batch Payments                       | This option presents the <b>Batch Payments</b> web page<br>which allows the lender to upload and submit Annual Fee<br>Payment or Annual Fee Termination Files in a batch<br>format.                                                                                                    |
| Payment History                      | This option presents the <b>Payment History</b> web page<br>which presents payment history information for all<br>applied / rejected payments. The lender may view or<br>download associated Payment Reconciliation Files.                                                                                                    |
| > Terminate Annual Fee               | This option presents the <b>Annual Fee Termination and</b><br><b>Payment</b> web page which allows the lender to report an<br>Annual Fee Termination due to a loan payoff or expected<br>loss claim. The lender may make immediate payment or<br>be billed for any calculated annual fees / late charges due.                                                                                                    |
| Reinstate Annual Fee                 | This option presents the <b>Reinstate Annual Fee</b> web page<br>which allows the lender to reinstate a previously<br>terminated Annual Fee due to an expected loss claim.                                                                                                    |

| Left-hand Navigation                                                                          |                                                                                                    |
|-----------------------------------------------------------------------------------------------|----------------------------------------------------------------------------------------------------|
| Name of Left-handDescription of Web Page Left-hand NavigationNavigation LinkLink Navigates to |                                                                                                    |
| Contact Information                                                                           | Section title only                                                                                                    |
| Maintain Contact Info                                                                         | This option presents the <b>Maintain Contact Info</b> web page<br>which presents the lender's existing annual fee contact<br>information. The lender may add or change the contact<br>information. |
| Misc. Information                                                                             | Section title only                                                                                                    |
| > Select New Lender                                                                           | This option presents the <b>Lender Profile</b> web page which allows an eAuth lender to change their lender / branch affiliation without logging out of the GAF System.                            |
| > File Schedule                                                                               | This option presents a schedule of when the Advance<br>Notice File, Billing File and Payment Reconciliation will be<br>created.                                                                    |

#### 2.3.1.4 Breadcrumbs

The **Breadcrumbs** section allows the user to return to recently entered pages within a given left-hand navigation grouping. Each of the options listed in the breadcrumbs is a hyperlink to a recently entered page. If the user presses the hyperlink, the selected page is presented.

#### 2.3.1.5 Page Title

The **Page Title** section displays the title of the page presented.

2.3.1.6 Log In / Log Out Info.

The **Log In / Log Out Info** section presents:

- Name of the user logged into the GAF system which appears after "You are logged in as".
- **Logout** hyperlink When pressed, the user is logged off GAF through the USDA eAuthentication system. The following page is presented. The user should press the OK button to automatically close the browser window.

| United States Department of Agriculture<br>USDA eAuthentication                            |
|--------------------------------------------------------------------------------------------|
| Password -                                                                                 |
| Home About eAuthentication Help Contact Us Find an LRA                                     |
| Quick Links<br>• What is an account?                                                       |
| ▶ Create an account You are now logged off the USDA eAuthentication system.                |
| ▶ Update your account<br>To protect your privacy, please be sure to close your browser.    |
| Administrator Links                                                                        |
| ▶ Local Registration<br>Authority Login                                                    |
| Windows Internet Explorer                                                                  |
| For security reasons, your browser window will close automatically.                        |
| ОК                                                                                         |
|                                                                                            |
|                                                                                            |
|                                                                                            |
| eAuthentication Home   USDA.gov   Site Map                                                 |
| Accessibility Statement   Privacy Policy   Non-Discrimination Statement   www.FirstGov.gov |

#### 2.3.1.7 Body of the Web Page

The **Body of the Web Page** section contains information related to processing of the web page.

Data will vary based on the web page – the framed section on the Retrieve File page below indicates the **Body of the Web Page** for Retrieve File web page.

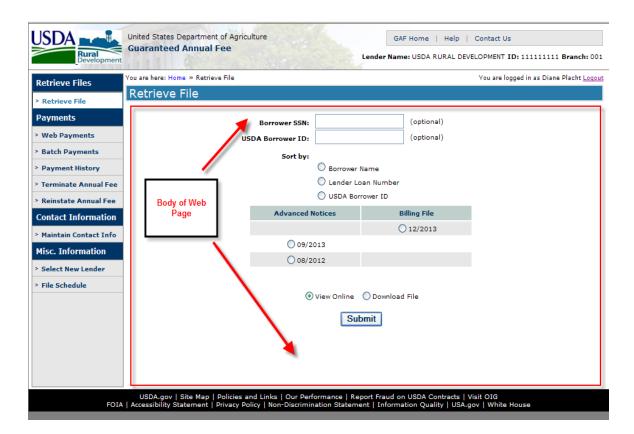

The format varies based on the functionality associated with the page. Generally, the content appears first – followed by the functional buttons for the page.

#### 2.3.1.8 Footer Navigation

The **Footer Navigation** section presents a set of links to related governmental websites.

When the user presses the hyperlink, a separate browser is opened with the selected website presented.

A high-level description of each link follows.

| Footer Navigation                 |                                                                             |  |
|-----------------------------------|-----------------------------------------------------------------------------|--|
| Name of Footer<br>Navigation Link |                                                                             |  |
| USDA.gov                          | United States Department of Agriculture Home<br>http://www.usda.gov/        |  |
| Site Map                          | USDA Site Map                                                               |  |
|                                   | http://www.usda.gov/wps/portal/usda/usdahome/?navt<br>ype=FT&navid=SITE_MAP |  |

| Footer Navigation                 |                                                                                                    |  |
|-----------------------------------|----------------------------------------------------------------------------------------------------|--|
| Name of Footer<br>Navigation Link | Description of Footer Navigation Link                                                                                     |  |
| Policies & Links                  | USDA Policies & Links<br>http://www.usda.gov/wps/portal/usda/usdahome?navty<br>pe=FT&navid=POLICY_LINK                    |  |
| Our Performance                   | USDA Our Performance<br><u>http://www.usda.gov/wps/portal/usda/usdahome?navid</u><br><u>=PERFORMANCE_IMP</u>              |  |
| Report Fraud on USDA<br>Contracts | Contractor Fraud Reporting Form for OIG<br>http://www.usda.gov/oig/contractorform.htm                                     |  |
| Visit OIG                         | USDA Office of Inspector General<br>http://www.usda.gov/oig/index.htm                                                     |  |
| FOIA                              | USDA Freedom of Information Act Website<br>http://www.dm.usda.gov/foia.htm                                                |  |
| Accessibility Statement           | USDA Accessibility Statement<br>http://www.usda.gov/wps/portal/usda/usdahome?navty<br>pe=FT&navid=ACCESSIBILITY_STATEM    |  |
| Privacy Policy                    | USDA Privacy Policy<br>http://www.usda.gov/wps/portal/usda/usdahome?navty<br>pe=FT&navid=PRIVACY_POLICY                   |  |
| Non-Discrimination<br>Statement   | USDA Non-discrimination Statement<br>http://www.usda.gov/wps/portal/usda/usdahome?navty<br>pe=FT&navid=NON_DISCRIMINATION |  |
| Information Quality               | USDA Information Quality Activities<br>http://www.ocio.usda.gov/qi_guide/index.html                                       |  |
| USA.gov                           | USA Government Made Easy<br>http://www.usa.gov                                                                            |  |
| White House                       | The White House<br>http://www.whitehouse.gov/                                                                             |  |

#### 2.3.2 Standard Presentation Styles Which May Apply on a Given GAF Page

Different GAF functionality is presented on each GAF Web Page within the **Body of the Web Page.** There are standard presentation styles that apply across the GAF Web Page relating to the web page functions. Descriptions of each of these presentations styles follow.

# 2.3.2.1 Presentation of Data in the Body of the Web Page

The table below identifies common presentations on the page.

| Common Presentation of Data on Web Pages |                                                                                                    |  |
|------------------------------------------|----------------------------------------------------------------------------------------------------|--|
| Name of Standard                         | Description of Standard                                                                                                    |  |
| Non-enterable / Identifying<br>Data      | <b>Non-enterable / Identifying Data</b> related to the page has:                                                                                                    |  |
|                                          | <ul><li>Descriptive label (will be bold)</li><li>Related data</li></ul>                                                                                                |  |
|                                          | A sample section from a GAF web page is shown below.<br>Lender ID, USDA Assigned Branch, Automated Batch<br>Enabled and Suppress SSN are labels are displayed in bold. |  |
|                                          | Related data following the label is the non-enterable, identifying information that cannot be changed.                                                                 |  |
|                                          | Lender ID 111111111 USDA Assigned Branch 2                                                                                                    |  |
|                                          | USDA RURAL DEVELOPMENT<br>GUARANTEED LOAN BR<br>FC350<br>P O BOX 200011<br>ST LOUIS, MO 63120<br>Automated Batch Enabled No<br>Suppress SSN No                         |  |
| Hyperlinks                               | <b>Hyperlinks</b> appear on several pages and may be related to different attributes. If the hyperlink links to another more detailed page:                            |  |
|                                          | • The page will include an informational statement explaining the hyperlink.                                                                                           |  |
|                                          | • A hyperlink associated to the specific attribute in the row is presented.                                                                                            |  |
|                                          | For example, on the <b>Contact List</b> page:                                                                                                    |  |
|                                          | Informational message says:                                                                                                    |  |
|                                          | Click on Name to view/ maintain the Contact Information of the person selected.                                                                                        |  |
|                                          | • Pressing the Name hyperlink takes the user to the <b>Maintain Contact Information</b> web page where contact information for James Johnson is maintained.            |  |
|                                          | Name<br>JOHNSON, JAMES                                                                                                    |  |
| Maximum number of records per page       | <b>Maximum number of records per page</b> is 100. If there are more than 100 records, multiple pages of data is presented                                              |  |

| Common Presentation of Data on Web Pages                     |                                                                                                    |  |
|--------------------------------------------------------------|----------------------------------------------------------------------------------------------------|--|
| Name of Standard                                             | Description of Standard                                                                                                    |  |
| Navigating Pages when<br>Multiple Pages of Data<br>Presented | Navigating Pages when Multiple Pages of Data<br>Presented occurs when there is more data than fits on one<br>page. If this occurs a line will appear below the last row on<br>the page – for example:                                                                                                    |  |
|                                                              | 5,324 items found, displaying 101 to 200.[First/Prev] 1 , 2, 3 , 4 , 5 , 6 , 7 , 8 [Next/Last]                                                                                                    |  |
|                                                              | Details related to the row are explained below in <b>Scrolling through the Pages Data</b> .                                                                                                    |  |
| Scrolling through the Pages<br>Data                          | <b>Scrolling through the Pages Data</b> allows the user to navigate through the data when there is more data than can fit on one page.                                                                                                    |  |
|                                                              | United States Department of Apriculture  Guaranteed Annual Fee  Guaranteed Annual Fee                                                                                                    |  |
|                                                              | Vote are have: Howe - Assesse houses     You are logged in as Brench AdminOne Logged       Retrieve File     Advance Notice File - Ozyoge D = Annuerty, 2 - Annuel files   5.0 = Peering Payelf     Direct       • Work Payments     Retrieve Rise     Annue     Annuerty, 2 - Annuel files   5.0 = Peering Payelf     Direct       • Work Payments     Retrieve Rise     Retrieve Rise     Annue     Retrieve Rise     Annuel file     Direct       • Retrieve Rise     Retrieve Rise     Retrieve Rise     Retrieve Rise     Annuel file     Direct     Direct       • Retrieve Rise     Retrieve Rise     Retrine Rise     Retrieve Rise     Retrieve Ri |  |
|                                                              | Contact Information > Relation Contact Tele Wisc. Information > stelect New Lender > File Schedule Scrolling through the Pages. Data                                                                                                    |  |
|                                                              | 2,664 name round, displaying 3 to 1., [Prat/New] 4, 2, 2, 5, 5, 5, 2, 8 [lists/Last]                                                                                                    |  |
|                                                              | USDA.gov I. Site Map.   Policies and Links   Our Performance   Report Fraud on USDA Contracts   Visit OLD<br>FOLA   Accessibility Statement   Envisey Policy   Non-Oscomination Statement   Information Quality   USA.gov   White House                                                                                                    |  |
|                                                              | Using the navigation row below:                                                                                                    |  |
|                                                              | 5,324 items found, displaying 101 to 200.[ <u>First/Prev] 1</u> , <b>2</b> , <u>3</u> , <u>4</u> , <u>5</u> , <u>6</u> , <u>7</u> , <u>8</u> [ <u>Next/Last]</u>                                                                                                    |  |
|                                                              | • Total number of items found identifies total number of rows found related to the page's data (5324 records found in the example above).                                                                                                    |  |
|                                                              | • "Displaying to" identifies the relative number of the first and last record displayed on the page with respect to the total number of records (in the example above, 101 is the first record displayed on the page and 200 is the last record displayed) out of the 5324 total records). These numbers are updated as the user scrolls through the pages.                                                                                                    |  |
|                                                              | • [First/Prev]                                                                                                    |  |
|                                                              | <ul> <li>First - Flows to the first page of data.</li> <li>Prev - Flows to the previous page of data.</li> </ul>                                                                                                    |  |
|                                                              | <ul> <li>1, <u>2</u>, <u>3</u> allows user to select a specific page</li> <li>Bold number indicates current page number.</li> </ul>                                                                                                    |  |

| Common Presentation of Data on Web Pages |                                                                                                    |  |
|------------------------------------------|----------------------------------------------------------------------------------------------------|--|
| Name of Standard                         | Description of Standard                                                                                                    |  |
|                                          | <ul> <li>Numbers with hyperlinks can be pressed to navigate to selected page.</li> <li>[Next/Last] <ul> <li>Next – Flows to the next page of data.</li> <li>Last – Flows to the last page of data.</li> </ul> </li> </ul>     |  |
|                                          | If the page contains user-enterable data,<br>changes to data must be saved before scrolling<br>to prevent loss of information.                                                                                                |  |
| Scrolling - Vertical                     | <b>Scrolling – Vertical</b> – if more records (rows) than fit in the initial page presentation, a Vertical Scroll Bar will appear on the right hand side of the page to navigate vertically through the data.<br>For example: |  |
|                                          | <complex-block><complex-block><complex-block></complex-block></complex-block></complex-block>                                                                                                    |  |
| Scrolling – Horizontal                   | <b>Scrolling – Horizontal</b> – if the length of the data exceeds the displayable area on the page, a Horizontal Scroll Bar will appear at the bottom of the data to navigate horizontally through the data.                  |  |
| Print button                             | Print button appears on several GAF pages – for example:<br>You are legged in as Diane Plach Locaut<br>Billing File<br>Billing File<br>Click on Total Amount Due to view the Billing Details.                                 |  |

| Common Presentation of Data on Web Pages |                                                                                                    |  |
|------------------------------------------|----------------------------------------------------------------------------------------------------|--|
| Name of Standard                         | Description of Standard                                                                                                    |  |
| Social Security Number<br>Displayed      | <b>Social Security Number Displayed –</b> When displayed, the first five digits of a Social Security Number are replaced with asterisks to protect the SSN. For example, an SSN of 123456789 would be displayed as *****6789.                                                                                                    |  |
| Social Security Number<br>Entered        | <b>Social Security Number Entered -</b> As keystrokes are entered, each digit is replaced with an asterisk (*) to protect the SSN entered.                                                                                                    |  |
| Hovering over data displayed<br>on page  | <b>Hovering over data displayed on page</b> – Due to limited space, the borrower name, lender loan number, and/or file name may not be fully displayed. Place the mouse over the data and a hover box will open displaying the full value of the data.                                                                                                    |  |
| About to Lose Data Pop-up                | About to Lose Data Pop-up is presented on a web page<br>when data was entered on the page and the Cancel button<br>is pressed.<br>Windows Internet Explorer<br>You are about to lose your last changes, do you wish to proceed?<br>OK Cancel<br>Action:<br>• Press OK to acknowledge and accept that changed data                                                                                         |  |
|                                          | <ul> <li>Press Cancel to return to the same page where data can be saved instead of losing data.</li> </ul>                                                                                                    |  |
| Please Wait                              | Retrieving DataPlease Wait         Retrieving Data Please Wait.         This pop-up is presented when the GAF System is retrieving data, editing/validating data, or saving data in the background, and the volume of data causes a slight delay before the results of the action are presented on the web page.         The user is aware activity is occurring and results should be available shortly. |  |

# 2.3.2.2 Entering Data on Web Page

The table below defines standard formats for entering data on the page.

| Standard Data Entry on Web Pages |                                                                                                    |                                                                                             |
|----------------------------------|----------------------------------------------------------------------------------------------------|---------------------------------------------------------------------------------------------|
| Name of Standard                 | Description of Standard                                                                                                    |                                                                                             |
| Enterable Textbox Attribute      | example: The user may ente                                                                                                    | e web page's functionality. For<br>er the Borrower SSN in<br>st be numeric (like the SSN) – |
| Enterable Dropdown Box           | <b>Enterable Dropdown Box</b> allows the user to choose one value from a list.                                                               |                                                                                             |
|                                  | When no value has been selected in the dropdown box,<br>Select One appears. For example, Contact Type has Select<br>One in the dropdown box. |                                                                                             |
|                                  | Contact Type*                                                                                                    | Select One                                                                                  |
|                                  | When vis pressed, the options that are available to select are displayed as shown below:                                                     |                                                                                             |
|                                  | Contact Type*                                                                                                    | BUSINESS                                                                                    |
|                                  |                                                                                                    | Select One<br>BUSINESS<br>BUSINESS/TECHNICAL<br>TECHNICAL                                   |
|                                  | By selecting one, the select value is presented.                                                                                             |                                                                                             |
|                                  | Contact Type*                                                                                                    | BUSINESS                                                                                    |

| Standard Data Entry on Web Pages |                                                                                                    |  |
|----------------------------------|----------------------------------------------------------------------------------------------------|--|
| Name of Standard                 | Description of Standard                                                                                                    |  |
| Radio Button                     | <b>Radio Button</b> is a graphical grouping of two or more elements that allows the user to choose only one of a predefined set of options.                                                                                                    |  |
|                                  | For example: a page presents the user with a choice of how they want the data sorted.                                                                                                    |  |
|                                  | Sort by:                                                                                                    |  |
|                                  | O Borrower Name                                                                                                    |  |
|                                  | 🔘 Lender Loan Number                                                                                                    |  |
|                                  | O USDA Borrower ID                                                                                                    |  |
|                                  | The user selects the radio button associated with the desired data.                                                                                                    |  |
|                                  | If a selection of a radio button is required, a default radio<br>button is presented with the user having the option of<br>selecting a different choice. For example, View Online is<br>the default value for the selections below but the user may<br>select Download File instead of the default. |  |
|                                  | ⊙ View Online  ○ Download File                                                                                                    |  |
| Checkbox                         | <b>Checkbox</b> permits user to make selections. Any of the checkboxes may be checked. A check in the checkbox indicates that item is selected.                                                                                                    |  |
|                                  | Select                                                                                                    |  |

| Standard Data Entry on Web Pages             |                                                                                                    |  |
|----------------------------------------------|----------------------------------------------------------------------------------------------------|--|
| Name of Standard                             | Description of Standard                                                                                                    |  |
| Entering a Date                              | <b>Entering a Date</b> is presented on the page as a textbox followed by a calendar.                                                                                                    |  |
|                                              |                                                                                                    |  |
|                                              | The user may enter a date in the textbox or press the calendar which presents a calendar for the user to select the date from.                                                           |  |
|                                              | ↓ June ↓ 2012 ↓ ★                                                                                                    |  |
|                                              | Week Mon Tue Wed Thu Fri Sat Sun<br>22 1 2 3                                                                                                    |  |
|                                              | 23 4 5 6 7 8 9 10                                                                                                    |  |
|                                              | 24 11 12 13 14 15 16 17<br>25 18 19 20 21 22 23 24                                                                                                    |  |
|                                              | 26 25 26 27 28 29 30                                                                                                    |  |
|                                              | Today is Wed. 13. Jun 2012                                                                                                    |  |
|                                              | If the user entered a date, numeric values may be entered (09012012) – GAF will format as 09/01/2012.                                                                                    |  |
|                                              | Data validation verifies the value entered is a valid date.<br>For example, entering (15012012) will trigger the<br>following error message –                                            |  |
|                                              | Valid date must be entered                                                                                                    |  |
| Required data must be<br>entered on Web Page | <b>Required data</b> is identified by an asterisk (*) following the label of the attribute. For example, there is an * after "Payment Received Date from" indicating a date is required. |  |
|                                              | Payment Received Date from*                                                                                                    |  |
| Optional data may be entered<br>on Web Page  | <b>Optional data</b> is identified by no asterisk (*) following the label of the attribute. For example, "Borrower SSN" is not required as formatted below:                              |  |
|                                              | Borrower SSN:                                                                                                    |  |

#### 2.4 Understanding GAF Error Messages / System Error Messages

#### 2.4.1 Error Message E-mails going to JUNK Mail

In some instances, GAF sends error messages via E-mail. Some email systems could consider this email SPAM. If this occurs, it is recommended that the user add "<u>rd.dcfo.glb@stl.usda.gov</u>" to their contact list and/or safe senders list to ensure the GAF error message email does not end up in the SPAM folder.

#### 2.4.2 How Error Message(s) Displayed on Web Pages

**Error Message(s) Related to Web Page's data** is presented under the title of the page in red as bulleted items and the related field(s) is highlighted on the page for easy identification. When an error message is displayed on a web page, the data on that page has not been saved or submitted.

Example with arrows pointing to error messages / fields shown below:

| USDA<br>Rural<br>Development | United States Department of Ag<br>Guaranteed Annual Fee                        | riculture           |           |        |            | GAF Home   Help                                  | Contact Us            |
|------------------------------|--------------------------------------------------------------------------------|---------------------|-----------|--------|------------|--------------------------------------------------|-----------------------|
| Retrieve Files               | You are here: Home » Contact List » Maintain Contact Information               |                     |           |        | Yo         | u are logged in as Branch Ad                     | iminOne <u>Loqout</u> |
| > Retrieve File              | Maintain Contact In                                                            | formation           |           |        |            |                                                  |                       |
| Payments                     | <ul> <li>Re-entered E-mail must r</li> <li>Contact Type must be ent</li> </ul> |                     |           |        |            |                                                  | ^                     |
| > Web Payments               | Lender ID 111111111 US                                                         | DA Assigned Branch  | 2         |        |            |                                                  |                       |
| > Batch Payments             | USDA RURAL DEVELOPMENT<br>GUARANTEED LOAN BR<br>FC350                          |                     |           |        |            |                                                  |                       |
| > Payment History            |                                                                                |                     |           |        |            |                                                  |                       |
| > Terminate Annual Fee       | P O BOX 200011<br>ST LOUIS, MO 63120                                           |                     |           |        |            |                                                  |                       |
| > Reinstate Annual Fee       | Last Name*                                                                     | -                   |           | -      |            |                                                  |                       |
| Contact Information          | First Name*                                                                    | Doe                 |           |        |            |                                                  |                       |
| > Maintain Contact Info      | Middle Name                                                                    | John                |           |        |            |                                                  |                       |
| Misc. Information            | E-mail*                                                                        | John.Doe@charter.ne | +         | -      |            | te - highlighted in red<br>/ field with error(s) |                       |
| > Select New Lender          | Re-enter E-mail*                                                               | Conn.boe@cnaner.ne  |           |        | to raonary |                                                  |                       |
| > File Schedule              | Alternate E-mail                                                               |                     |           |        |            |                                                  | -                     |
|                              | Re-enter Alternate E-mail                                                      |                     |           |        |            |                                                  |                       |
|                              | Phone*                                                                         | (222)222-2222       | Extension |        |            |                                                  |                       |
|                              | Alternate Phone                                                                |                     | Extension |        |            |                                                  |                       |
|                              | Time Zone                                                                      | Select One          |           | *      |            |                                                  | _                     |
|                              | Contact Type*                                                                  | Select One          | · · ·     |        |            |                                                  | ~                     |
|                              |                                                                                |                     | Save      | Cancel |            |                                                  |                       |
| FOIA                         | USDA.gov   Site Map   Policie<br>  Accessibility Statement   Privac            |                     |           |        |            |                                                  |                       |

Detailed descriptions of error message that can be displayed on each page will be provided with the individual Web Pages below.

**Corrective Action:** Follow instructions of the error message. For example: if error says "Contact type must be entered" then enter the Contact type and press Save again.

# 2.4.3 What System Errors Mean / Corrective Action

The table below defines potential System Errors. The user is alerted with a new page which identifies the corrective action.

| System Errors                |                                                                                                    |  |  |  |
|------------------------------|----------------------------------------------------------------------------------------------------|--|--|--|
| Name of Standard             | Description of Standard                                                                                                    |  |  |  |
| GAF Currently<br>Unavailable | <b>GAF Currently Unavailable -</b> if GAF is not available at the time the user tries to access the GAF system. The following page is presented:                                                                                                    |  |  |  |
|                              | Guaranteed Annual Fee<br>Guaranteed Annual Fee<br>Please try back later.                                                                                                    |  |  |  |
|                              | <b>Corrective Action:</b> User should try to access GAF later – system is down and unavailable at time the user is trying to sign in.                                                                                                    |  |  |  |
| Not Authorized to Use<br>GAF | <b>Not Authorized to Use GAF</b> – if user does not have a GAF security role and/or the service bureau does not have an association with at least one lender. The following page is created.                                                                                          |  |  |  |
|                              | USDA Whited States Department of Agriculture<br>Cuaranteed Annual Fee                                                                                                    |  |  |  |
|                              | You are not authorized to use the Guaranteed Annual Fee System.                                                                                                    |  |  |  |
|                              | Please contact your security administrator.<br><b>Corrective Action:</b> User is not authorized to use GAF.<br>Contact your GAF Administrator to have a GAF AASM<br>security role assigned to you. NOTE: e-Authentication ID<br>must be provided to administrator at time of request. |  |  |  |
|                              | See <b>How User Obtains an eAuth ID Section</b> of the Getting<br>Started User Guide for assistance in obtaining eAuth ID if<br>needed.                                                                                                    |  |  |  |
|                              | For a Service Bureau, at least one lender must be<br>associated with your financial organization. GAF<br>Administrator may need to contact USDA to verify set-up.                                                                                                    |  |  |  |

| System Errors                    |                                                                                                    |  |  |  |
|----------------------------------|----------------------------------------------------------------------------------------------------|--|--|--|
| Name of Standard                 | Description of Standard                                                                                                    |  |  |  |
| Page Has Timed Out               | <b>Page Has Timed Out</b> – if user exceeds the GAF timeout period, GAF is no longer available. The following page is presented:                                                                            |  |  |  |
|                                  | United States Department of Apriculture<br>Guaranteed Annual Fee                                                                                                    |  |  |  |
|                                  | The page has timed out due to inactivity.<br>Press "OK" to return to the Guaranteed Annual Fee Home Page.                                                                                                   |  |  |  |
|                                  | <b>Corrective Action:</b> Press OK to return to GAF:                                                                                                    |  |  |  |
|                                  | <ul> <li>If the user's e-auth ID is associated with one<br/>lender/branch, taken to GAF Home page.</li> </ul>                                                                                               |  |  |  |
|                                  | <ul> <li>If the user's e-auth ID is associated with more than one<br/>lender/branch, taken to Lender Profile for Annual<br/>Fee Processing page to select the lender/branch user<br/>represents.</li> </ul> |  |  |  |
| Error Processing Your<br>Request | <b>Error Processing Your Request</b> – GAF was unable to process the user's request. The following page is presented:                                                                                       |  |  |  |
|                                  | USDA Rural Development United States Department of Agriculture Guaranteed Annual Fee                                                                                                    |  |  |  |
|                                  | There was an error processing your request. Please try again.                                                                                                    |  |  |  |
|                                  | If the problem persists please contact your system administrator.                                                                                                    |  |  |  |
|                                  | Press "OK" to return to the Guaranteed Annual Fee Home Page.                                                                                                    |  |  |  |
|                                  | <b>Corrective Action:</b> Press OK to return to the GAF Home page. If error continues to occur, contact your system administrator.                                                                          |  |  |  |

| System Errors    |                                                                                                    |  |  |  |
|------------------|----------------------------------------------------------------------------------------------------|--|--|--|
| Name of Standard | Description of Standard                                                                                                    |  |  |  |
| Action Canceled  | Action Canceled: - GAF was unable to process the user's request - page lists types of actions that trigger this. The following page is presented:<br>WWW We have been and the second action of the second action of the second action actions multiple browser and second action actions multiple browser and second actions actions multiple browser and second actions actions multiple browser and second actions actions multiple browser and second actions actions multiple browser and second actions actions multiple browser and second actions actions actions multiple browser and second actions actions actions multiple browser and second actions actions actions multiple browser and second actions actions actions multiple browser and second actions actions a |  |  |  |
|                  | <b>Corrective Action:</b> Press OK to return to the GAF Home page. If error continues to occur, contact your system administrator.                                                                                                    |  |  |  |

#### 2.5 General Tips

#### 2.5.1 Converting Downloaded XML File to EXCEL Spreadsheet

Several web pages allow data to be downloaded into an XML file. These downloads are documented in the Guaranteed Annual Fee Implementation Guide available on the **GAF Help** web page. The following steps describe how to convert the downloaded xml file into an EXCEL spreadsheet.

- Save the XML file in a folder. For example an Advance Notice file may have the name "advanceNotice2012-08.xml".
- Right-click the file name Select Open with Select Microsoft Office Excel

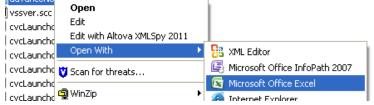

• This pop-up will appear – press OK:

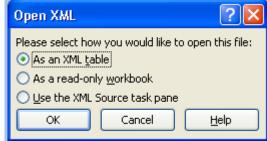

• This pop-up will appear – press OK:

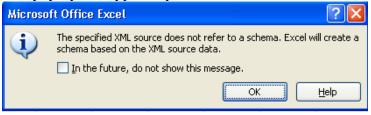

• EXCEL Spreadsheet will be presented – probably will want to rename some of the columns and save the file as an EXCEL spreadsheet for future use.

#### 2.5.2 Lender Substitution

Annual fees are billed to the loan's servicing lender recorded in the GLS system. When a loan is transferred to a different servicing lender there is often a delay in the lender change being communicated to the USDA. To facilitate keeping the servicing lender information current, GAF will perform automatic lender substitutions under the following conditions:

- When a payment is successfully applied to the annual fees and/or late charges on a loan and the paying lender does not match the servicing lender on the loan in GLS, the servicing lender on the loan is changed to the paying lender.
- When the annual fee on a loan is successfully terminated and the lender terminating the annual does not match the servicing lender on the loan in GLS, the servicing lender on the loan is changed to the lender terminating the annual fee.

#### 2.5.3 Lender Loan Number

The USDA systems store a loan identifier provided by the lender in a field called the Lender Loan Number. The value currently stored for a loan is displayed in various places throughout GAF. There are a number of ways the value of the Lender Loan Number can be updated by the user in GAF.

• Web Payment List Web Page – The value at the time of the billing is presented on the page. When a loan is selected for payment a new value for the Lender Loan Number can be entered on the page. If the payment is successfully applied the Lender Loan Number is updated with the new value.

- Payment in a payment file The Lender Loan Number is an optional element in the payment xml file. If the element is provided and the payment is successfully applied the Lender Loan Number is updated with the new value.
- Termination request in an annual fee termination file The Lender Loan Number is an optional element in the termination xml file. If the element is provided and the termination is successfully applied the Lender Loan Number is updated with the new value.

#### 3 GAF Online Support Processing

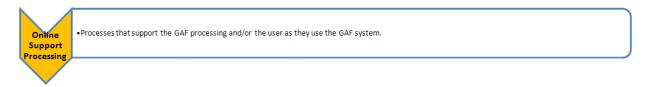

## 3.1 How to Log into GAF

Instructions For Logging into GAF To access the GAF system, go to the USDA United States Department of Agriculture USDA LINC Lender Interactive Network Connection USDA Lender Interactive Network man REY LEVE Connection (USDA LINC) website at Manage Zoged https://usdalinc.sc.egov.usda.gov. Pressing one of the following links RHS LINC Home and Rural will take the user to the RHS - USDA USDA LINC Lender LINC Lender Interactive Network Interactive Network Connection Connection page which contains a link to GAF: • RHS LINC Home (in header) THERE IS NO BIGHT OF PRIVACY IN THE TED UM TO AN **Rural Housing Service picture** • i Samering from fam to figin Crossed Depligte Time and Vandey from Ram to Ap Back'' beyenner betten partyre personale Pressing the Site Map link in the UNDA LINC - is available for use Member through Sa header will take the user to the site map for the USDA LINC Lender Interactive Network Connection page which contains a link to GAF. From the RHS - USDA LINC Lender  $\bigcup SDA$  United States Department of Agriculture Interactive Network Connection USDA LINC Lender Interactive Network Connect page, press the Guaranteed Annual Fee link. RHS LINC USDA LINC FSA LINC RBS LINC RUS LINC Home Home Home Home Home Single Family Guaranteed Rural Housing Link to GAF Electronic Status Reporting (ESR) Guaranteed Annual Fee Loss Claim Administration Guaranteed Underwriting System (GUS) Lender Loan Closing/Administration ID Cross Reference **Application Authorization** Lender PAD Account Maintenance Training and Resource Library

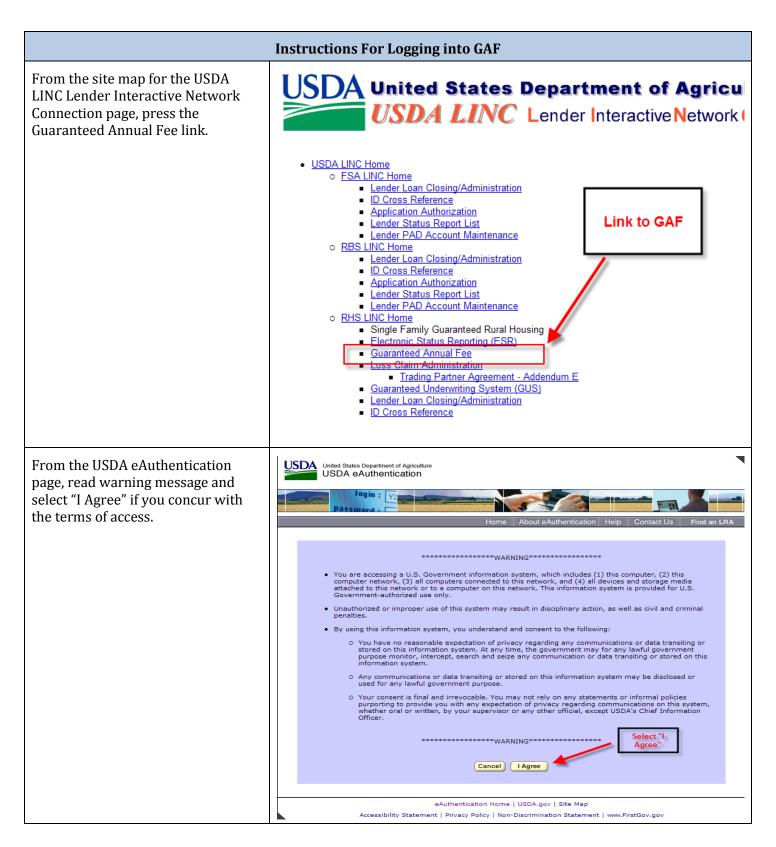

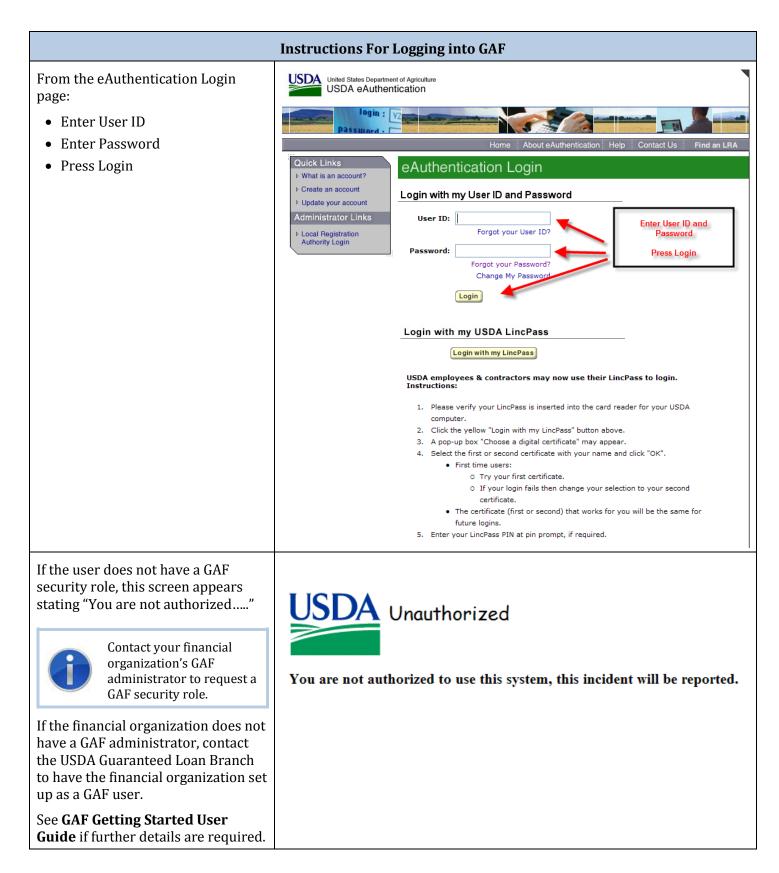

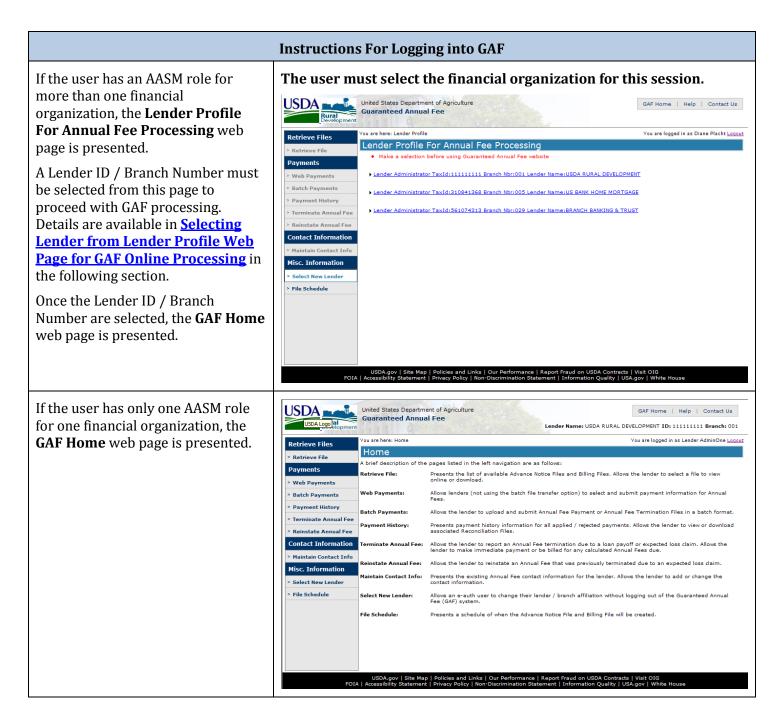

## 3.2 Selecting Lender from Lender Profile Web Page for GAF Online Processing

If the user has an AASM role for more than one financial organization, the user must identify which lender they want to work on during this period. The user selects the lender on the Lender Profile For Annual Fee Processing web page.

### 3.2.1 Selecting Lender for First Time after Signing into GAF

When the user signs in, the **Lender Profile For Annual Fee Processing** web page is presented with a line for each Lender for which the user has an AASM role assigned. Instructions for selecting the lender for the first time are defined below.

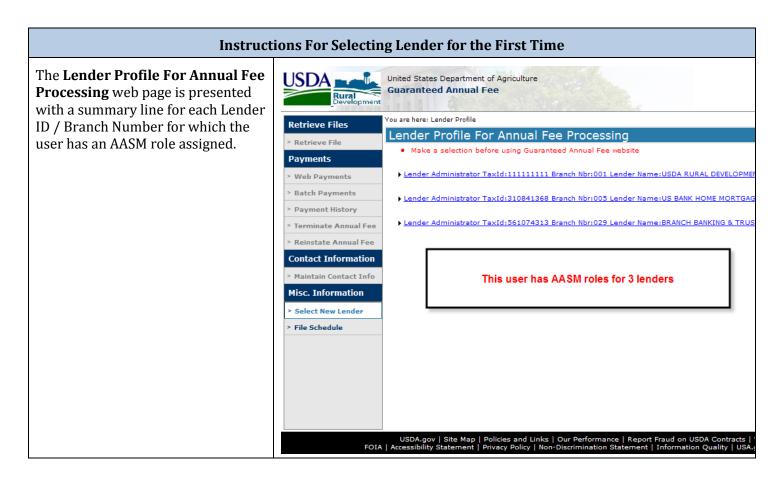

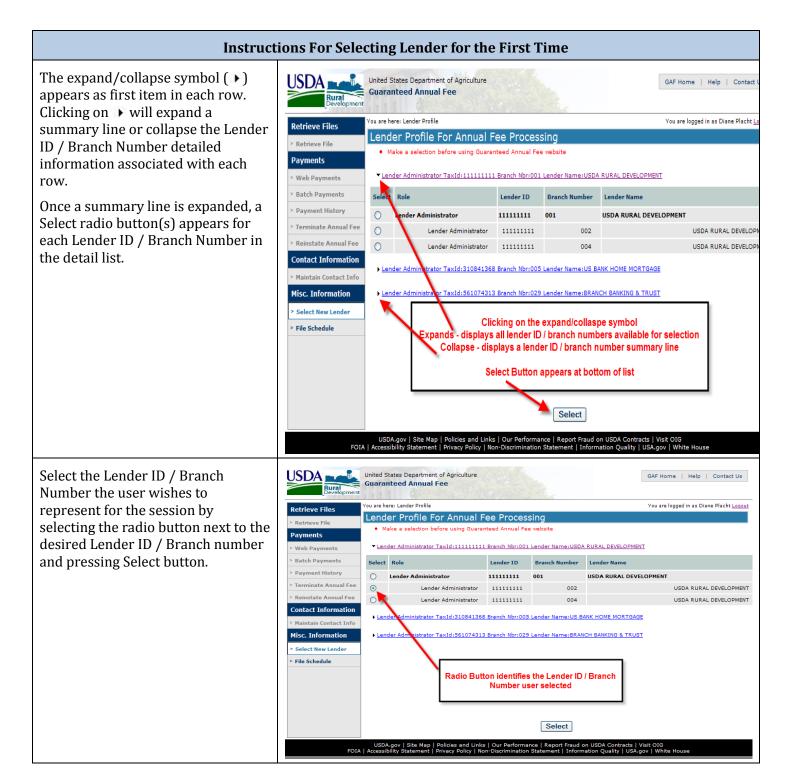

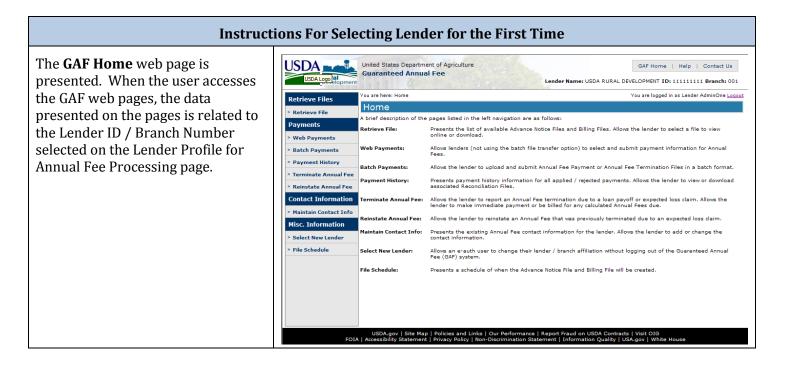

#### 3.2.2 Changing Lender Selection

If the user wants to change the Lender ID / Branch Number and work on another lender's data or for a different branch of the same lender, the user can return to the **Lender Profile for Annual Fee Processing** web page and change the Lender ID / Branch Number.

The following sequence can be done as many times as needed:

- Press Select New Lender Link from left-hand navigation.
- Change selected Lender ID / Branch Number on Lender Profile For Annual Fee Processing web page.
- Press Select button on page user is taken to **GAF Home** web page as Lender ID / Branch Number selected.

Instructions for changing the lender are defined below.

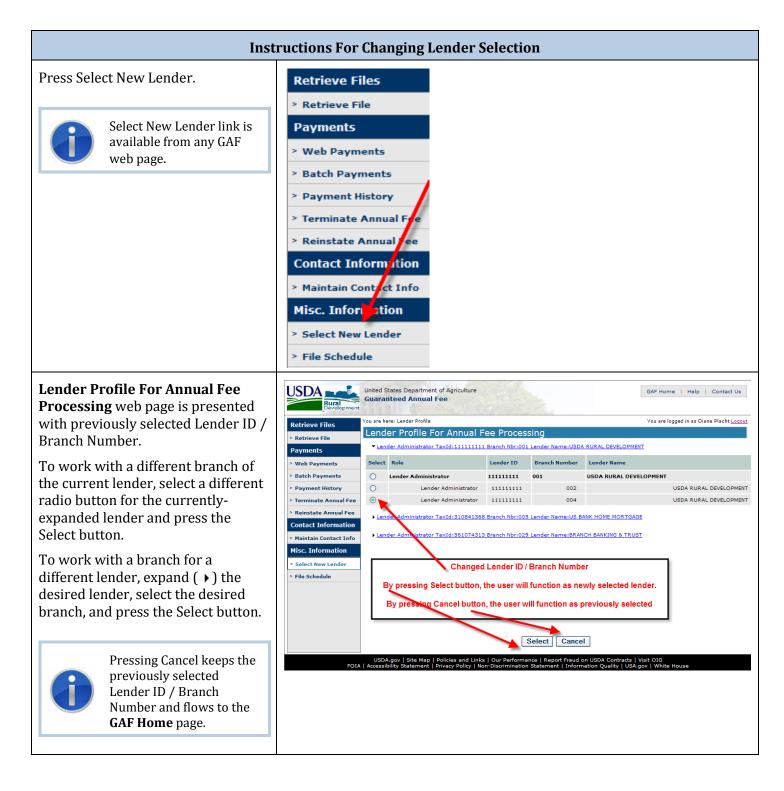

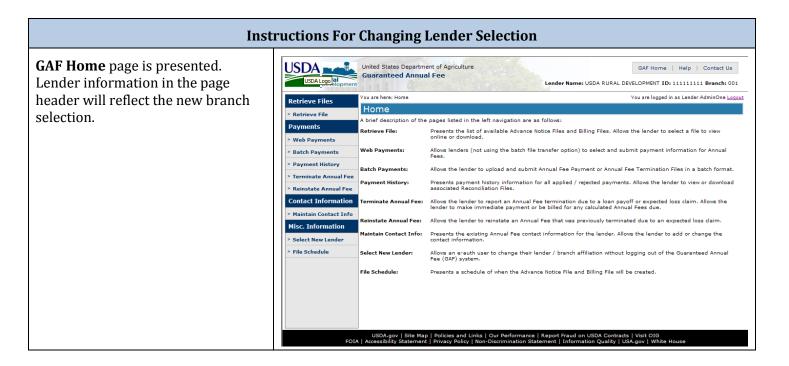

### 3.3 Home Web Page

#### 3.3.1 Purpose of Home Web Page

Provides a description of the site's page functions and allows a lender to navigate to the pages via the left-hand navigation.

#### 3.3.2 Access Home Web Page

The access path to the GAF Home page depends on the number of lender branches associated with the user's security profile.

- If the user's GAF security role is only associated with one Lender ID / Branch Number, the user is taken directly to the **GAF Home** page when sign-on is completed.
- If the user's GAF security role is associated with more than one Lender ID / Branch Number, the GAF Home page is displayed after <u>Selecting Lender from Lender</u> <u>Profile Web Page for GAF Online Processing</u>.

### 3.3.3 Screen Print of Home Web Page

| Retrieve Files           | You are here: Home         |                                                                                                    | You are logged in as Lender AdminOne Log          |
|--------------------------|----------------------------|----------------------------------------------------------------------------------------------------|---------------------------------------------------|
| Retrieve File            | Home                       |                                                                                                    |                                                   |
|                          | A brief description of the | pages listed in the left navigation are as follows:                                                                             |                                                   |
| Payments<br>Web Payments | Retrieve File:             | Presents the list of available Advance Notice Files and Billing Fi<br>online or download.                                       | iles. Allows the lender to select a file to view  |
| Batch Payments           | Web Payments:              | Allows lenders (not using the batch file transfer option) to sele Fees.                                                         | et and submit payment information for Annual      |
| Payment History          | Batch Payments:            | Allows the lender to upload and submit Annual Fee Payment o                                                                     | r Annual Fee Termination Files in a batch format. |
| Reinstate Annual Fee     | Payment History:           | Presents payment history information for all applied / rejected<br>associated Reconciliation Files.                             | payments. Allows the lender to view or download   |
| Contact Information      | Terminate Annual Fee:      | Allows the lender to report an Annual Fee termination due to a<br>lender to make immediate payment or be billed for any calcula |                                                   |
| Maintain Contact Info    | Reinstate Annual Fee:      | Allows the lender to reinstate an Annual Fee that was previous                                                                  | ly terminated due to an expected loss claim.      |
| Select New Lender        | Maintain Contact Info:     | Presents the existing Annual Fee contact information for the le<br>contact information.                                         | ender. Allows the lender to add or change the     |
| File Schedule            | Select New Lender:         | Allows an e-auth user to change their lender / branch affiliation Fee (GAF) system.                                             | n without logging out of the Guaranteed Annual    |
|                          | File Schedule:             | Presents a schedule of when the Advance Notice File and Billing                                                                 | g File will be created.                           |
|                          |                            |                                                                                                    |                                                   |
|                          |                            |                                                                                                    |                                                   |

### 3.4 Help Web Page

### 3.4.1 Purpose of Help Web Page

Provides links to the following pdf formatted documents and XML schemas:

- Guaranteed Annual Fee Implementation Guide
- Guaranteed Annual Fee Getting Started User Guide
- Guaranteed Annual Fee User Guide
- Annual Fees Frequently Asked Questions (FAQs)
- Schedule for Guaranteed Annual Fee Files
- XML Advance Notice File Schema
- XML Billing File Schema
- XML Payment File Schema
- XML Payment Reconciliation File Schema
- XML Termination File Schema
- XML Common Types Schema

#### 3.4.2 Access Help Web Page

Press the Help link in the header section of any GAF web page – see <u>Header Navigation</u>.

#### 3.4.3 Screen Print of Help Web Page

Several help documents are available on the **Help** web page. Press the link of the document you wish to open and review.

A link to the Get Adobe Reader is provided if needed (some help documents require Adobe to open the document).

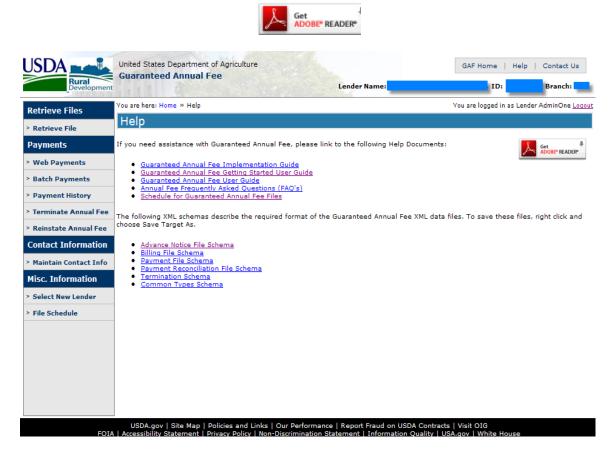

### 3.5 Contact Us Web Page

#### 3.5.1 Purpose of Contact Us Web Page

Provides Annual Fees Frequently Asked Questions (FAQs) document. Also provides USDA contact information (mailing address, phone number, and e-mail address) for questions about GAF Annual Fees.

#### 3.5.2 Access Contact Us Web Page

Press the Contact Us link in header section of any GAF web page – see <u>Header Navigation</u>.

| Link on page                                                                               | Result of Clicking the Link                                                                                              |
|--------------------------------------------------------------------------------------------|----------------------------------------------------------------------------------------------------|
| Click <u>Annual Fees Frequently</u><br><u>Asked Questions (FAQs)</u> link.                 | The Annual Fees Frequently Asked Questions (FAQs) pdf file is displayed in a new window.                                 |
| Click Get Adobe Reader                                                                     | The Download Adobe Reader web page<br>( <u>http://www.adobe.com/go/getreader</u> ) will be<br>displayed in a new window. |
| Click E-mail link for the Rural<br>Development Help Desk –<br><u>RD.HD@stl.usda.gov</u> .  | A local email is opened using the address in the link.                                                                   |
| Click E-mail link for the<br>Guaranteed Loan Branch –<br><u>RD.DCFO.GLB@stl.usda.gov</u> . | A local email is opened using the address in the link.                                                                   |
| Click USDA Service Center<br>Locator link.                                                 | The USDA Service Center Locator page is displayed in a new window.                                                       |

3.5.3 Screen Print of Contact Us Web Page and Explanation of Links on Web Page

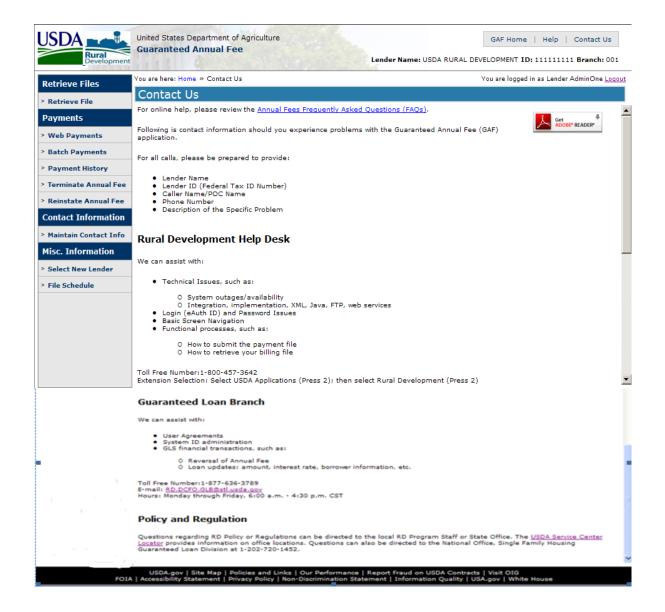

## 3.6 File Schedule

### 3.6.1 Purpose of File Schedule

Provides the schedule for Guaranteed Annual Fee files. Availability for the following files are included on the schedule –

- Billing File
- Advance Notice File
- Payment Reconciliation File

Also provides schedule of business days and federal holidays.

#### 3.6.2 Access File Schedule Document

Access paths for the File Schedule document -

- Press File Schedule in left-hand navigation section of any GAF web page <u>Left-hand</u> <u>Navigation</u>.
- Press File Schedule on Help web page.

### 3.7 Maintaining Contact Information

#### 3.7.1 Contact List Web Page

#### 3.7.1.1 Purpose of Contact List Web Page

- Displays list of Contacts associated with the financial organization.
- Provides ability to add or maintain contact information for authorized users.

### 3.7.1.2 Access Contact List Web Page

- Press Maintain Contact Info in Left-hand Navigation bar.
- Press Contact List link in breadcrumbs.

### 3.7.1.3 Screen Print of Contact List Web Page

| USDA<br>Rural<br>Development | United States Department<br>Guaranteed Annual I |                                              |                        | GAF Home   Help   Contact Us Lender Name: USDA RURAL DEVELOPMENT ID: 111111111 Branch: 001   |  |  |
|------------------------------|-------------------------------------------------|----------------------------------------------|------------------------|----------------------------------------------------------------------------------------------|--|--|
| Retrieve Files               | You are here: Home » Contac                     | t List                                       |                        | You are logged in as Diane Placht <u>Loqout</u>                                              |  |  |
|                              | Contact List                                    |                                              |                        |                                                                                              |  |  |
| > Retrieve File              | Lender ID 11111111                              |                                              | d Branch 1             |                                                                                              |  |  |
| Payments                     |                                                 | -                                            |                        |                                                                                              |  |  |
| > Web Payments               |                                                 | USDA RURAL DEVELOPMENT<br>GUARANTEED LOAN BR |                        |                                                                                              |  |  |
| > Batch Payments             | P O BOX 20<br>ST LOUIS,                         | 00011<br>MO 63120-0011                       |                        |                                                                                              |  |  |
| > Payment History            | Automated Batch Enable<br>Suppress SSN          | d Yes<br>Yes                                 |                        |                                                                                              |  |  |
| > Terminate Annual Fee       | Click on Name to view/ m                        |                                              | Information of the per | son selected.                                                                                |  |  |
| > Reinstate Annual Fee       | Name                                            | Email Address                                | Contact Type           |                                                                                              |  |  |
| Contact Information          | DOE, DAVE-CHANGE NAME                           | davechg@doe.com                              | BUSINESS/TECHNICAL     |                                                                                              |  |  |
| > Maintain Contact Info      | DOE, JJ                                         | jj@doe.com                                   | BUSINESS/TECHNICAL     |                                                                                              |  |  |
| Maintain Contact Info        | DOE, JAMES                                      | james@doe.com                                | BUSINESS               |                                                                                              |  |  |
| Misc. Information            | SMITH, JUDY                                     | judy@smith.com                               | BUSINESS/TECHNICAL     |                                                                                              |  |  |
|                              | SMITH, JANE                                     | jane@smith.com                               |                        |                                                                                              |  |  |
| > Select New Lender          | SMITH, JOHN                                     | j@smith.com                                  | BUSINESS               |                                                                                              |  |  |
| > File Schedule              | SMITH, JUDY                                     | judy@smith.com                               | BUSINESS/TECHNICAL     |                                                                                              |  |  |
|                              | SMITH, JACK                                     | jack@smith.com                               | BUSINESS               |                                                                                              |  |  |
|                              | SMITH, JOE<br>SMITH, JANE                       | joe@smith.com<br>jane@smith.com              | BUSINESS               |                                                                                              |  |  |
|                              | 10 items found, displayin                       | g all items.                                 | Add                    | Contact                                                                                      |  |  |
| FOIA                         |                                                 |                                              |                        | oort Fraud on USDA Contracts   Visit OIG<br>nt   Information Quality   USA.gov   White House |  |  |

### 3.7.1.4 Sections Displayed on the Contact List Web Page

#### Lender's Identifying Information consists of:

- Lender ID
- USDA Assigned Branch
- Lender's Complete Branch Address including Name, Street, City, State and Zip Code
- Automated Batch Enabled (Indicator) -

- Yes Financial Organization selected FTP or Web Service to transfer annual fee files to USDA for GAF processing and the Integration Set-up has been completed.
- No Financial Organization has not selected FTP or Web Service to transfer annual fee files to USDA for GAF processing or Integration Set-up has not been completed.
- Suppress SSN (Indicator) -
  - Yes Financial organization chooses to have the Social Security Number suppressed:
    - Social Security Number will not appear in any XML files created from GAF
    - Social Security Number will appear on some GAF online pages with a \*\*\*\*\*9999 mask
  - No Financial organization does not choose to have the Social Security Number suppressed:
    - Social Security Number will appear in any XML files created from GAF
    - Social Security Number will appear on some GAF online pages with a \*\*\*\*\*9999 mask

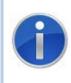

Automated Batch Enabled Indicator and Suppress SSN Indicator are determined by the financial organization and set up in the system by the USDA Guaranteed Loan Branch. This is usually done when the User Agreement is processed. Financial organization can change the selection of these indicators by contacting the USDA Guaranteed Loan Branch.

**Informational Message** instructs user to click on the hyperlink related to the Name field to view/maintain the Contact Information. Pressing the hyperlink opens the **Maintain Contact Information** Web Page with the contact information for the selected person displayed.

**Rows of Data**: Header row with the name of the data presented in the column appears as the first row. Subsequent rows present contact information (in alphabetical order by Name) for each of the user's contacts on record. The columns are:

- Name Name of the Contact.
- E-mail -- E-mail address for the Contact.
- Contact Type -- Each contact must be identified as either a Business, Business/Technical or Technical contact type. E-mails notifying the user of business and/or technical issues are sent to the contact based on the Contact Type assigned.

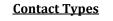

**Business**: Financial Organization's contact(s) for business issues. Any business notification for the Financial Organization is sent to the business contact(s).

**Technical**: Financial Organization's contact for technical issues. Any technical notification for the Financial Organization is sent to the technical contact(s).

**Business/Technical**: Combination of the Business and Technical contact types. Both business and technical notifications are sent to the business/technical contact(s). **Count of Contacts** found for the financial organization. If the number of contacts found exceeds the number of items that fit on one page, the data is presented on multiple pages. See **Scrolling through the Page's Data** section for information on scrolling through multiple pages of data.

## 3.7.1.5 Buttons on the Contact List Web Page

To add a new contact, press the Add Contact button. The **Maintain Contact Information** web page will be displayed and a new contact can be added.

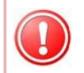

The Add Contact button appears at the bottom of the **Contact List** Web Page if the user has authority to add a contact. If the user has View Only authority, the Add Contact button is disabled (since a View Only user cannot add contact information).

### 3.7.2 Maintain Contact Information Web Page

#### 3.7.2.1 Purpose of Maintain Contact Information Web Page

- Displays information for selected contact.
- Allows an authorized user to modify the information for an existing contact, add the information for a new contact or delete an existing contact.

### 3.7.2.2 Access Maintain Contact Information Web Page

Select Maintain Contact Info from the left-hand navigation menu. When the **Contact List** page is displayed:

- Press Add Contact button on Contact List Web Page to add a new contact, or
- Press a hyperlink associated with the name of an existing contact on the Contact List web page to view, maintain or delete the selected contact.

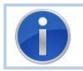

If the user has view only access, the data is displayed and protected on the **Maintain Contact Information** web page.

### 3.7.2.3 Screen Prints of Maintain Contact Information Web Page

When adding a new contact, the initial page presentation initializes the data fields as shown below:

| USDA                                                                                             | United States Department of Ag<br>Guaranteed Annual Fee                       | griculture          | Lende     | <b>r Name:</b> USDA RURAL DEV | GAF Home   Help   Contact Us<br>/ELOPMENT ID: 111111111 Branch: 001 |
|--------------------------------------------------------------------------------------------------|-------------------------------------------------------------------------------|---------------------|-----------|-------------------------------|---------------------------------------------------------------------|
| Retrieve Files                                                                                   | You are here: Home » Contact List<br>Maintain Contact In                      |                     | nation    |                               | You are logged in as Lender AdminOne <u>Logout</u>                  |
| > Retrieve File                                                                                  |                                                                               |                     |           |                               |                                                                     |
| Payments                                                                                         | Lender ID 111111111 US                                                        | SDA Assigned Brancl | 1 1       |                               |                                                                     |
| <ul> <li>&gt; Web Payments</li> <li>&gt; Batch Payments</li> <li>&gt; Payment History</li> </ul> | USDA RURAL DEV<br>GUARANTEED LO<br>FC350<br>P O BOX 200011<br>ST LOUIS, MO 63 | AN BR               |           |                               |                                                                     |
| <ul> <li>&gt; Terminate Annual Fee</li> </ul>                                                    | Last Name*                                                                    | 1                   |           |                               |                                                                     |
|                                                                                                  | First Name*                                                                   | 1                   |           |                               |                                                                     |
| > Reinstate Annual Fee                                                                           | Middle Name                                                                   |                     |           |                               |                                                                     |
| Contact Information                                                                              | E-mail*                                                                       |                     |           |                               |                                                                     |
| > Maintain Contact Info                                                                          | Re-enter E-mail*                                                              |                     |           |                               |                                                                     |
| Misc. Information                                                                                | Alternate E-mail                                                              |                     |           |                               |                                                                     |
| > Select New Lender                                                                              | Re-enter Alternate E-mail                                                     |                     |           |                               |                                                                     |
| > File Schedule                                                                                  | Phone*                                                                        |                     |           |                               |                                                                     |
|                                                                                                  | Alternate Phone                                                               |                     | Extension |                               |                                                                     |
|                                                                                                  | Time Zone                                                                     | Select One          | Extension | ~                             |                                                                     |
|                                                                                                  | Contact Type*                                                                 | Select One          | *         |                               |                                                                     |
|                                                                                                  |                                                                               |                     | Save Ca   | ancel                         |                                                                     |
| FOIA                                                                                             | USDA.gov   Site Map   Policie<br>  Accessibility Statement   Privac           |                     |           |                               |                                                                     |

When viewing, maintaining, or deleting a contact, the initial page presentation displays the existing information for the selected contact as shown below:

|                         | United States Department of Ag<br>Guaranteed Annual Fee            | griculture              | Len       | der Name: USDA   | GAF Home   Help   Contact Us RURAL DEVELOPMENT ID: 11111111 Branch: 001 |
|-------------------------|--------------------------------------------------------------------|-------------------------|-----------|------------------|-------------------------------------------------------------------------|
| Retrieve Files          | You are here: Home » Contact List                                  | » Maintain Contact Info | rmation   |                  | You are logged in as Lender AdminOne <u>Loqout</u>                      |
| > Retrieve File         | Maintain Contact Information                                       |                         |           |                  |                                                                         |
| Payments                | Lender ID 111111111 US                                             | SDA Assigned Brand      | :h 1      |                  |                                                                         |
| > Web Payments          | USDA RURAL DEVELOPMENT<br>GUARANTEED LOAN BR<br>FC350              |                         |           |                  |                                                                         |
| > Batch Payments        | P O BOX 200011<br>ST LOUIS, MO 6                                   |                         |           |                  |                                                                         |
| > Payment History       |                                                                    | 5120 0011               |           |                  |                                                                         |
| > Terminate Annual Fee  | Last Name*                                                         | JONES                   |           | ]                |                                                                         |
| > Reinstate Annual Fee  | First Name*                                                        | SHARON                  |           | ]                |                                                                         |
| Contact Information     | Middle Name                                                        |                         |           | 1                |                                                                         |
|                         | E-mail*                                                            | sharon.jones@stl.us     | sda.gov   | 1                |                                                                         |
| > Maintain Contact Info | Re-enter E-mail*                                                   | sharon.jones@stl.us     | sda.gov   | 1                |                                                                         |
| Misc. Information       | Alternate E-mail                                                   | xxxx@stl.usda.gov       |           |                  |                                                                         |
| > Select New Lender     | Re-enter Alternate E-mail                                          |                         |           |                  |                                                                         |
| > File Schedule         | Phone*                                                             | (314)457-4207           | Extension |                  |                                                                         |
|                         | Alternate Phone                                                    |                         | Extension |                  |                                                                         |
|                         | Time Zone                                                          | ALASKA TIME ZON         |           | ~                |                                                                         |
|                         | Contact Type*                                                      | TECHNICAL               | ~         |                  |                                                                         |
|                         | USDA.gov   Site Map   Polici<br>  Accessibility Statement   Privac | es and Links   Our Per  |           | rt Fraud on USDA |                                                                         |

When the user has View Only authority for the **Maintain Contact Information** web page, the user can view the data but not change the data. In this case, data and buttons on the page appear for viewing the data but are protected to keep the data from being changed. For a View Only user, the page appears as shown below:

| Retrieve Files        | You are here: Home » Contact Li     |                    | formation         |       |  | You are logged in as | Lender Viewer Logo |
|-----------------------|-------------------------------------|--------------------|-------------------|-------|--|----------------------|--------------------|
| · Retrieve File       | Maintain Contact I                  | Information        |                   |       |  |                      |                    |
| Payments              | Lender ID 111111111                 | USDA Assigned Brai | nch 2             |       |  |                      |                    |
| • Web Payments        | USDA RURAL I<br>GUARANTEED<br>FC350 | LOAN BR            |                   |       |  |                      |                    |
| Payment History       | P O BOX 2000<br>ST LOUIS, MO        |                    |                   |       |  |                      |                    |
| Terminate Annual Fee  | Last Name*                          | JOHNSON            |                   |       |  |                      |                    |
| Reinstate Annual Fee  | First Name*                         | JAMES              |                   |       |  |                      |                    |
| Contact Information   | Middle Name                         |                    |                   |       |  |                      |                    |
|                       | E-mail*                             | James@iohnson.     | James@johnson.com |       |  |                      |                    |
| Maintain Contact Info | Re-enter E-mail*                    | James@johnson.com  |                   |       |  |                      |                    |
| Misc. Information     | Alternate E-mail                    | james2@johnson     | com               |       |  |                      |                    |
| Select New Lender     | Re-enter Alternate E-ma             | il james2@johnson. | com               |       |  |                      |                    |
| File Schedule         | Phone*                              | (222)333-4444      | Extension         | 1234  |  |                      |                    |
|                       | Alternate Phone                     | (234)567-8900      | Extension         | 78945 |  |                      |                    |
|                       | Time Zone                           | ALASKA TIME ZO     |                   | ~     |  |                      |                    |
|                       | Contact Type*                       | BUSINESS           | ~                 |       |  |                      |                    |
|                       |                                     |                    |                   |       |  |                      |                    |

#### 3.7.2.4 Sections Displayed on the Maintain Contact Information Web Page

### Lender's Identifying Information consists of:

- Lender ID
- USDA Assigned Branch
- Lender's Complete Branch Address including Name, Street, City, State and Zip Code

**Contact Information** which includes the information described in the table below.

| Contact Information Label | Description / How to fill in data |
|---------------------------|-----------------------------------|
| Last Name *               | Contact's last name               |
|                           | Required                          |
| First Name *              | Contact's first name              |
|                           | Required                          |
| Middle Name               | Contact's middle name             |
|                           | Optional                          |
| E-mail *                  | Contact's e-mail address          |
|                           | Required                          |

| Contact Information Label | Description / How to fill in data                                                                       |  |  |  |  |  |
|---------------------------|----------------------------------------------------------------------------------------------------|--|--|--|--|--|
| Re-enter E-mail *         | Re-entry field for Contact's e-mail address                                                             |  |  |  |  |  |
|                           | Required                                                                                                |  |  |  |  |  |
|                           | Must match Contact's e-mail address entered above.                                                      |  |  |  |  |  |
| Alternate E-mail          | Contact's alternate e-mail address                                                                      |  |  |  |  |  |
|                           | Optional                                                                                                |  |  |  |  |  |
| Re-enter Alternate E-mail | Re-entry field for Contact's alternate e-mail address                                                   |  |  |  |  |  |
|                           | Required if Contact's alternate e-mail address is entered.                                              |  |  |  |  |  |
|                           | Must match Contact's alternate e-mail address.                                                          |  |  |  |  |  |
| Phone * / Extension       | Contact's phone number including area code                                                              |  |  |  |  |  |
|                           | Required                                                                                                |  |  |  |  |  |
|                           | If applicable, Contact's Phone Extension number – optional                                              |  |  |  |  |  |
| Alternate Phone /         | Contact's alternate phone number including area code                                                    |  |  |  |  |  |
| Extension                 | Optional                                                                                                |  |  |  |  |  |
|                           | If applicable, Contact's alternative phone extension number<br>– optional                               |  |  |  |  |  |
| Time Zone                 | Time Zone Contact does business in                                                                      |  |  |  |  |  |
|                           | Optional                                                                                                |  |  |  |  |  |
|                           | Allows USDA to know best time to contact person by phone.                                               |  |  |  |  |  |
| Contact Type *            | Contact Type                                                                                            |  |  |  |  |  |
|                           | Required                                                                                                |  |  |  |  |  |
|                           | Identifies whether the person is Business, Technical, or Business/Technical contact type.               |  |  |  |  |  |
|                           | USDA determines which person(s) to contact by phone or e-mail based on this contact type.               |  |  |  |  |  |
|                           | The <b>Contact List</b> web page section of the User Guide has an expanded description of contact type. |  |  |  |  |  |

| Button | Actions Performed when Button Pressed                                                                                                    |
|--------|----------------------------------------------------------------------------------------------------|
| Save   | <ul> <li>Validates data entered.</li> <li>If <b>no errors</b> are found the information on the page is saved and the user is returned to the <b>Contact List</b> Web Page.</li> <li>If <b>error(s)</b> are found, the error(s) are presented on the page for user action. Errors are discussed below.</li> </ul> |
| Delete | Asks user to confirm Delete with          Windows Internet Explorer         You are about to Delete this contact, do you wish to proceed?         OK         Cancel         User Action –         • Press OK to delete contact and return to Contact List web                                                    |
|        | <ul> <li>Press Cancel to return to Maintain Contact Information page.</li> </ul>                                                                                                    |
| Cancel | If no changes have been made on page, returns to <b>Contact List</b><br>Web Page.<br>If changes have been made on page and not saved, asks user to<br>confirm Cancel with<br>Windows Internet Explorer X<br>You are about to lose your last changes, do you wish to proceed?<br>OK Cancel                        |
|        | <ul> <li>User Action –</li> <li>Press OK to return to the Contact List web page without saving the data changed on the page.</li> <li>Press Cancel to return to the Maintain Contact Information web page.</li> </ul>                                                                                            |

# 3.7.2.5 Buttons on Maintain Contact Information Web Page

| Error Message                                                 | How to correct the error                                                                                                    |
|---------------------------------------------------------------|----------------------------------------------------------------------------------------------------|
| Last Name must be entered                                     | Enter last name                                                                                                    |
| First Name must be entered                                    | Enter first name                                                                                                    |
| E-mail must be entered                                        | Enter e-mail address                                                                                                    |
| E-mail format is invalid                                      | Re-enter the e-mail address.                                                                                                    |
|                                                               | Entry must conform to standard formatting requirements<br>for an email address – text followed by "at sign"(@)<br>followed by text followed by a period (.) followed by text.<br>For example: user@usda.gov |
| Re-entered E-mail must<br>match E-mail                        | Re-enter – E-mail and Re-entered E-mail do not match                                                                                                    |
| Alternate E-mail format is                                    | Re-enter the alternate e-mail address.                                                                                                    |
| invalid                                                       | Entry must conform to standard formatting requirements<br>for an email address – text followed by "at sign"(@)<br>followed by text followed by a period (.) followed by text.<br>For example: user@usda.gov |
| Re-entered Alternate E-mail<br>must match Alternate E-mail    | Re-enter – Alternate E-mail and Alternate Re-entered E-<br>mail do not match                                                                                                    |
| Enter a valid Phone Number                                    | If phone number was not entered, enter phone number (required)                                                                                                    |
|                                                               | If phone number or alternate phone number is entered –<br>the number (after alpha/special characters are removed)<br>must be 10 characters in length, numeric and not begin<br>with a 0 or 1.               |
|                                                               | <ul> <li>If enter 9999999999 – system will validate/format as<br/>(999)999-9999</li> </ul>                                                                                                    |
|                                                               | • If enter 4444, 7777777777777, etc. this error will occur.                                                                                                    |
| Extension invalid if Phone<br>Number is blank                 | Either remove extension or add Phone Number.                                                                                                    |
| Extension is invalid if<br>Alternate Phone Number is<br>blank | Either remove extension or add Alternative Phone<br>Number.                                                                                                    |
| Contact Type must be<br>entered                               | Select Contact Type from the dropdown box.                                                                                                    |

# 3.7.2.6 Errors Related to Maintain Contact Information Web Page

3.7.2.7 Helpful Tips for Maintain Contact Information Web Page

When a contact is added, GAF checks to see if any contact with the same last name exists for the financial organization. If a contact exists, GAF will present the pop-up below informing the user of a possible duplication of contacts.

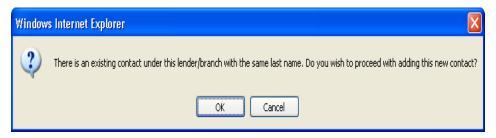

User Action -

- Press OK to add the contact and return to the Contact List web page.
- Press Cancel to return to the **Maintain Contact Information** web page.

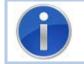

If you are a service bureau and access the Maintain Contact Information web page to view a lender's information your service bureau services, the Maintain Contact Information web page will be view only.

## 4 GAF Online Advance Notice / Billing Processing

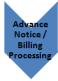

Advance Notice processing informs the servicing lender of the expected annual fee for the next year. This allows the servicing lender to adjust the loan's escrow account for the upcoming year.
Billing processing informs the servicing lender of the annual fee / late charges due.

### 4.1 Retrieve File Web Page

#### 4.1.1 Purpose of Retrieve File Web Page

- Displays a list of available Advance Notice File(s)
- Displays a list of available Billing File(s)
- Allows the user to select an Advance Notice File or a Billing File. The selected file can be:
  - Viewed Online
  - Downloaded
- Allows the user to sort the file when the file is viewed online
- Allows the user to narrow the search of the Advance Notice File or the Billing File by specifying a Borrower SSN or USDA Borrower ID

#### 4.1.2 Access Retrieve File Web Page

- Press Retrieve File on left-hand navigation bar
- Press Retrieve File in breadcrumbs

#### 4.1.3 Screen Print of Retrieve File Web Page

|                         | United States Department of Agriculture<br>Guaranteed Annual Fee                 |                |             | GAF Home   Help   Contact Us                                  |              |                                                 |
|-------------------------|----------------------------------------------------------------------------------|----------------|-------------|---------------------------------------------------------------|--------------|-------------------------------------------------|
| Rural                   |                                                                                  |                |             | Lender Name: USDA RURAL DEVELOPMENT ID: 111111111 Branch: 001 |              |                                                 |
| Retrieve Files          | You are here: Home » Retrieve File                                               |                |             |                                                               |              | You are logged in as Diane Placht <u>Loqout</u> |
| > Retrieve File         | Retrieve File                                                                    |                |             |                                                               |              |                                                 |
| Payments                |                                                                                  | Borrower SSN:  | I           |                                                               | (optional)   |                                                 |
| > Web Payments          | USD                                                                              | A Borrower ID: |             |                                                               | (optional)   |                                                 |
| > Batch Payments        |                                                                                  | Sort by:       |             |                                                               |              |                                                 |
| Payment History         |                                                                                  |                | O Borrower  | Name                                                          |              |                                                 |
| > Terminate Annual Fee  |                                                                                  |                | -           | an Number                                                     |              |                                                 |
| > Reinstate Annual Fee  |                                                                                  |                | O USDA Bor  |                                                               |              |                                                 |
| Contact Information     |                                                                                  | Advanced N     | otices      |                                                               | Billing File |                                                 |
| > Maintain Contact Info |                                                                                  |                |             | (                                                             | ) 12/2013    |                                                 |
| Misc. Information       |                                                                                  | 09/2           |             |                                                               |              |                                                 |
| > Select New Lender     |                                                                                  | 08/2           | 012         |                                                               |              |                                                 |
| > File Schedule         |                                                                                  |                |             |                                                               |              |                                                 |
|                         |                                                                                  | ۲              | View Online | 🔿 Downloa                                                     | d File       |                                                 |
|                         |                                                                                  |                | Sut         | omit                                                          |              |                                                 |
|                         |                                                                                  |                |             |                                                               |              |                                                 |
|                         |                                                                                  |                |             |                                                               |              |                                                 |
|                         |                                                                                  |                |             |                                                               |              |                                                 |
|                         |                                                                                  |                |             |                                                               |              |                                                 |
| FOIA                    | USDA.gov   Site Map   Policies and<br>  Accessibility Statement   Privacy Polici |                |             |                                                               |              |                                                 |

### 4.1.4 Sections Displayed on the Retrieve File Web Page

**Retrieve File** Web Page consists of a series of Selection Criteria. The options selected determine what action is taken when the Submit button is pressed.

| Selection Criteria                                                                 | Description / How to fill in data                                                                                                    |
|------------------------------------------------------------------------------------|----------------------------------------------------------------------------------------------------|
| <b>Borrower SSN / USDA</b><br><b>Borrower ID –</b> to refine<br>selection criteria | Borrower SSN or USDA Borrower ID - (optional).<br>When Borrower SSN is entered, an asterisk will mask over<br>the number to protect sensitive data.<br>When either the Borrower SSN or USDA Borrower ID is<br>entered only the data for that borrower will be retrieved<br>from the selected file. |
|                                                                                    | ID may be entered to narrow the search of data in the file selected – not both.                                                                                                    |
| Sort by:                                                                           | <ul> <li>Specify sort order for data viewed online by selecting one of the following:</li> <li>Borrower Name</li> <li>Lender Loan Number</li> <li>USDA Borrower ID</li> </ul> Only one sort preference can be selected. The sort order selection does not apply when the file                      |
|                                                                                    | is downloaded.                                                                                                    |

| Selection Criteria                                               | Description / How to fill in data                                                                                                    |
|------------------------------------------------------------------|----------------------------------------------------------------------------------------------------|
| Advance Notices / Billing<br>File - Available Files              | Two types of files are available through the <b>Retrieve File</b> page:                                                                                                    |
|                                                                  | <ul><li>Advance Notices</li><li>Billing File</li></ul>                                                                                                    |
|                                                                  | Each file type is followed by a list of dates. These dates represent the month the file was created.                                                                                                    |
|                                                                  | To select a file, click the Radio Button next to the desired file.                                                                                                    |
|                                                                  | Only one file can be chosen at a time.                                                                                                    |
|                                                                  | The last 13 months of files are available from the <b>Retrieve</b><br><b>File</b> web page. The user may need to scroll down in the list<br>of files to see the older files.                                                                                                    |
| <b>View Online / Download</b><br><b>File</b> – Processing Action | <ul> <li>The selected file can be viewed online or downloaded.</li> <li>If View Online is selected the user will be taken to either the Advance Notices or the Billing File web page depending on the selected file type.</li> <li>If Download File is selected the user will be presented the File Download pop-up shown below in <u>Helpful Tips for Downloading a File from</u> Retrieve File Web Page.</li> </ul> |
|                                                                  | <ul> <li>The file download will either be the<br/>Advanced Notices File or Billing File<br/>depending on the selected file type.</li> </ul>                                                                                                    |
|                                                                  | View Online is the default selection. Either View<br>Online or Download File can be selected – not<br>both.                                                                                                    |
|                                                                  |                                                                                                    |

| Button | Actions Performed when Button Pressed                                                                                                    |
|--------|----------------------------------------------------------------------------------------------------|
| Submit | Validates data entered.                                                                                                    |
|        | <ul> <li>If no errors are found the selected data is presented to the<br/>user based on the selection criteria entered on the Retrieve<br/>File web page:</li> </ul>                                                               |
|        | <ul> <li>If the processing action selected is View Online – the<br/>requested data presented on the applicable web page:</li> </ul>                                                                                                |
|        | <ul> <li>If an Advance Notice file has been selected, the<br/>Advance Notice web page is displayed.</li> </ul>                                                                                                    |
|        | <ul> <li>If a Billing File has been selected, the Billing File web<br/>page is displayed.</li> </ul>                                                                                                    |
|        | <ul> <li>If the processing action selected is Download File – the<br/>requested data is downloaded. Details are presented in<br/>the Helpful Tips for Downloading a File from<br/>Retrieve File Web Page section below.</li> </ul> |
|        | • If <b>error(s)</b> are found, the error(s) are presented on the page for user action. Errors are discussed below.                                                                                                    |

# 4.1.5 Buttons on Retrieve File Web Page

## 4.1.6 Errors Related to Retrieve File Web Page

| Error Message                                                                     | How to correct the error                                                                                   |
|-----------------------------------------------------------------------------------|----------------------------------------------------------------------------------------------------|
| Either Borrower SSN or USDA<br>Borrower ID can be entered,<br>but not both        | Either remove Borrower SSN or USDA Borrower ID                                                             |
| Borrower SSN must be<br>numeric and 9 characters in<br>length with no dashes.     | Enter Borrower SSN as 9 digit number with no dashes.<br>Leading zeroes must be included in the number.     |
| USDA Borrower ID must be<br>numeric and 9 characters in<br>length with no dashes. | Enter USDA Borrower ID as 9 digit number with no dashes.<br>Leading zeroes must be included in the number. |

| Error Message                                           | How to correct the error                                                                                                    |
|---------------------------------------------------------|----------------------------------------------------------------------------------------------------|
| There was no data found for the Borrower SSN/ID entered | No data was found in the file for the Borrower SSN or USDA Borrower ID entered.                                                                                                    |
|                                                         | Check the number entered. If necessary, re-enter the verified number.                                                                                                    |
|                                                         | Check the correct notification period was selected. If necessary, select the correct notification period.                                                                                                    |
|                                                         | If data is still not found, no data for the specified number exists in the selected file.                                                                                                    |
| Please select a file type and month/year                | Select either an Advanced Notices or Billing File                                                                                                    |
| There is no data to retrieve for this Lender/Branch.    | This error indicates that no files were found for the<br>Lender/Branch associated with the user. Possible<br>causes and solutions are as follows:                                                                                                    |
|                                                         | • The lender entered has no loans subject to annual fees.                                                                                                    |
|                                                         | • The lender branch listed as the servicing lender on<br>the lender's loans is different that the lender branch<br>associated with the user. Press the Select New<br>Lender option on the left-hand navigation and select<br>the branch listed as the servicing lender on the<br>loans. (NOTE: Assumes user has a valid AASM to<br>access the desired lender.) |

# 4.1.7 Helpful Tips for Downloading a File from Retrieve File Web Page

| Press Submit Button with Download File Selected |                                                                                                    |  |  |  |  |  |
|-------------------------------------------------|----------------------------------------------------------------------------------------------------|--|--|--|--|--|
| Select the desired file and press submit.       | File Download pop-up – press Open / Save / Cancel<br>button                                                                                                    |  |  |  |  |  |
|                                                 | File Download                                                                                                    |  |  |  |  |  |
|                                                 | Do you want to open or save this file?          Name:       billing2012-02.xml         Type:       XML Document, 1.30MB         From:       gaf.dev.sc.egov.usda.gov         Open       Save |  |  |  |  |  |
|                                                 | While files from the Internet can be useful, some files can potentially harm your computer. If you do not trust the source, do not open or save this file. <u>What's the risk?</u>           |  |  |  |  |  |

| Press Submi                                                      | t Button with Download File Selected                                                                                                    |
|------------------------------------------------------------------|----------------------------------------------------------------------------------------------------|
| Pressing the <b>Save</b> button on the File Download pop-up      | Save As pop-up presented – normal Save As functionality applies                                                                                                    |
|                                                                  | Save As                                                                                                    |
|                                                                  | Save in: 🖙 Local Disk (C; )                                                                                                    |
|                                                                  | 10 annual/ee20111209Specifications       Indrpub         10f02bfbdefba3cdf5       Innetpub         10000       Intel         AAA BATCH       M5OCache         Desktop       aaaa specs - aROF         Baaaaa dean       Program Files         Baaaaa dean       Program Files         Baaaaa dean       Program Files         Baaaaa dean       Program Files         Baaaaaa dean       Program Files         Baaaaaa dean       Program Files         Baaaaaa dean       Program Files         Baaaaaa dean       Program Files         Baaaaaa dean       Program Files         Baaaaaa dean       Program Files         Baaaaaa dean       Program Files         Baaaaaa dean       Program Files         Baaaaaa       Prototypes         Annual Fees       QUARANTINE         Desktop Capture       Snagit 8         Documents and Settings       Itemp         Documents       Save         Save as type:       XML Document         My Network       Save as type:         My Network       Save as type:         Mu Document       Cancel         Downloaded XML file to EXCEL         Spreadsheet / Present |
| Pressing the <b>Open</b> button on the File Download pop-up      | Opens the selected file                                                                                                    |
|                                                                  | Please refer to <b>Guaranteed Annual Fee</b><br><b>Implementation Guide</b> available from the <b>Help</b> Web<br>Page for detailed information relating to the XML<br>Advanced Notice / Billing File displayed.                                                                                                    |
| Pressing the <b>Cancel</b> button on<br>the File Download pop-up | Returns to the <b>Retrieve File</b> Web Page                                                                                                    |

### 4.2 Advance Notice Web Page

#### 4.2.1 Purpose of Advance Notice Web Page

Allows the Lender to view their Advance Notices selected on the **Retrieve File** web page. The data includes annual fee due date, accrual start, annual fee and notice type.

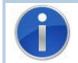

Advance Notice web page is a display only page – See <u>Shared Presentation Style for</u> <u>each GAF Page</u> for description of page behavior.

### 4.2.2 Access Advance Notice Web Page

From the **Retrieve File** web page, select Advance Notices MM/YYYY, select View Online, and press Submit

#### 4.2.3 Screen Print of Advance Notice Web Page

One hundred Advance Notices will be displayed per page.

If more than one hundred Advance Notices exist, see <u>Presentation of Data in the Body of</u> <u>the Web Page</u> for description of page scrolling.

| are here: Home » Retrieve Fil | e » Advance N             | and states in                                   | Course and                                                                                                    |                                                                                                    |                                                                                                    |                                                                                                    |                                                                                                    |                                                                                                    |                                                 |
|-------------------------------|---------------------------|-------------------------------------------------|----------------------------------------------------------------------------------------------------|----------------------------------------------------------------------------------------------------|----------------------------------------------------------------------------------------------------|----------------------------------------------------------------------------------------------------|----------------------------------------------------------------------------------------------------|----------------------------------------------------------------------------------------------------|-------------------------------------------------|
|                               |                           | Votices                                         |                                                                                                    |                                                                                                    |                                                                                                    |                                                                                                    | You are log                                                                                                    | ged in as Le                                                                                                    | nder AdminOne <u>Lo</u>                         |
| dvance Notices                |                           |                                                 |                                                                                                    |                                                                                                    |                                                                                                    |                                                                                                    |                                                                                                    |                                                                                                    |                                                 |
| Notice Types:                 | : C = Change, E           |                                                 |                                                                                                    |                                                                                                    |                                                                                                    | Fee is \$0,                                                                                                    | P = Pending                                                                                                    | Payoff                                                                                                    | Pr                                              |
| Borrower<br>Name              | Borrower<br>SSN           | Lender<br>Loan No.                              | Annual<br>Fee Due                                                                                                    | Accrual<br>Start                                                                                                    | Annual<br>Fee                                                                                                    | Notice<br>Type                                                                                                    | USDA<br>Borrower                                                                                                    | USDA<br>Loan                                                                                                    |                                                 |
|                               | ****                      |                                                 |                                                                                                    | 12/2012                                                                                                    | ¢557 50                                                                                                    |                                                                                                    | 10                                                                                                    |                                                                                                    |                                                 |
|                               | ****                      |                                                 |                                                                                                    |                                                                                                    |                                                                                                    | _                                                                                                    |                                                                                                    |                                                                                                    |                                                 |
|                               | ****                      |                                                 |                                                                                                    |                                                                                                    |                                                                                                    | D                                                                                                    |                                                                                                    | 50                                                                                                    |                                                 |
|                               | ****                      |                                                 | 12/01/2013                                                                                                    | 12/2012                                                                                                    | \$223.88                                                                                                    | D                                                                                                    |                                                                                                    | 50                                                                                                    |                                                 |
|                               | ****                      |                                                 | 12/01/2013                                                                                                    | 12/2012                                                                                                    | \$452.95                                                                                                    | D                                                                                                    |                                                                                                    | 50                                                                                                    |                                                 |
|                               | ****                      |                                                 | 12/01/2013                                                                                                    | 12/2012                                                                                                    | \$568.35                                                                                                    | D                                                                                                    |                                                                                                    | 50                                                                                                    |                                                 |
|                               | ****                      |                                                 | 12/01/2013                                                                                                    | 12/2012                                                                                                    | \$295.41                                                                                                    | D                                                                                                    |                                                                                                    | 50                                                                                                    |                                                 |
|                               | ****                      |                                                 | 12/01/2013                                                                                                    | 12/2012                                                                                                    | \$265.68                                                                                                    | D                                                                                                    |                                                                                                    | 50                                                                                                    |                                                 |
|                               | ****                      |                                                 |                                                                                                    |                                                                                                    |                                                                                                    | D                                                                                                    |                                                                                                    | 50                                                                                                    |                                                 |
|                               |                           |                                                 |                                                                                                    |                                                                                                    | -                                                                                                    | D                                                                                                    |                                                                                                    |                                                                                                    |                                                 |
|                               |                           |                                                 |                                                                                                    |                                                                                                    |                                                                                                    | _                                                                                                    |                                                                                                    |                                                                                                    |                                                 |
|                               |                           |                                                 |                                                                                                    |                                                                                                    |                                                                                                    | _                                                                                                    |                                                                                                    |                                                                                                    |                                                 |
|                               |                           | 1                                               |                                                                                                    |                                                                                                    |                                                                                                    | _                                                                                                    |                                                                                                    |                                                                                                    |                                                 |
|                               |                           |                                                 |                                                                                                    |                                                                                                    |                                                                                                    | -                                                                                                    |                                                                                                    |                                                                                                    |                                                 |
|                               |                           |                                                 |                                                                                                    |                                                                                                    |                                                                                                    | _                                                                                                    |                                                                                                    |                                                                                                    |                                                 |
|                               |                           |                                                 |                                                                                                    |                                                                                                    | -                                                                                                    | -                                                                                                    |                                                                                                    |                                                                                                    |                                                 |
|                               |                           | 1                                               |                                                                                                    |                                                                                                    |                                                                                                    | _                                                                                                    |                                                                                                    |                                                                                                    |                                                 |
|                               | *****                     | 1                                               | 12/01/2013                                                                                                    | 12/2012                                                                                                    | \$322.74                                                                                                    | D                                                                                                    |                                                                                                    | 50                                                                                                    |                                                 |
|                               | Notice Types:<br>Borrower | Notice Types: C = Change, E<br>Borrower<br>Name | Advant         Notice Types:       E service of         Borrower<br>Name       Borrower<br>SSN       Lender         4       ******       4         4       ******       4         4       ******       4         4       *******       4         4       *******       4         4       *********       4         4       ************************************ | Advar         Advar           Borrower<br>Name         Borrower<br>SSN         Lender<br>Loan NJ         Annual<br>Decuber           4         SSN         Lender<br>Loan NJ         Annual<br>Decuber           4         SSN         12/01/2013           4         SSN         12/01/2013           5         SSN <t< td=""><td>Advarce voice voice</td><td>Annual<br/>Notice Types: C = Change, E = Servicer Change, D = Annual<br/>SSN         Annual<br/>Lender,<br/>SSN         Annual<br/>Dan No.         Accrual<br/>Starl         Annual<br/>Fee           Borrower<br/>Name         Borrower<br/>SSN         Lender,<br/>SSN         Annual<br/>Dan No.         Accrual<br/>Starl         Annual<br/>Fee           Image         Annual<br/>Starl         Annual<br/>Starl         Accrual<br/>Starl         Annual<br/>Fee           Image         Image         Annual<br/>Starl         Accrual<br/>Starl         Accrual<br/>Starl         Annual<br/>Fee           Image         Image         Image         Image         Accrual<br/>Starl         Accrual<br/>Starl         Accrua</td><td>Advance Votice FU- 0-92-V01         Notice Types: C = Change. E = Service Change. D = Annual<br/>Name       Annual<br/>SSN       Annual<br/>Lender<br/>Loan No.       Annual<br/>Date       Accrual<br/>Start       Annual<br/>Fee       Notice<br/>Type         8       ******       12/01/2013       12/2012       \$557.97       0         ******       12/01/2013       12/2012       \$318.19       0         ******       12/01/2013       12/2012       \$452.95       0         ******       12/01/2013       12/2012       \$452.95       0         ******       12/01/2013       12/2012       \$258.81       0         ******       12/01/2013       12/2012       \$452.95       0         ******       12/01/2013       12/2012       \$265.61       0         ******       12/01/2013       12/2012       \$265.63       0         ******       12/01/2013       12/2012       \$265.61       0         ******       12/01/2013       12/2012       \$458.31       0         ******       12/01/2013       12/2012       \$458.31       0         ******       12/01/2013       12/2012       \$164.64       0         ******       12/01/2013       12/2012       \$27.81       0&lt;</td><td>Advances bester bester</td><td>Advance bio bio bio bio bio bio bio bio bio bio</td></t<> | Advarce voice voice | Annual<br>Notice Types: C = Change, E = Servicer Change, D = Annual<br>SSN         Annual<br>Lender,<br>SSN         Annual<br>Dan No.         Accrual<br>Starl         Annual<br>Fee           Borrower<br>Name         Borrower<br>SSN         Lender,<br>SSN         Annual<br>Dan No.         Accrual<br>Starl         Annual<br>Fee           Image         Annual<br>Starl         Annual<br>Starl         Accrual<br>Starl         Annual<br>Fee           Image         Image         Annual<br>Starl         Accrual<br>Starl         Accrual<br>Starl         Annual<br>Fee           Image         Image         Image         Image         Accrual<br>Starl         Accrual<br>Starl         Accrua | Advance Votice FU- 0-92-V01         Notice Types: C = Change. E = Service Change. D = Annual<br>Name       Annual<br>SSN       Annual<br>Lender<br>Loan No.       Annual<br>Date       Accrual<br>Start       Annual<br>Fee       Notice<br>Type         8       ******       12/01/2013       12/2012       \$557.97       0         ******       12/01/2013       12/2012       \$318.19       0         ******       12/01/2013       12/2012       \$452.95       0         ******       12/01/2013       12/2012       \$452.95       0         ******       12/01/2013       12/2012       \$258.81       0         ******       12/01/2013       12/2012       \$452.95       0         ******       12/01/2013       12/2012       \$265.61       0         ******       12/01/2013       12/2012       \$265.63       0         ******       12/01/2013       12/2012       \$265.61       0         ******       12/01/2013       12/2012       \$458.31       0         ******       12/01/2013       12/2012       \$458.31       0         ******       12/01/2013       12/2012       \$164.64       0         ******       12/01/2013       12/2012       \$27.81       0< | Advances bester bester | Advance bio bio bio bio bio bio bio bio bio bio |

#### 4.2.4 Sections Displayed on the Advance Notice Web Page

Advance Notice File – MM/YYYY identifies the month and year the Advance Notices were created.

**Notice Types** is an informational line displaying a brief description of the Notice Types presented as part of loan's data listed on the **Advance Notice** web page. The notice types are described in the description of the Notice Type column in the Advance Notice Information below.

| Column Title        | Description                                                                                                    |  |  |  |  |  |
|---------------------|----------------------------------------------------------------------------------------------------|--|--|--|--|--|
| Borrower Name       | Borrower Name                                                                                                    |  |  |  |  |  |
| Borrower SSN        | Borrower SSN – first five numbers of SSN masked with (*) for security                                                                                                    |  |  |  |  |  |
| Lender Loan No.     | 16 character field that holds a loan identifier provided by the lender                                                                                                    |  |  |  |  |  |
| Annual Fee Due Date | Date the annual fee is due                                                                                                    |  |  |  |  |  |
| Accrual Start       | Beginning of the accrual period for the listed annual fee                                                                                                    |  |  |  |  |  |
| Annual Fee          | Amount of annual fee due for the accrual period                                                                                                    |  |  |  |  |  |
| Notice Type         | <ul> <li>Notice Type – describes the reason the advance notice was issued:</li> <li>C = Change: Issued when a change is made that impacts the loan's annual fee. The servicing lender is notified of the change to the annual fee. (An example is when the loan's annual fee is reinstated).</li> <li>E = Service Change: Issued when the loan's servicing lender is changed. The new servicing lender is notified of the loan's annual fee due since they are now expected to pay the annual fee for the loan.</li> <li>D = Anniversary: Issued annually as courtesy notification of annual fee needing to be escrowed during the coming year. This amount will be the billed amount for the next year.</li> </ul> |  |  |  |  |  |
|                     | <ul> <li>Z = Annual Fee is \$0.00: Issued when the loan's servicing lender is no longer responsible for the annual fee on the loan.</li> <li>P = Pending Payoff : Obsolete</li> </ul>                                                                                                    |  |  |  |  |  |
| USDA Borrower ID    | Random, unique borrower ID generated by USDA to identify the borrower                                                                                                    |  |  |  |  |  |

Advance Notice Information includes the columns listed in the table below.

| Column Title  | Description                      |
|---------------|----------------------------------|
| USDA Loan No. | Loan's USDA assigned loan number |

#### 4.2.5 Buttons on Advance Notice Web Page

| Button | Actions Performed when Button Pressed                                                   |
|--------|-----------------------------------------------------------------------------------------|
| Print  | See Print Button in <u>Presentation of Data in the Body of the</u><br><u>Web Page</u> . |

#### 4.2.6 Errors Related to Advance Notice Web Page

None.

### 4.2.7 Helpful Tips for Advance Notice Web Page

The data is sorted by the selection made on the **Retrieve File** web page. To change sort order of the data: return to Retrieve File web page; select a new Sort by; select the desired Advance Notice MM/YYYY; select View File; press Submit.

While on the **Advance Notice** web page, if different data is needed, return to the Retrieve File web page, select new filter for the data, Advance Notice MM/YYYY, select View File and press Submit.

The majority of the Advance Notices for a given MM/YYYY will be D = Anniversary Notice Types. The D = Anniversary Notice Types are created once per month and have common annual fee due dates / accrual dates.

The other Notice Types are event driven – i.e. when an action is taken on the loan related to a notice type, the Advance Notice is created. The annual fee due date / accrual date will vary depending on the loan.

### 4.3 Billing File Web Page

#### 4.3.1 Purpose of Billing File Web Page

Allows the Lender to view their Billing File selected on the **Retrieve File** web page. The data shown includes the current annual fee, past due annual fee, billed late charges, and total amount due.

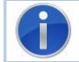

**Billing File** web page is a display only page – See <u>Shared Presentation Style for each</u> <u>GAF Page</u> for description of page behavior.

### 4.3.2 Access Billing File Web Page

- From **Retrieve File** web page, select Billing File MM/YYYY, select View Online and press Submit.
- Press Billing File in breadcrumbs.
- Press Back button on the **Billing File Details** web page.

### 4.3.3 Screen Print of Billing File Web Page

One hundred Billing records will be displayed per page.

If more than one hundred Billing records exist, see <u>Presentation of Data in the Body of</u> the Web Page for description of page scrolling.

| Retrieve Files        | You are here: Home » Retrieve F                 | ile » Billing File |                           |                                                        |                           |                          | ∕ou are logged              | in as Lender A         | dminOne <u>Loc</u>  |
|-----------------------|-------------------------------------------------|--------------------|---------------------------|--------------------------------------------------------|---------------------------|--------------------------|-----------------------------|------------------------|---------------------|
| · Retrieve File       | Billing File                                    |                    |                           |                                                        |                           |                          |                             |                        |                     |
| Payments              |                                                 | 1 Clic             | Billing<br>k on Total Amo | File - 11/20<br>unt Due to vie                         |                           | Details.                 |                             |                        | Pri                 |
| Web Payments          | Borrower Name                                   | Borrower<br>SSN    | Lender Loan<br>No.        | Current<br>Annual<br>Fee                               | Past Due<br>Annual<br>Fee | Billed<br>Late<br>Charge | Total<br>Amount<br>Due      | USDA<br>Borrower<br>ID | USDA<br>Loan<br>No. |
|                       |                                                 | ****               |                           | \$567.86                                               | \$0.00                    | \$0.00                   | \$567.86                    |                        | 50                  |
| Payment History       |                                                 | ****               |                           | \$324.05                                               | \$0.00                    | \$0.00                   | \$324.05                    |                        | 51                  |
| Terminate Annual Fee  |                                                 | ****               |                           | \$856.95                                               | \$0.00                    | \$0.00                   | <u>\$856.95</u>             |                        | 50                  |
|                       |                                                 | ****               |                           | \$227.83                                               | \$0.00                    | \$0.00                   | \$227.83                    |                        | 50                  |
| Reinstate Annual Fee  |                                                 | ****               |                           | \$460.93                                               | \$0.00                    | \$0.00                   | <u>\$460.93</u>             |                        | 50                  |
| ontact Information    |                                                 | ****               |                           | \$578.59                                               | \$0.00                    | \$0.00                   | \$578.59                    |                        | 50                  |
|                       |                                                 | ****               |                           | \$300.62                                               | \$0.00                    | \$0.00                   | \$300.62                    |                        | 50                  |
| Maintain Contact Info |                                                 | ****               |                           | \$270.36                                               | \$0.00                    | \$0.00                   | \$270.36                    |                        | 50                  |
| lisc. Information     |                                                 | ****               |                           | \$373.34                                               | \$0.00                    | \$0.00                   | \$373.34                    |                        | 50                  |
| ise. Information      |                                                 | ****               |                           | \$471.48                                               | \$0.00                    | \$0.00                   | <u>\$471.48</u>             |                        | 50                  |
| Select New Lender     |                                                 | ****               |                           | \$167.48                                               | \$0.00                    | \$0.00                   | <u>\$167.48</u>             |                        | 50                  |
| File Schedule         |                                                 | ****               |                           | \$253.56                                               | \$0.00                    | \$0.00                   | \$253.56                    |                        | 50                  |
| File Schedule         |                                                 | *****              |                           | \$157.78                                               | \$0.00                    | \$0.00                   | \$157.78                    |                        | 50                  |
|                       |                                                 | *****              |                           | \$280.89                                               | \$0.00                    | \$0.00                   | \$280.89                    |                        | 50                  |
|                       |                                                 | *****              |                           | \$264.37<br>\$319.07                                   | \$0.00                    | \$0.00                   | \$264.37                    |                        | 50                  |
|                       |                                                 | *****              |                           | \$950.65                                               | \$0.00<br>\$0.00          | \$0.00<br>\$0.00         | <u>\$319.07</u><br>\$950.65 |                        | 50<br>50            |
|                       |                                                 | ****               |                           | \$950.65                                               | \$0.00                    | \$0.00                   | \$328.19                    |                        | 50                  |
|                       | 5,324 items found, displayin<br>Total Annual Fe |                    |                           | <u>4</u> , <u>5</u> , <u>6</u> , <u>7</u> , <u>8</u> [ | Next/Last]                |                          |                             | <b>Billed:</b> 5324    |                     |

### 4.3.4 Sections Displayed on the Billing File Web Page

**Billing File – MM/YYYY** identifies the month and year the billing records were created. For example: Billing File 11/2012 is for loans with closing dates in the month of November and annual fees due December 1, 2012. It will also pick up past due amounts regardless of the loan closing date.

**Click on Total Amount Due to view the Billing Details** is an informational line stating that clicking on the Total Amount Due hyperlink will take you to the **Billing Details** web page where details for the record are available.

**Billing File Information** includes the columns listed in the table below.

| Column Title        | Description                                                                                                    |  |  |  |  |
|---------------------|----------------------------------------------------------------------------------------------------|--|--|--|--|
| Borrower Name       | Borrower Name                                                                                                    |  |  |  |  |
| Borrower SSN        | Borrower SSN – first five numbers of SSN masked with (*) for security                                                                                                    |  |  |  |  |
| Lender Loan No.     | 16 character field that holds a loan identifier provided by the lender                                                                                                    |  |  |  |  |
| Current Annual Fee  | Annual fee due for the billing period shown in <b>Billing File – MM/YYYY</b> .                                                                                                    |  |  |  |  |
| Past Due Annual Fee | Total annual fee due for billing period(s) prior to the billing period shown in <b>Billing – MM/YYYY</b> that are past due. (Fee amounts billed in prior months that have not been paid on the date billing was run). |  |  |  |  |
| Billed Late Charges | Total late charges assessed and unpaid as of the billing period shown in <b>Billing – MM/YYYY</b> .                                                                                                    |  |  |  |  |
| Total Amount Due    | Total Amount Due – (Current Annual Fee + Past Due Annual Fee<br>+ Billed Late Charges)                                                                                                    |  |  |  |  |
|                     | Clicking Total Amount Due hyperlink opens the <b>Billing Details</b> web page for the record selected.                                                                                                    |  |  |  |  |
| USDA Borrower ID    | Random, unique borrower ID generated by USDA to identify the borrower                                                                                                    |  |  |  |  |
| USDA Loan No.       | Loan's USDA assigned loan number                                                                                                    |  |  |  |  |

**Billing File Information** is displayed at the bottom of each page and includes the information listed in the table below.

| Billing File Totals          | Description                                                                                                    |
|------------------------------|----------------------------------------------------------------------------------------------------|
| Total Annual Fee<br>Billed   | Sum of all Current Annual Fee plus all Past Due Annual Fee amounts for the billing period shown in <b>Billing – MM/YYYY.</b> |
| Total Late Charges<br>Billed | Sum of all Billed Late Charges for the billing period shown in <b>Billing – MM/YYYY</b> .                                    |
| Number of Loans<br>Billed    | Count of loans billed for the billing period shown in <b>Billing – MM/YYYY</b>                                               |

### 4.3.5 Buttons on Billing File Web Page

| Button | Actions Performed when Button Pressed                                                   |
|--------|-----------------------------------------------------------------------------------------|
| Print  | See Print Button in <u>Presentation of Data in the Body of the</u><br><u>Web Page</u> . |

#### 4.3.6 Errors Related to Billing File Web Page

None.

#### 4.3.7 Helpful Tips for Billing File Web Page

The data is sorted by the selection made on the **Retrieve File** web page. To change sort order of the data returned to the **Retrieve File** web page: Select new Sort by, select Billing File MM/YYYY, select View File, and press Submit.

While on the **Billing File** web page, if different data is needed, return to the **Retrieve File** web page, select new filter for the data, select the desired Billing File MM/YYYY, select View File, and press Submit.

### 4.4 Billing Detail Web Page

### 4.4.1 Purpose of Billing Detail Web Page

Allows the Lender to view the breakdown of the billed items for a loan that is listed on the Billing File page. The breakdown includes the Charge Due Date, Charge Type and Amount.

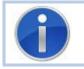

**Billing Detail** web page is a display only page – See <u>Shared Presentation Style for</u> <u>each GAF Page</u> for description of page behavior.

#### 4.4.2 Access Billing Detail Web Page

Click the Total Amount Due hyperlink on the **Billing File** web page for the desired bill.

# 4.4.3 Screen Print of Billing Detail Web Page

| USDA<br>Rural<br>Development | United States Department of Agriculture<br>Guaranteed Annual Fee | Lender Name:                                                                                              | GAF Home   Help   Contact Us                       |
|------------------------------|------------------------------------------------------------------|----------------------------------------------------------------------------------------------------|----------------------------------------------------|
| Retrieve Files               | You are here: Home » Retrieve File » Billing F                   | ile » Billing Detail                                                                                      | You are logged in as Lender AdminOne <u>Loqout</u> |
| > Retrieve File              | Billing Detail                                                   |                                                                                                    |                                                    |
| Payments                     | (                                                                | Bill Date: 11/2012                                                                                        | Print                                              |
| > Web Payments               | Lender ID:<br>USDA Borrower ID:                                  | USDA Branch Number:<br>Borrower Name:                                                                     |                                                    |
| > Batch Payments             | Borrower SSN:                                                    | Lender Loan Number:                                                                                       | -                                                  |
| > Payment History            | -                                                                | -                                                                                                    |                                                    |
| > Terminate Annual Fee       | Identifying Information                                          | Charge Due Date Charge Type Amount                                                                        | Annual Fee Charge Details                          |
| Reinstate Annual Fee         | ·······                                                          | 12/01/2012 ANNUAL FEE \$324.05                                                                            |                                                    |
| Contact Information          |                                                                  |                                                                                                    |                                                    |
| > Maintain Contact Info      | Total Annual Fee Bi                                              | lled: \$324.05 Total Late Charge Billed: \$0.00                                                           | Total Billed: \$324.05                             |
| Misc. Information            |                                                                  |                                                                                                    |                                                    |
| > Select New Lender          | · · · · · · · · · · · · · · · · · · ·                            |                                                                                                    |                                                    |
| > File Schedule              | Billing Details Totals                                           |                                                                                                    |                                                    |
|                              |                                                                  |                                                                                                    |                                                    |
|                              |                                                                  |                                                                                                    |                                                    |
|                              |                                                                  | Back                                                                                                    |                                                    |
| FOIA                         |                                                                  | ks   Our Performance   Report Fraud on USDA Contrac<br>Non-Discrimination Statement   Information Quality |                                                    |

### 4.4.4 Sections Displayed on the Billing Detail Web Page

**Bill Date – MM/YYYY** identifies the month and year the bill was created.

**Identifying Information** includes the columns listed in the table below.

| Identifying<br>Information | Description                                                                |
|----------------------------|----------------------------------------------------------------------------|
| Lender ID                  | Lender Tax Identification ID number                                        |
| USDA Branch<br>Number      | Unique number assigned by the USDA to designate a specific lender location |
| USDA Borrower ID           | Random, unique borrower ID generated by USDA to identify the borrower      |
| Borrower Name              | Borrower Name                                                              |
| Borrower SSN               | Borrower SSN – first five d of SSN masked with (*) for security.           |
| Lender Loan<br>Number      | 16 character field that holds a loan identifier provided by the lender.    |

**Annual Fee Charge Details** includes the information listed in the table below. There may be multiple rows displayed on the **Billing Detail** web page.

| Annual Fee Charge<br>Details | Description                                                                                                    |
|------------------------------|----------------------------------------------------------------------------------------------------|
| Charge Due Date              | Date charge due                                                                                                    |
| Charge Type                  | <ul> <li>Charge Type – type of charge – valid types are:</li> <li>Annual fee – annual fee due on the accrual anniversary date</li> <li>Late charges – late charge assessed on annual fees that were not paid on time</li> </ul> |
| Amount                       | Amount of charge                                                                                                    |

**Billing Details Totals** includes the information listed in the table below.

| Billing Details Totals      | Description                                                                                   |
|-----------------------------|-----------------------------------------------------------------------------------------------|
| Total Annual Fee<br>Billed  | Sum of all billed annual fee amounts for the selected loan                                    |
| Total Late Charge<br>Billed | Sum of all billed late charges amounts for the selected loan                                  |
| Total Billed                | Total Billed = Total Annual Fee Billed plus Total Late Charge<br>Billed for the selected loan |

### 4.4.5 Buttons on Billing Detail Web Page

| Button | Actions Performed when Button Pressed                                                   |
|--------|-----------------------------------------------------------------------------------------|
| Print  | See Print Button in <u>Presentation of Data in the Body of the</u><br><u>Web Page</u> . |
| Back   | Returns to the <b>Billing File</b> web page                                             |

### 4.4.6 Errors Related to Billing Detail Web Page

None.

## 5 GAF Online Payment Processing

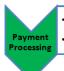

Payment processing allows the servicing lender to select the loan(s) they wish to pay the annual fee / late charges on and designate the amount of the payment they intend to submit.
 Payment processing allows the servicing lender to track the payment and view payment history including payment details and rejected payments.

- - -

### 5.1 Web Payment Global Criteria Web Page

#### 5.1.1 Purpose of Web Payment Global Criteria Web Page

Allows user to set global default options used on the **Web Payment List** web page. The user select:

- Which loans are selected for payment
- The default payment amount
- The sort order of the loans presented on the **Web Payment List** web page

#### 5.1.2 Access Web Payment Global Criteria Web Page

- Press Web Payment in the Left-hand Navigation bar when a payment list exists. If no payment list exists for the lender this link navigates to the **Add Loan to Payment List** web page instead.
- Press Web Payment Global Criteria in breadcrumbs

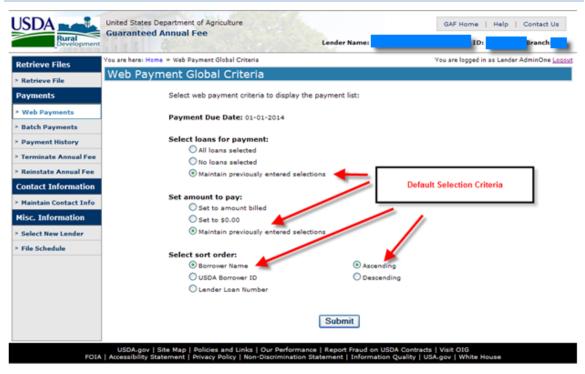

#### 5.1.3 Screen Print of Web Payment Global Criteria Web Page

### 5.1.4 Sections Displayed on the Web Payment Global Criteria Web Page

**Payment Due Date** identifies the payment due date for the loans displayed on the **Web Payment List** web page.

**Options that may be selected** are identified in the table below.

| Options                  | Description                                                                                                    |
|--------------------------|----------------------------------------------------------------------------------------------------|
| Select loans for payment | The select loans for payment on the <b>Web Payment List</b> web page may be set to one of the following options:                                                                                                    |
|                          | • All loans selected – this option selects all loans that have not previously been paid in full. This option is used when all or most of the loans in the payment list are to be paid. All the unpaid loans will be marked as selected. Individual loans can be deselected as needed on the Web Payment List web page. Use this option carefully as it will overlay all previous selections. |
|                          | • No loans selected – this option deselects all the loans in the payment list. This option is used when the list of selected loans needs to be reset. Use this option carefully as it will remove all previous selections.                                                                                                    |
|                          | • Maintain previously entered selections ( <b>default</b> ) – this option retains the loans previously selected. This option is used when multiple users work on the payment list or any previous selections have been saved. This option must be used to avoid overlaying any previously entered selections.                                                                                |
|                          | If the "Select loans for payment" option is NOT set to the default<br>option of "Maintain previously entered selection", the following<br>pop-up warns the user previously entered data will be overlaid.                                                                                                    |
|                          | • Press OK to continue – data will be overlaid                                                                                                    |
|                          | Press Cancel to return to Web Payment List web page to change selection                                                                                                    |
|                          | Message from webpage       Image: Comparison of the global option selected will overlay any previously entered data.         WARNING - The global option selected will overlay any previously entered data.       Do you wish to continue?         Click OK to proceed or Cancel to return to the previous page       Image: OK         OK       Cancel                                      |

| The Amount to Pay column on the <b>Web Payment List</b> web page may be set to one of the following options:                                                                                                    |
|----------------------------------------------------------------------------------------------------|
| • Set to amount billed – this option sets the Amount to Pay equal to the Amount Billed. This option is used when all or most of the loans in the payment list are to be paid the amount billed. Amount to Pay for individual loans can be changed as needed on the <b>Web Payment List</b> . Use this option carefully as it will overlay all previous selections. |
| • Set to \$0.00 – this option sets the Amount to Pay equal to zero for all loans. This option is used to initialize all Amount to Pay values to zero.                                                                                                    |
| • Maintain previously entered selections ( <b>default</b> ) – this option retains the amount previously entered in the Amount to Pay. This option is used when multiple users work on the payment list or any previous payment amounts have been saved. This option must be used to avoid overlaying any previously entered selections.                            |
| If the "Set amount to pay" option is NOT set to the default option<br>of "Maintain previously entered selection", the following pop-up<br>warns the user previous entered data will be overlaid.                                                                                                    |
| • Press OK to continue – data will be overlaid.                                                                                                    |
| • Press Cancel to return to Web Payment List web page to change selection.                                                                                                    |
| Message from webpage                                                                                                    |
| WARNING - The global option selected will overlay any previously entered data.<br>Do you wish to continue?<br>Click OK to proceed or Cancel to return to the previous page                                                                                                    |
|                                                                                                    |

| Options           | Description                                                                                                    |
|-------------------|----------------------------------------------------------------------------------------------------|
| Select sort order | The <b>Web Payment List</b> web page presents the loans in the sort selected. The loans may be sorted in the following order:                                                                |
|                   | Borrower Name (default)                                                                                                    |
|                   | USDA Borrower ID                                                                                                    |
|                   | Lender Loan Number                                                                                                    |
|                   | In addition to the sort order the direction of the sort is selected.<br>The loans can be sorted in either ascending or descending order.                                                     |
|                   | Loans added to a payment list are always presented at<br>the beginning of the payment list. The loans added to<br>the list are followed by the existing loans in the selected<br>sort order. |

#### 5.1.5 Buttons on Web Payment Global Criteria Web Page

| Button | Actions Performed when Button Pressed                                                                                            |
|--------|----------------------------------------------------------------------------------------------------|
| Submit | Opens the <b>Web Payment List</b> web page with the options selected on the <b>Web Payment Global Criteria</b> web page applied. |

#### 5.1.6 Errors Related to Web Payment Global Criteria Web Page

None.

# 5.1.7 Helpful Tips for Web Payment Global Criteria Web Page

None.

# 5.2 Web Payment List Web Page

#### 5.2.1 Purpose of Web Payment List Web Page

#### The Web Payment List web page -

- Presents a list of loans with payments due for annual fees or late charges based on the latest monthly billing for the lender
- Allows the user to view, update and submit payments for annual fees and late charges

If a lender is batch enabled, they have indicated to the Guaranteed Loan Branch they will be submitting their payments with XML files. GAF does not create payment list records to display on the **Web Payment List** web page when a lender is batch enabled.

A lender that is batch enabled may need to make a payment on a loan that was not included in their batch payment files. This is done by using the **Add Loan to Payment List** web page to build a payment list. Select Web Payments from the Left-navigation bar and the **Add Loan to Payment List** web page is presented.

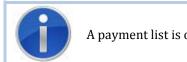

A payment list is only generated for the lenders that are not batch enabled.

#### 5.2.2 Access Web Payment List Web Page

- Select the desired options on the **Web Payment Global Criteria** web page and press Submit button
- Automatically returned to page when Submit button pressed on **Add Loan to Payment** List web page
- Press Web Payment List in breadcrumbs

#### United States Department USDA . United States Department of Agriculture GAF Home | Help | Contact Us Rural Development Lender Name: ID: 1 Branch: ou are here: Home » Web Payment Global Criteria » Web Payment List You are logged in as Lender AdminOne Logour **Retrieve Files** Web Payment List Retrieve File Payment Due Date: 12-01-2012 Sorted by: Borrower Name - Ascending Print Payments USDA Borrower ID USDA Select Borrower SSN Lender Loan Number (optional) Amount Billed Amount to Pay Borrower Name Web Payments Loan No. > Batch Payments $\checkmark$ \$567.86 \$0.00 50 Payment History **~** \$324.05 \$0.00 51 > Terminate Annual Fee $\checkmark$ \$856.95 \$0.00 50 Reinstate Annual Fee ~ \$227,83 \$0.00 50 **Contact Information V** \$460.93 \$0.00 50 Maintain Contact Info **~** \$578.59 \$0.00 50 **Misc. Information** $\checkmark$ \$300.62 \$0.00 50 Select New Lender **~** \$270.36 \$0.00 50 File Schedule $\checkmark$ \$373.34 \$0.00 50 **V** \$471.48 \$0.00 50 5,324 items found, displaying 1 to 100.[First/Prev]1, <u>2</u>, <u>3</u>, <u>4</u>, <u>5</u>, <u>6</u>, <u>7</u>, <u>8 [Next/Last]</u> Total Payment Amount: \$0.00 Total Loans Selected: 5323 Save Add Loan Submit Cancel USDA.gov | Site Map | Policies and Links | Our Performance | Report Fraud on USDA Contracts | Visit OIG FOIA | Accessibility Statement | Privacy Policy | Non-Discrimination Statement | Information Quality | USA.gov | White H

#### 5.2.3 Screen Print of Web Payment List Web Page

#### 5.2.4 Sections Displayed on the Web Payment List Web Page

#### Identifying Information includes:

- Payment Due Date Date payment is due
- **Sorted by** field the data is sorted by and whether order the data is sorted in is ascending or descending

**Loan/Payment Information** is a combination of enterable data and loan identifying information displayed for each loan with a payment due for the current due date. Each loan presented in the list includes the information documented in the table below.

| Loan / Payment<br>Information | Description                                                                                                    |  |
|-------------------------------|----------------------------------------------------------------------------------------------------|--|
| Select                        | Check box that indicates if a payment for this loan is to be included in the payment submission.                                                                                                    |  |
|                               | If the check box is not displayed, the annual fee(s) and late charge(s) have been paid-in-full. No further payments for that loan are due at this time.                                                                                 |  |
|                               | If the check box is displayed:                                                                                                    |  |
|                               | • If the check box is checked, the Amount to Pay for the loan will be included in the payment. The loan and payment amount are included in the Total Loans Selected count and Total Payment Amount displayed at the bottom of the page. |  |
|                               | • If the check box is not checked, no payment for this loan will be included in the payment submission.                                                                                                    |  |
| Borrower Name                 | Borrower Name                                                                                                    |  |
|                               | Informational – display only.                                                                                                    |  |
| Borrower SSN                  | Borrower SSN – first five numbers of SSN masked with (*) for security.                                                                                                    |  |
|                               | Informational – display only.                                                                                                    |  |
| Lender Loan Number            | 16 character field that holds a loan identifier provided by the lender.                                                                                                    |  |
|                               | Initially the Lender Loan Number the USDA has on records is displayed in this field.                                                                                                    |  |
|                               | The Lender Loan Number is Enterable – the lender may change<br>the Lender Loan Number if desired. When the payment is<br>processed, the USDA's records will be updated with the newly<br>provided Lender Loan Number.                   |  |
| Amount Billed                 | Amount of the annual fee(s) / late charge(s) billed.                                                                                                    |  |
|                               | Informational – display only.                                                                                                    |  |

| Loan / Payment<br>Information | Description                                                                                                    |  |
|-------------------------------|----------------------------------------------------------------------------------------------------|--|
| Amount to Pay                 | Amount of the annual fee(s) / late charge(s) the user wants to pay with this payment submission.                                                                                                    |  |
|                               | If the loan is selected for payment, an amount must be entered in the Amount to Pay.                                                                                                    |  |
|                               | Any payment amount can be entered in the Amount to<br>Pay including amounts that exceed the Amount Billed.<br>However the total payment amount accepted and<br>applied to the annual fee(s) and late charge(s) will be<br>limited to the total amount due at the time the payment<br>is applied. No overpayment amounts are applied.<br>Partial payments for an amount less than the amount<br>due are accepted and applied. |  |
| USDA Borrower ID              | Random, unique borrower ID generated by USDA to identify the borrower.                                                                                                    |  |
| USDA Loan No.                 | Loan's USDA assigned loan number.                                                                                                    |  |

**Payment Totals** include the information presented in the table below.

| Billing Details Totals  | Description                                                     |
|-------------------------|-----------------------------------------------------------------|
| Total Payment<br>Amount | Sum of all Amount to Pay amounts on loans selected for payment. |
| Total Loans Selected    | Number of loans selected to be paid.                            |

# 5.2.5 Buttons on Web Payment List Web Page

| Button | Actions Performed when Button Pressed                                                                                                    |
|--------|----------------------------------------------------------------------------------------------------|
| Print  | See Print Button in <u>Presentation of Data in the Body of the</u><br><u>Web Page</u> .                                                                                                    |
| Save   | <ul> <li>Validates the data entered.</li> <li>If no errors are found the selected loans and entered data are saved. The user can return and continue processing the payment submission at a later date. The Web Payment List web page is redisplayed.</li> </ul> |
|        | • If <b>error(s)</b> are found, the error(s) are presented on the page for user action. Errors are discussed below.                                                                                                    |

| Button   | Actions Performed when Button Pressed                                                                                                    |
|----------|----------------------------------------------------------------------------------------------------|
| Add Loan | Navigates to the Add Loan to Payment List web page.                                                                                                    |
|          | This button is used when the lender knows a loan they service<br>has an annual fee due but it does not appear on the <b>Web</b><br><b>Payment List</b> web page.                                      |
|          | One reason a loan may not appear on the Web Payment<br>List web page is the loan has recently been acquired by<br>the lender and the USDA's servicing lender information<br>has not been updated yet. |
|          | When a payment is applied the GAF system automatically updates the USDA's servicing lender to the lender making the annual fee / late charge payment.                                                 |

| Button | Actions Performed when Button Pressed                                                                                                    |
|--------|----------------------------------------------------------------------------------------------------|
| Submit | Validates data entered.                                                                                                    |
|        | • If <b>no errors</b> are found the following pop-up displays asking the user to confirm the submission.                                                                                                    |
|        | 🖉 Confirm Submission Webpage Dialog 🛛 🔀                                                                                                    |
|        | I understand I am providing all information included on forms and attachments to<br>the United States Department of Agriculture (USDA) for review and processing.                                                                                                    |
|        | My statements on any submitted forms and attachments are true, and correct to<br>the best of my knowledge and belief and are made in good faith. I understand that a<br>knowing and willing false statement can be punished by a fine or imprisonment or<br>both. (See Title 18, Section 1001, of the United States Code.) |
|        | Are you sure you want to Submit the package?                                                                                                    |
|        | Yes No                                                                                                    |
|        | <ul> <li>Yes – displays the following pop-up.</li> </ul>                                                                                                    |
|        | Windows Internet Explorer                                                                                                    |
|        | A Pre-Authorized Debit transaction will be processed for the fee amount of \$ 999,999.99. Please confirm.                                                                                                    |
|        | OK Cancel                                                                                                    |
|        | - OK – submits the payment.                                                                                                    |
|        | <ul> <li>Cancel – returns to the Web Payment List web page<br/>for further processing.</li> </ul>                                                                                                    |
|        | <ul> <li>No – returns to the Web Payment List web page for<br/>further processing.</li> </ul>                                                                                                    |
|        | • If <b>error(s)</b> are found, the error(s) are presented on the page for user action. Errors are discussed below.                                                                                                    |
|        | Once the payment list has been submitted the list is locked until that submission has completed processing. No further changes or payments can be made while the list is locked. The progress of the payment submission can be tracked on the <b>Payment History</b> web page.                                             |

| Button | Actions Performed when Button Pressed                                              |
|--------|------------------------------------------------------------------------------------|
| Cancel | If changes have not been made, returns to the <b>GAF Home</b> web page.            |
|        | If changes have been made on page, asks the user to confirm<br>Cancel with:        |
|        | Message from webpage                                                               |
|        | You are about to lose your last changes, do you wish to proceed?                   |
|        | OK Cancel                                                                          |
|        | User Action –                                                                      |
|        | • Press OK to return to the <b>GAF Home</b> web page without submitting a payment. |
|        | • Press Cancel to return to the <b>Web Payment List</b> web page.                  |

# 5.2.6 Errors Related to Web Payment List Web Page

| Error Message                                                            | How to correct the error                                                                                                    |
|--------------------------------------------------------------------------|----------------------------------------------------------------------------------------------------|
| Page is displayed as view only<br>– payment submission is<br>processing. | If a payment for the lender submitted from the Web<br>Payment List web page is currently in process, a second<br>submission cannot be made until the first submission<br>has completed processing. Progress of the payment<br>submission can be tracked on the Payment History web<br>page.<br>Re-try entering the Web Payment List web page at a |
|                                                                          | later time.                                                                                                    |

| Error Message                                       | How to correct the error                                                                                                    |
|-----------------------------------------------------|----------------------------------------------------------------------------------------------------|
| No loans selected for payment.                      | To submit a payment, at least one loan must be selected<br>(i.e. – a loan is selected when the check box next to the<br>loan is checked).                                                                                                    |
|                                                     | Select a loan(s) by checking the box next to the loan.                                                                                                    |
| Payment amount must be entered.                     | If the loan is checked, an Amount to Pay amount must be entered.                                                                                                    |
|                                                     | Enter the amount of payment desired.                                                                                                    |
| No Annual Fee PAD account<br>set up.                | The user is authorizing payment of the outstanding<br>annual fee(s) due. There is no Pre-Authorized Debit<br>(PAD) account set up from which to withdraw the<br>payment.                                                                                       |
|                                                     | Contact your PAD administrator who is authorized to set<br>up a default Pre-Authorized Debit account from which to<br>pay annual fees.                                                                                                    |
|                                                     | Once the PAD account exists, re-try the payment submission.                                                                                                    |
| Submitted payment amount exceeds the PAD threshold. | The user is authorizing payment of the outstanding<br>annual fee(s) due. The annual fee payment amount<br>submitted exceeds the payment threshold amount set<br>for the Pre-Authorized Debit (PAD) account for annual<br>fees.                                 |
|                                                     | Contact your PAD administrator who is authorized to<br>increase the threshold amount for the default Pre-<br>Authorized Debit account. Once the PAD threshold<br>amount is updated, re-try the payment submission.                                             |
|                                                     | Or                                                                                                    |
|                                                     | Deselect payments until the total amount of payments<br>submitted is below the Pre-Authorized Debit threshold<br>amount. Once this submission is processed, more<br>submissions can be made as long as the total amount of<br>payments is below the threshold. |
|                                                     | Or                                                                                                    |
|                                                     | Split the payments into multiple groups with a total payment amount less that the threshold and submit the groups on separate days.                                                                                                    |
|                                                     |                                                                                                    |

| Error Message                                                                                                    | How to correct the error                                                                                                    |
|----------------------------------------------------------------------------------------------------|----------------------------------------------------------------------------------------------------|
| Below highlighted loan with<br>Borrower Name XXXX can't be<br>saved. Data has been updated<br>by<br>[LAST_UPD_USR_FIRST_NAME<br>LAST_UPD_USR_LAST_NM]. | More than one user may be updating loans on the <b>Web</b><br><b>Payment List</b> web page at one time. This error indicates<br>another user has already updated this loan and the<br>updates for this loan cannot be saved in this session.<br>Updates to loans that are not highlighted have been<br>saved. This edit prevents users from overlaying data.             |
|                                                                                                    | Exit the <b>Web Payment List</b> page. Verify what updates<br>are needed for erred loans. Re-enter the <b>Web Payment</b><br><b>List</b> page through the <b>Web Payment Global Criteria</b><br>web page with default options selected. If data needs to<br>be updated, make the desired changes.                                                                        |
| List can't be submitted–List<br>has been updated by<br>[LAST_UPD_USR_FIRST_NAME<br>LAST_UPD_USR_LAST_NM].                                              | More than one user may be updating loans on the <b>Web</b><br><b>Payment List</b> web page at one time. This error indicates<br>another user has updated loans in the payment list since<br>you opened the payment list. The payment cannot be<br>submitted in this session. This edit validates that<br>updates from all users are included in a payment<br>submission. |
|                                                                                                    | Exit the <b>Web Payment List</b> page. Verify all needed<br>updates are completed. Re-enter the <b>Web Payment List</b><br>page through the <b>Web Payment Global Criteria</b> web<br>page with default options selected. If data needs to be<br>updated, make the desired changes and submit the<br>payment.                                                            |

# 5.2.7 Helpful Tips for Web Payment List Web Page

Once the payment list has been submitted the list is locked until that submission has completed processing. No further changes or payments can be made while the list is locked. Once the payment is processed through Pay.gov, the GAF reconciliation information is available for the lender to review. The lender will be notified by an <u>Annual Fee Payment</u> <u>Reconciliation File E-mail</u> that the reconciliation information is available. Progress of the payment submission can be tracked on the **Payment History** web page.

If the payment is rejected by Pay.gov, the lender is notified of the failure by a **Failed PAD Transaction – SFH Annual Fee E-mail**.

# 5.3 Add Loan to Payment List Web Page

5.3.1 Purpose of Add Loan to Payment List Web Page

Allows a lender to add a loan to their **Web Payment List** web page

- If a payment list for the lender exists for this payment period, the loan added from the **Add Loan to Payment List** web page will be added to the existing payment list.
- If a payment list for the lender does **NOT** exist for this payment period, the loan added from the **Add Loan to Payment List** web page will create a new payment list for the lender. The new payment list will be displayed on the **Web Payment List** web page.

One reason a loan may not appear on the Web Payment List web page is the loan has recently been acquired by the lender and the USDA's servicing lender information has not been updated yet.

When a payment is applied the GAF system automatically updates the USDA's servicing lender to the lender making the annual fee / late charge payment.

#### 5.3.2 Access Add Loan to Payment List Web Page

- Press Add Loan button on the Web Payment List web page
- If no payment list exists and the lender presses Web Payment in the Left-hand Navigation bar

|                         | United States Department of Agriculture<br>Guaranteed Annual Fee | and the second second se | GAF Home   Help               | Contact Us             |
|-------------------------|------------------------------------------------------------------|----------------------------------------------------------------------------------------------------|-------------------------------|------------------------|
| Development             |                                                                  | Lender Name:                                                                                                    | ID:                           | Branch:                |
| Retrieve Files          | You are here: Home » Web Payment Global Criteri                  | a » Web Payment List » Add Loan to Payment List                                                                                                    | You are logged in as Lender A | AdminOne <u>Loqout</u> |
| > Retrieve File         | Add Loan to Payment List                                         |                                                                                                    |                               |                        |
| Payments                | Enter the Social Security Number or USDA                         | Assigned ID of the Borrower on the loan to be add                                                                                                    | ed to the payment List:       |                        |
| > Web Payments          | ID Type:*                                                        | Select One                                                                                                    |                               |                        |
| > Batch Payments        | SSN/USDA Borrower ID:*                                           |                                                                                                    |                               |                        |
| Payment History         | Re-enter SSN/USDA Borrower ID:*                                  |                                                                                                    |                               |                        |
| > Terminate Annual Fee  |                                                                  |                                                                                                    |                               |                        |
| Reinstate Annual Fee    | S                                                                | ubmit Cancel                                                                                                    |                               |                        |
| Contact Information     |                                                                  |                                                                                                    |                               |                        |
| > Maintain Contact Info |                                                                  |                                                                                                    |                               |                        |
| Misc. Information       |                                                                  |                                                                                                    |                               |                        |
| > Select New Lender     |                                                                  |                                                                                                    |                               |                        |
| > File Schedule         |                                                                  |                                                                                                    |                               |                        |
|                         |                                                                  |                                                                                                    |                               |                        |
|                         |                                                                  |                                                                                                    |                               |                        |
|                         |                                                                  |                                                                                                    |                               |                        |
|                         |                                                                  |                                                                                                    |                               |                        |
|                         |                                                                  |                                                                                                    |                               |                        |
|                         |                                                                  |                                                                                                    |                               |                        |
| FOIA                    |                                                                  | Our Performance   Report Fraud on USDA Contracts<br>-Discrimination Statement   Information Quality   US                                                                                                    |                               |                        |

#### 5.3.3 Screen Print of Add Loan to Payment List Web Page

#### 5.3.4 Sections Displayed on the Add Loan to Payment List Web Page

**Enterable Information to Add Loan to Payment List** includes the data in the table below.

| Enterable Information   | Description                                                                                                    |
|-------------------------|----------------------------------------------------------------------------------------------------|
| ID Type*                | Identifies the type of borrower id that will be entered on the page. The lender may select:                                                                                           |
|                         | Social Security Number                                                                                                    |
|                         | USDA Borrower ID                                                                                                    |
|                         | Required                                                                                                    |
| SSN / USDA Borrower ID* | If the ID Type selected is Social Security Number, Borrower<br>SSN is entered. As each digit of the SSN is entered, an<br>asterisk will replace the number to protect sensitive data. |
|                         | If the ID Type selected is USDA Borrower ID, the random,<br>unique borrower ID generated by USDA to identify the<br>borrower should be entered.                                       |
|                         | Required                                                                                                    |
| Re-enter SSN / USDA     | Re-enter the SSN or USDA Borrower ID.                                                                                                    |
| Borrower ID*            | Required                                                                                                    |
|                         | The ID entered must match the SSN/USDA Borrower ID entered above.                                                                                                    |

# 5.3.5 Buttons on Add Loan to Payment List Web Page

| Button | Actions Performed when Button Pressed                                                                                                    |  |
|--------|----------------------------------------------------------------------------------------------------|--|
| Submit | Validates the data entered.                                                                                                    |  |
|        | • If no errors are found, navigates to the Web Payment List web page. All loans that are added to the payment list are shown at the beginning of the payment list on the Web Payment List web page. |  |
|        | • If error(s) are found, the error(s) are presented on the page for user action. Errors are discussed below.                                                                                        |  |

| Button | Actions Performed when Button Pressed                                                                                    |  |
|--------|----------------------------------------------------------------------------------------------------|--|
| Cancel | If changes have not been made, returns to the <b>GAF Home</b> web page.                                                  |  |
|        | If changes have been made on the page, asks the user to confirm<br>Cancel with:                                          |  |
|        | Message from webpage                                                                                                    |  |
|        | You are about to lose your last changes, do you wish to proceed?                                                         |  |
|        | OK Cancel                                                                                                    |  |
|        | User Action –                                                                                                    |  |
|        | <ul> <li>Press OK to return to the Web Payment List web page<br/>without adding the loan to the payment list.</li> </ul> |  |
|        | • Press Cancel to return to <b>Add Loan to Payment List</b> web page.                                                    |  |

# 5.3.6 Errors Related to Add Loan to Payment List Web Page

| Error Message                                  | How to correct the error                                                                                                    |  |
|------------------------------------------------|----------------------------------------------------------------------------------------------------|--|
| ID Type must be selected                       | Select ID Type                                                                                                    |  |
| ID must be entered.                            | Enter SSN / USDA Borrower ID                                                                                                    |  |
| ID must be numeric and 9 digits long.          | SSN / USDA Borrower ID must be numeric and 9 digits long.                                                                                            |  |
|                                                | Re-enter corrected data.                                                                                                    |  |
| The ID values don't match.<br>Please re-enter. | The SSN/USDA Borrower ID and Re-entered SSN/USDA Borrower ID do not match.                                                                           |  |
|                                                | Re-enter the data.                                                                                                    |  |
| Borrower not found                             | The SSN/USDA Borrower ID provided cannot be found among USDA data.                                                                                   |  |
|                                                | Confirm the SSN/USDA Borrower ID entered.                                                                                                    |  |
|                                                | If the correct SSN/USDA Borrower ID was entered,<br>contact Guaranteed Loan Branch ( <b>Contact Us</b> web page<br>provides details) for assistance. |  |

| Error Message                                               | How to correct the error                                                                                                    |
|-------------------------------------------------------------|----------------------------------------------------------------------------------------------------|
| No active Rural Housing loans were found                    | No active Rural Housing loans were found for the SSN/USDA Borrower ID entered.                                                                                                    |
|                                                             | Confirm the SSN/USDA Borrower ID entered.                                                                                                    |
|                                                             | If the correct SSN/USDA Borrower ID was entered,<br>contact Guaranteed Loan Branch ( <b>Contact Us</b> web page<br>provides details) for assistance.                                          |
| Loan has no unpaid amount<br>due.                           | The loan does not have an unpaid amount due and cannot be added to the <b>Web Payment List</b> web page.                                                                                      |
|                                                             | Confirm the SSN/USDA Borrower ID entered.                                                                                                    |
|                                                             | If the correct SSN/USDA Borrower ID was entered,<br>contact Guaranteed Loan Branch ( <b>Contact Us</b> web page<br>provides details) for assistance.                                          |
| Multiple Active RH Loans<br>Found                           | Multiple active RH loans were found for the SSN/USDA<br>Borrower ID entered.                                                                                                    |
|                                                             | Confirm the SSN/USDA Borrower ID entered.                                                                                                    |
|                                                             | If the correct SSN/USDA Borrower ID was entered,<br>contact Guaranteed Loan Branch ( <b>Contact Us</b> web page<br>provides details) for assistance.                                          |
| Loan is already in the payment list.                        | The loan already exists on the <b>Web Payment List</b> web page.                                                                                                    |
|                                                             | If there are multiple borrowers on a loan the loan could<br>be listed under the ID for one of the other borrowers.<br>Look for the loan using the IDs for the other borrowers<br>on the loan. |
|                                                             | Return to page and proceed with processing the payment from that page.                                                                                                    |
| Multiple Borrowers have specified ID                        | Multiple borrowers were found for the SSN/USDA<br>Borrower ID entered.                                                                                                    |
|                                                             | Confirm the SSN/USDA Borrower ID entered.                                                                                                    |
|                                                             | If the correct SSN/USDA Borrower ID was entered,<br>contact Guaranteed Loan Branch ( <b>Contact Us</b> web page<br>provides details) for assistance.                                          |
| Loan can't be added - Payment<br>list is locked for payment | The Web Payment List web page is currently locked because a payment for the lender is being processed.                                                                                        |
| processing.                                                 | Re-try adding the loan to the <b>Web Payment List</b> web page at a later time.                                                                                                    |

| Error Message                               | How to correct the error                                                                                                    |
|---------------------------------------------|----------------------------------------------------------------------------------------------------|
| Active RH loan is not subject to annual fee | The loan related to the SSN/USDA Borrower ID entered does not have an annual fee associated with it.                                                 |
|                                             | Confirm the SSN/USDA Borrower ID entered.                                                                                                    |
|                                             | If the correct SSN/USDA Borrower ID was entered,<br>contact Guaranteed Loan Branch ( <b>Contact Us</b> web page<br>provides details) for assistance. |

#### 5.3.7 Helpful Tips for Add Loan to Payment List Web Page

None.

# 5.4 Submitting Payments or Terminations Online from the Batch Payment Web PagePurpose of Batch Payment Web Page

Allows the lender to submit an annual fee payment file or annual fee termination file to the USDA.

- The lender may submit as many files as desired.
- Files will be accepted and processed on any business day.
- Files received after the cutoff time will be held and processed the next business day.

The data in the file is formatted based on the definition of the file provided in the Rural Housing Guaranteed Annual Fee Implementation Guide (see GAF Help web page for details).

5.4.2 Access Batch Payment Web Page

Press Batch Payments on left-hand navigation bar

|                                                                        | <b>y</b>                                                                                     | 0                                                                                   |                                                         |
|------------------------------------------------------------------------|----------------------------------------------------------------------------------------------|-------------------------------------------------------------------------------------|---------------------------------------------------------|
| USDA<br>Rural<br>Development                                           | United States Department of Agriculture<br>Guaranteed Annual Fee                             | Lender Name:                                                                        | GAF Home   Help   Contact Us ID: Branch:                |
| Retrieve Files                                                         | You are here: Home » Batch Payments                                                          |                                                                                     | You are logged in as Lender AdminOne <u>Loqout</u>      |
| > Retrieve File                                                        | Batch Payments                                                                               |                                                                                     |                                                         |
| Payments                                                               | Select file type*:                                                                           | Select One                                                                          |                                                         |
| > Web Payments                                                         | Browse to the file to upload*:                                                               |                                                                                     | Browse                                                  |
| > Batch Payments                                                       |                                                                                              |                                                                                     |                                                         |
| > Payment History                                                      | l                                                                                            | Submit Cancel                                                                       |                                                         |
| > Terminate Annual Fee                                                 |                                                                                              |                                                                                     |                                                         |
| > Reinstate Annual Fee                                                 |                                                                                              |                                                                                     |                                                         |
| Contact Information                                                    |                                                                                              |                                                                                     |                                                         |
| > Maintain Contact Info                                                |                                                                                              |                                                                                     |                                                         |
| Misc. Information                                                      |                                                                                              |                                                                                     |                                                         |
| <ul> <li>&gt; Select New Lender</li> <li>&gt; File Schedule</li> </ul> |                                                                                              |                                                                                     |                                                         |
| <ul> <li>File Schedule</li> </ul>                                      |                                                                                              |                                                                                     |                                                         |
|                                                                        |                                                                                              |                                                                                     |                                                         |
|                                                                        |                                                                                              |                                                                                     |                                                         |
|                                                                        |                                                                                              |                                                                                     |                                                         |
|                                                                        |                                                                                              |                                                                                     |                                                         |
|                                                                        |                                                                                              |                                                                                     |                                                         |
| FOIA                                                                   | USDA.gov   Site Map   Policies and Links<br>  Accessibility Statement   Privacy Policy   Non | Our Performance   Report Fraud on USDA<br>-Discrimination Statement   Information Q | Contracts   Visit OIG<br>uality   USA.gov   White House |
|                                                                        |                                                                                              |                                                                                     |                                                         |

# 5.4.3 Screen Print of Batch Payment Web Page

# 5.4.4 Sections Displayed on the Batch Payment Web Page

**Enterable Information to Submit an Annual Fee Payment or Annual Fee Termination File** includes the data shown in the table below.

| Enterable Information | Description                                                   |
|-----------------------|---------------------------------------------------------------|
| Select file type*     | Identifies the type of file submitted. The lender may select: |
|                       | Payment File                                                  |
|                       | Fee Termination File                                          |
|                       | Required                                                      |

| Enterable Information            | Description                                                                                                    |  |
|----------------------------------|----------------------------------------------------------------------------------------------------|--|
| Browse to the file to<br>upload* | Lender may type the complete file name in this text box<br>Or<br>Lender may browse - When browse button pushed –<br>"Choose File" browser is presented for the lender to select<br>the file they want to submit –                                                                                                    |  |
|                                  | Choose file       ?X         Lock in       My Documents         My Books       My My Courserts         My Books       My My Pictures         My Webs       Signature.tot         Signature.tot       Signature.tot         My Number       File game:         When file name selected, returns to Filename on Batch Payments page.         Required |  |

# 5.4.5 Buttons on Batch Payment Web Page

| Button | Actions Performed when Button Pressed                                                                                                    |
|--------|----------------------------------------------------------------------------------------------------|
| Submit | Validates the data entered.                                                                                                    |
|        | • If no errors are found, GAF presents a confirmation pop-up                                                                                                    |
|        | 🔄 Confirm Submission Web Page Dialog                                                                                                    |
|        | I understand I am providing all information included on forms and attachments to<br>the United States Department of Agriculture (USDA) for review and processing.                                                                                                    |
|        | My statements on any submitted forms and attachments are true, and correct to<br>the best of my knowledge and belief and are made in good faith. I understand that<br>a knowing and willing false statement can be punished by a fine or imprisonment<br>or both. (See Title 18, Section 1001, of the United States Code.) |
|        | Are you sure you want to Submit the package?                                                                                                    |
|        | Mo No                                                                                                    |
|        | <ul> <li>Yes –displays the following pop-up when the file contains<br/>payments otherwise the Annual Fee Submission Response<br/>web page is presented.</li> </ul>                                                                                                    |
|        | Windows Internet Explorer                                                                                                    |
|        | A Pre-Authorized Debit transaction will be processed for the fee amount of \$ 999,999.99. Please confirm.                                                                                                    |
|        | OK Cancel                                                                                                    |
|        | OK – submits the payment and the <b>Annual Fee Submission Response</b> web page is presented                                                                                                    |
|        | <ul> <li>Cancel – returns to the <b>Batch Payment</b> web page for<br/>further processing</li> </ul>                                                                                                    |
|        | <ul> <li>No – returns to the <b>Batch Payment</b> web page for further processing</li> </ul>                                                                                                    |
|        | • If error(s) are found, the error(s) are presented on the page for user action. Errors are discussed below.                                                                                                    |

| Button | Actions Performed when Button Pressed                                                                                                    |
|--------|----------------------------------------------------------------------------------------------------|
| Cancel | If changes have not been made, returns to the <b>GAF Home</b> web page.<br>If changes have been made on page, asks the user to confirm the<br>Cancel with:                                                                                                    |
|        | Message from webpage       Image: Comparison of the second second s |
|        | <ul> <li>OK Cancel</li> <li>User Action –</li> <li>Press OK to return to the GAF Home web page without submitting a file.</li> <li>Press Cancel to return to the Batch Payment web page.</li> </ul>                                                                                                    |

# 5.4.6 Errors Related to Batch Payment Web Page

There are several sources of errors. The error messages in this section are grouped together based on the type of error message and the corrective action to resolve the error.

| Error Message                                                      | How to correct the error                                                        |
|--------------------------------------------------------------------|---------------------------------------------------------------------------------|
| File type must be selected.                                        | Select File Type                                                                |
| A file must be entered                                             | Enter file name or press Browse and select a file from the 'Choose File' popup. |
| File not found—Please<br>verify the correct file name<br>was given | File name entered was not found.<br>Re-enter file name.                         |

# 5.4.7 Helpful Tips for Batch Payment Web Page

GAF checks submitted files to make sure they have not been previously submitted. This check is done to prevent duplicate files from being processed (i.e. duplicate payments). If you are resubmitting a payment file at least one character in the file must be different than the previously submitted file. It is not sufficient to change the name of the file. If GAF determines the file is a duplicate, the file will be rejected.

Once the payment is processed through Pay.gov, the GAF reconciliation information is available for the lender to review. The lender will be notified by <u>Annual Fee Payment</u> <u>Reconciliation File E-mail</u> that the reconciliation information is available.

If the payment is rejected by Pay.gov, the lender is notified of the rejected by <u>Failed PAD</u> <u>Transaction – SFH Annual Fee E-mail</u>.

# 5.5 Annual Fee Submission Response Web Page

#### 5.5.1 Purpose of Annual Fee Submission Response Web Page

- Provides notification to the user that an annual fee payment batch has been successfully submitted.
- Provides notification to the user that an annual fee termination file has been successfully submitted.
- Provides error information when a payment or termination submission has been rejected.

#### 5.5.2 Access Annual Fee Submission Response Web Page

The Annual Fee Submission Response web page reports activity from one of the following submissions:

- Payment submission where:
  - A payment file is submitted from the Batch Payment web page
  - A payment is submitted from the Web payment List web page
- A termination file is submitted from the Batch Payment web page

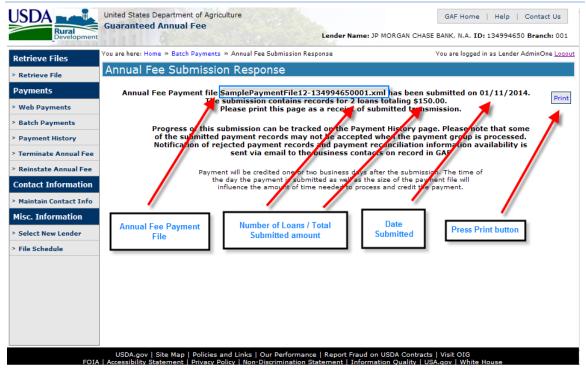

#### 5.5.3 Screen Print of Annual Fee Submission Response Web Page – No Errors

#### 5.5.4 Screen Print of Annual Fee Submission Response Web Page – Errors Reported

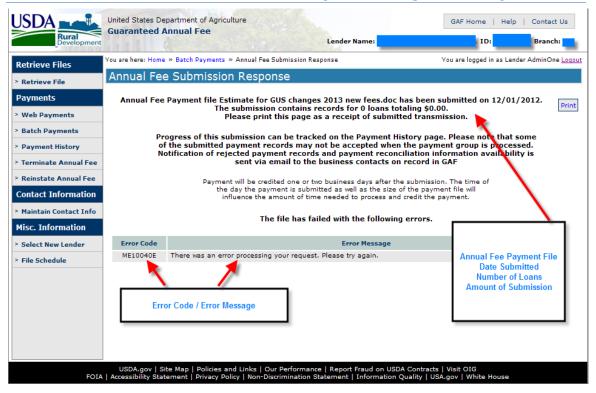

# 5.5.5 Sections Displayed on the Annual Fee Submission Response Web Page

Data presented when no errors exist is shown in the table below.

| Data Presented                                                      | Description                                                                                                    |
|---------------------------------------------------------------------|----------------------------------------------------------------------------------------------------|
| Annual fee payment file<br><b>or</b><br>Annual fee termination file | Text which is followed by the name of the file submitted.<br>If the page is presented in response to a payment<br>submission from the <b>Web Payment List</b> web page, the<br>filename is a system generated values that starts with<br>"WEB-". |
| Number of Loans                                                     | Number of loans included in the submission.                                                                                                    |
| Total Submitted Amount                                              | Total payment amount included in the submission.                                                                                                    |
| Date Submitted                                                      | Date the submission was received by the GAF system.                                                                                                    |

Data presented when errors exist is described in the table below.

| Data Presented          | Description                                                                                                    |
|-------------------------|----------------------------------------------------------------------------------------------------|
| Annual fee payment file | Text which is followed by the name of the file submitted.                                                                                                    |
|                         | If the page is presented in response to a payment<br>submission from the <b>Web Payment List</b> web page, the<br>filename is a system generated values that starts with<br>"WEB-". |
| Number of Loans         | Number of loans included in the submission if available.<br>Some errors prevent a file from being processed. When the<br>file cannot be processed the value presented is 0 (zero).  |
| Total Submitted Amount  | Total payment amount included in the submission. Some<br>errors prevent a file from being processed. When the file<br>cannot be processed the value presented is \$0.00.            |
| Date Submitted          | Date the submission was received by the GAF system.                                                                                                    |
| Error Code              | Unique error code assigned to the error message.                                                                                                    |
| Error Message           | Error message that specifies the reason(s) the submission was rejected.                                                                                                    |

| Button | Actions Performed when Button Pressed                                         |
|--------|-------------------------------------------------------------------------------|
| Print  | See Print Button - prints the <b>Annual Fee Submission Response</b> web page. |
|        | It is recommended the lender prints this page as receipt the submission.      |

#### 5.5.6 Buttons on Annual Fee Submission Response Web Page

### 5.5.7 Errors Related to Annual Fee Submission Response Web Page

No errors are generated from the **Annual Fee Submission Response** web page. This page is display only. The page does display errors related to the processing of the submission. Those errors are described below.

# 5.5.7.1 Errors Related to Payment File Submissions

Error Message(s) are presented on the <u>Annual Fee Submission Response Web Page</u> immediately after the submission and transmission of the <u>Rejected Annual Fee Payment</u> <u>File E-mail</u>.

| Batch Payment File<br>Error Message  | How to correct the error                                                                                                    |
|--------------------------------------|----------------------------------------------------------------------------------------------------|
| Duplicate file.                      | The file being submitted has already been submitted to the USDA for processing. The contents cannot be processed a second time.                                 |
|                                      | Please verify the file name and the content of the file.                                                                                                    |
|                                      | See <u>Helpful Tips for Batch Payment Web Page</u> .                                                                                                    |
| No Annual Fee PAD<br>account set up. | The user is authorizing payment of the outstanding annual fee(s) due. There is no Pre-Authorized Debit (PAD) account set up from which to withdraw the payment. |
|                                      | Contact your PAD administrator who is authorized to set up a default Pre-Authorized Debit account to pay annual fees.                                           |
|                                      | Once the PAD account exists, resubmit the payments.                                                                                                    |

| Batch Payment File<br>Error Message                                                       | How to correct the error                                                                                                    |
|-------------------------------------------------------------------------------------------|----------------------------------------------------------------------------------------------------|
| A large variety of<br>schema errors may<br>occur.                                         | The data in the file should be corrected and a new Payment File resubmitted.                                                                                                    |
| The text of the message<br>will vary with each<br>schema validation<br>error.             |                                                                                                    |
| Examples of a schema error are:                                                           |                                                                                                    |
| • "Lender Tax ID<br>(taxId) must be a<br>numeric value with<br>a length of nine."         |                                                                                                    |
| Total transaction<br>amount<br>(totalTransactionA<br>mt) cannot exceed<br>999,999,999.99. |                                                                                                    |
| Sum of detail payments not equal header total                                             | The total payment amount provided in the file and the sum of the detail payments must be equal.                                                                                                    |
| payment amount.                                                                           | Review the payment amounts provided in the file, correct the amounts as needed and resubmit.                                                                                                    |
| Paying lender is not valid.                                                               | The lender ID / USDA assigned branch number provided as the paying lender is not found among USDA lenders.                                                                                                    |
|                                                                                           | Correct the paying lender ID / USDA assigned branch number<br>and resubmit the payments or contact the Guaranteed Loan<br>Branch to set up the paying lender. See GAF Contact Us web<br>page for details on how for contact information.                    |
| Submitting<br>organization not<br>authorized for paying                                   | The lender ID / USDA assigned branch number of the submitting organization is not authorized by the paying lender to submit the payment to the USDA on their behalf.                                                                                        |
| lender.                                                                                   | Verify the paying lender ID / USDA assigned branch number.                                                                                                    |
|                                                                                           | If the paying lender ID / USDA assigned branch number is<br>correct, contact the paying lender. The paying lender needs to<br>request the USDA set up the submitting organization as<br>authorized to submit the payment on behalf of the paying<br>lender. |

| Batch Payment File<br>Error Message                                    | How to correct the error                                                                                                    |
|------------------------------------------------------------------------|----------------------------------------------------------------------------------------------------|
| There was an error<br>processing your<br>request. Please try<br>again. | A system error occurred while processing the payment request.<br>Try resubmitting the payments at a later time.                                                                                                    |
| The submitted<br>payment amount<br>exceeds the PAD<br>threshold.       | The user is authorizing payment of the outstanding annual fee(s) due. The annual fee payment amount submitted exceeds the payment threshold amount set for the Pre-Authorized Debit (PAD) account for annual fees. |
|                                                                        | Contact your PAD administrator who is authorized to increase<br>the threshold amount for the default Pre-Authorized Debit<br>account.                                                                              |
|                                                                        | Once the PAD threshold amount is updated, resubmit the payments.                                                                                                    |
| Paying lender in<br>payment file doesn't                               | The lender submitting the payment file does not match the paying lender in the payment file.                                                                                                    |
| match submitting lender.                                               | Check the lender ID / USDA assigned branch number for the paying lender in the file. Correct data as needed and resubmit.                                                                                          |
|                                                                        | Verify you are logged in under the correct lender ID / USDA assigned branch number.                                                                                                    |

## 5.5.7.2 Errors Related to Termination File Submissions

Error Message(s) are presented on the <u>Annual Fee Submission Response Web Page</u> immediately after the submission and transmission of the <u>Rejected Annual Fee</u> <u>Termination File E-mail</u>.

| Batch Termination<br>File Error Message | How to correct the error                                                                                                    |
|-----------------------------------------|----------------------------------------------------------------------------------------------------|
| Duplicate file.                         | The file being submitted has already been submitted to the USDA for processing. The contents cannot be processed a second time.                                 |
|                                         | Please verify the file name and the content of the file.                                                                                                    |
|                                         | See <u>Helpful Tips for Batch Payment Web Page</u> .                                                                                                    |
| No Annual Fee PAD<br>account set up.    | The user is authorizing payment of the outstanding annual fee(s) due. There is no Pre-Authorized Debit (PAD) account set up from which to withdraw the payment. |
|                                         | Contact your PAD administrator who is authorized to set up a default Pre-Authorized Debit account to pay annual fees.                                           |
|                                         | Once the PAD account exists, resubmit the payments.                                                                                                    |

| Batch Termination<br>File Error Message                             | How to correct the error                                                                                                    |
|---------------------------------------------------------------------|----------------------------------------------------------------------------------------------------|
| Sum of detail payments<br>not equal header total<br>payment amount. | The total payment amount provided in the file and the sum of the detail payments must be equal.                                                                                                    |
|                                                                     | Review the payment amounts provided in the file, correct the amounts as needed and resubmit.                                                                                                    |
| The submitted<br>payment amount<br>exceeds the PAD<br>threshold.    | The user is authorizing payment of the outstanding annual fee(s) due. The annual fee payment amount submitted exceeds the payment threshold amount set for the Pre-Authorized Debit (PAD) account for annual fees.                                             |
|                                                                     | Contact your PAD administrator who is authorized to increase<br>the threshold amount for the default Pre-Authorized Debit<br>account. Once the PAD threshold amount is updated, resubmit<br>the annual fee termination requests.                               |
|                                                                     | Or                                                                                                    |
|                                                                     | Deselect payments until the total amount of payments<br>submitted is below the Pre-Authorized Debit threshold amount.<br>Once this submission is processed, more submissions can be<br>made as long as the total amount of payments is below the<br>threshold. |
|                                                                     | Or<br>Split the payments into multiple groups with a total payment<br>amount less that the threshold and submit the groups on<br>separate days.                                                                                                    |
| Paying lender is not valid.                                         | The lender ID / USDA assigned branch number provided as the paying lender is not found among USDA lenders.                                                                                                    |
|                                                                     | Correct the paying lender ID / USDA assigned branch number<br>and resubmit or contact the Guaranteed Loan Branch to set up<br>the paying lender. See GAF Contact Us web page for details on<br>how for contact information.                                    |
| Submitting<br>organization not<br>authorized for paying<br>lender.  | The lender ID / USDA assigned branch number of the submitting organization is not authorized by the paying lender to submit the payment to the USDA on their behalf.                                                                                           |
|                                                                     | Verify the paying lender ID / USDA assigned branch number.                                                                                                    |
|                                                                     | If the paying lender ID / USDA assigned branch number is<br>correct, contact the paying lender. The paying lender needs to<br>request the USDA set up the submitting organization as<br>authorized to submit the payment on behalf of the paying<br>lender.    |

| Batch Termination<br>File Error Message                                                                                            | How to correct the error                                                                                                    |
|----------------------------------------------------------------------------------------------------|----------------------------------------------------------------------------------------------------|
| A large variety of<br>schema errors may<br>occur.                                                                                  | The data in the file should be corrected and a new Termination File submitted.                                               |
| Text of the message<br>will be provided by the<br>schema validation tool<br>and will vary with each<br>schema validation<br>error. |                                                                                                    |
| Examples of a schema error are:                                                                                                    |                                                                                                    |
| • "Lender Tax ID<br>(taxId) must be a<br>numeric value with<br>a length of nine."                                                  |                                                                                                    |
| • Total transaction<br>amount<br>(totalTransactionA<br>mt) cannot exceed<br>999,999,999.99.                                        |                                                                                                    |
| System Error occurred<br>while processing<br>termination request                                                                   | A system error occurred while processing the termination file.<br>Try resubmitting the termination requests at a later time. |

#### 5.5.8 Helpful Tips for Annual Fee Submission Response Web Page

For payment submissions, the filename listed on the **Annual Fee Submission Response** web page is the same filename shown on the **Payment History** web page. The **Payment History** web page tracks the processing progress of the submission. For payment files it is the name of the file submitted. For payment submission from the **Web Payment List** web page, it is a system generated value starting with "WEB-".

# 6 Viewing Payment History

#### 6.1 Payment History Web Page

#### 6.1.1 Purpose of Payment History Web Page

Allows the Lender to view their Payment History within the date range entered on the web page. The payments may originate by:

- Submitting a payment from the **Web Payment List** web page
- Submitting a payment in a batch file via:
  - Batch Payment web page
  - FTP or Web Service
- Submitting a payment on the **Terminate Annual Fee** web page
- Submitting payments with annual fee termination requests in a batch file via:
  - Batch Payment web page
  - FTP or Web Service

Allows the Lender to link to the Payment Reconciliation List web page by pressing the Payment Batch Status hyperlink of a selected payment. Payments history is viewable if the Payment Batch Status is equal to:

- Payment Accepted
- Zero Payment Applied
- Payment Rejected

Allows the Lender to track the progress of their payment submissions.

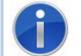

With the exception of entering a date range, **Payment History** web page is a display only page – See <u>Shared Presentation Style for each GAF Page</u> for description of page behavior.

#### 6.1.2 Access Payment History Web Page

- Press Payment History in Left-hand Navigation bar
- Press Payment History link in breadcrumb

#### 6.1.3 Screen Print of Payment History Web Page

Enter the desired date range and press the Search button on the **Payment History** web page. Payment submissions received within this date range are present on the **Payment History** web page as shown below:

| Guaranteed Annual Fee                                                  |                                   | to Search Pa<br>for payments | ments failing within |                | ender Name:              | GAF Home   Help   Conta  |                          |                            |      |
|------------------------------------------------------------------------|-----------------------------------|------------------------------|----------------------|----------------|--------------------------|--------------------------|--------------------------|----------------------------|------|
| Retrieve Files                                                         | You are here: Home » Payment His  | the ente                     | red range            |                |                          | You are                  | ogged in as Lende        | r AdminOne <u>Loc</u>      | gout |
| > Retrieve File                                                        | Payment History                   |                              |                      |                |                          |                          |                          |                            |      |
| Payments                                                               | Enter the date range in which pa  | yments were rec              | eived and click      | Search         |                          |                          |                          |                            |      |
| > Web Payments                                                         | Payment Received Date from*       | b1/01/2012                   |                      | to*            | 12/01/2012               |                          | Search                   |                            |      |
| > Batch Payments                                                       | _                                 | <i>.</i>                     |                      |                |                          |                          |                          |                            |      |
| > Payment History                                                      | 🚺 If p                            | ayment Batch St              | atus has hyper       | link, clic     | < to view the Payment Re |                          |                          |                            |      |
| > Terminate Annual Fee                                                 | File Name                         |                              | Amount<br>Submitted  | Total<br>Loans | USDA Tracking Id         | Pay.go<br>Tracking<br>Id |                          | Payment<br>Batch<br>Status | lī   |
| > Reinstate Annual Fee                                                 | TEST                              |                              | \$270.36             | 1              | GLSAS2012062000000       | 3F0172J3                 | 05/29/2012<br>01:00:00AM | PAYMENT<br>ACCEPTED        | il   |
| Contact Information                                                    | TerminationFileDateTest2.xml      |                              | \$306.00             | 3              | GLSAS20120713091313      | 3FOI85L3                 | 09/21/2012               | PAYMENT<br>ACCEPTED        |      |
| > Maintain Contact Info                                                | PaymentFileDateTest2.xml          |                              | \$665.80             | 3              | GLSAS20120711000000      | 3FOI82M                  | 09/21/2012               |                            |      |
| Misc. Information                                                      | WEB-aad9d77d-8665-4338-b2d1       | -901f07152915                | \$314,561.11         | 783            | GLSAS20120801053431      | 3FOIRQ7                  | 11/01/2012               |                            |      |
| <ul> <li>&gt; Select New Lender</li> <li>&gt; File Schedule</li> </ul> | TRM-f5e7a8df-da23-4301-8716       | -625fdcf9f9b6                | \$984.06             | 1              | GLSAS20120801062709      | 3FOIRQ6                  | 11/01/2012               | PAYMENT<br>ACCEPTED        |      |
| · The Schedule                                                         | WEB-32ef6f94-ebbc-4e7a-90b3-      | b6221b929c44                 | \$138,734.78         | 348            | GLSAS20120713099913      | 3FOI85L4                 | 11/01/2012               | PAYMENT<br>ACCEPTED        |      |
|                                                                        | TRM-4ea6dd02-e469-4b78-915        | 9-e61c415c32da               | \$278.21             | 1              | GLSAS20120801096665      | 3FOIRQ7                  | 11/01/2012               | PAYMENT<br>ACCEPTED        |      |
|                                                                        | 9 records found, displaying all r | ecords.                      |                      | K              |                          |                          |                          |                            | 1    |
|                                                                        | Listing of Pay                    | yment(s) made                | within Date F        | lange e        | ntered.                  |                          |                          |                            |      |
|                                                                        |                                   |                              |                      | 5              |                          |                          |                          |                            |      |

# 6.1.4 Sections Displayed on the Payment History Web Page

**Enter Date Range** includes the data described in the table below.

| Date Range Input | Description                                                                       |
|------------------|-----------------------------------------------------------------------------------|
| Payment Received | Beginning date for payment history search                                         |
| Date from*       | Required                                                                          |
|                  | Either:                                                                           |
|                  | <ul> <li>Manually enter – enter MMDDYYYY - reformats to<br/>MM/DD/YYYY</li> </ul> |
|                  | Select date from Calendar                                                         |

| Date Range Input            | Description                                                                          |  |  |  |  |  |
|-----------------------------|--------------------------------------------------------------------------------------|--|--|--|--|--|
| Calendar (᠋)                | Click calendar to right of Payment Received Date from –<br>displays:                 |  |  |  |  |  |
|                             | November ▼ 2012▼ X                                                                   |  |  |  |  |  |
|                             | Week Mon Tue Wed Thu Fri Sat Sun                                                     |  |  |  |  |  |
|                             | 44 1 2 3 4                                                                           |  |  |  |  |  |
|                             | 45 5 6 7 8 9 10 11<br>46 12 13 14 15 16 17 18                                        |  |  |  |  |  |
|                             | 46 12 13 14 15 16 17 18<br>47 19 20 21 22 23 24 25                                   |  |  |  |  |  |
|                             | 48 26 27 28 29 30                                                                    |  |  |  |  |  |
|                             | Today is Tue. 24. Jul 2012                                                           |  |  |  |  |  |
|                             | Select the desired date                                                              |  |  |  |  |  |
| То*                         | Ending date for payment history search                                               |  |  |  |  |  |
|                             | Required                                                                             |  |  |  |  |  |
|                             | System pre-fills with current date – may be changed by:                              |  |  |  |  |  |
|                             | <ul> <li>Manually entering – enter MMDDYYYY - reformats to<br/>MM/DD/YYYY</li> </ul> |  |  |  |  |  |
|                             | <ul> <li>Select date from Calendar</li> </ul>                                        |  |  |  |  |  |
| Calendar ( <sup>III</sup> ) | Click calendar to the right of To – displays:                                        |  |  |  |  |  |
|                             | November 2012                                                                        |  |  |  |  |  |
|                             | Week Mon Tue Wed Thu Fri Sat Sun                                                     |  |  |  |  |  |
|                             | 44 1 2 3 4<br>45 5 6 7 8 9 10 11                                                     |  |  |  |  |  |
|                             | 46 12 13 14 15 16 17 18                                                              |  |  |  |  |  |
|                             | 47 19 20 21 22 23 24 25                                                              |  |  |  |  |  |
|                             | 48 26 27 28 29 30                                                                    |  |  |  |  |  |
|                             | Today is Tue. 24. Jul 2012                                                           |  |  |  |  |  |
|                             | Select the desired date.                                                             |  |  |  |  |  |
| Search button               | See <u>Buttons on Payment History Web Page</u>                                       |  |  |  |  |  |

| Listing of Payments<br>Columns | Description                                                                                                    |
|--------------------------------|----------------------------------------------------------------------------------------------------|
| File Name                      | If the payment was submitted via an XML Batch Payment File from the <b>Batch Payment</b> web page, FTP or Web Service the name of the file submitted.                  |
|                                | If the payment was submitted from the <b>Web Payment List</b> web page the File Name is a system generated value beginning with "WEB-".                                |
|                                | If the payment was submitted from the <b>Annual Fee Termination</b><br><b>and Payment</b> web page the File Name is a system generated<br>value beginning with "TRM-". |
| Amount Submitted               | Total payment amount in this submission.                                                                                                    |
| Total Loans                    | Total number of loans in this submission.                                                                                                    |
| USDA Tracking ID               | Agency's unique tracking identifier for this submission.                                                                                                    |
| Pay.gov Tracking ID            | Pay.gov unique tracking identifier for each transaction submitted to Pay.gov.                                                                                          |
| File Received Date             | Date and time the payment submission was received.                                                                                                    |

Each entry in the **Listing of Payment(s)** includes the data described in the table below.

| Listing of Payments<br>Columns | Description                                                                                                 |                                                                                                    |  |  |  |
|--------------------------------|----------------------------------------------------------------------------------------------------|----------------------------------------------------------------------------------------------------|--|--|--|
| Payment Batch<br>Status        | Current payment status. The status is updated as the payment progresses through various payment processing. |                                                                                                    |  |  |  |
|                                | Once the payment is submitted, the statuses are:                                                            |                                                                                                    |  |  |  |
|                                | Payment Batch<br>Status                                                                                     | Explanation of Status                                                                                                    |  |  |  |
|                                | File Format Failed                                                                                          | The payment file has a file format error and the file could not be processed.                                                        |  |  |  |
|                                |                                                                                                    | No payments were processed.                                                                                                    |  |  |  |
|                                | Invalid Data<br>Submitted                                                                                   | The payment file contained invalid data and the file could not be processed.                                                         |  |  |  |
|                                |                                                                                                    | No payments were processed.                                                                                                    |  |  |  |
|                                | Processing.<br>Processing<br>Processing                                                                     | The payment file processing has begun<br>but has not completed. The dots indicate<br>continuation of the payment processing.         |  |  |  |
|                                | Payment Pending                                                                                             | All payment records have been processed<br>by the GAF payment process and the<br>payments are waiting to process through<br>Pay.gov. |  |  |  |
|                                | \$0 Applied                                                                                                 | All payments have been processed but no<br>money was applied to any annual fee /<br>late charge.                                     |  |  |  |
|                                | Payment Accepted                                                                                            | The payments were accepted and applied to annual fees / late charges.                                                                |  |  |  |
|                                | Payment Rejected                                                                                            | The payments were rejected by Pay.gov.<br>No money was applied to any annual fee<br>/ late charge.                                   |  |  |  |
|                                | Reversed                                                                                                    | An issue has been found with a previously processed payment and the payment has been reversed.                                       |  |  |  |

| Button | Actions Performed when Button Pressed                                                                                                    |  |  |  |  |
|--------|----------------------------------------------------------------------------------------------------|--|--|--|--|
| Search | Validates the Payment Received Date from and to dates.<br>If errors are found, the errors are presented on the page for<br>correction – see <u>Errors Related Payment History Web Page</u> . |  |  |  |  |
|        | If no errors found, GAF searches the payment history for payments falling within the requested date range.                                                                                   |  |  |  |  |
|        | <ul> <li>If payment history within the date range is found, the<br/>payment history is displayed.</li> </ul>                                                                                 |  |  |  |  |
|        | • If no payment history within the date range is found, the message "There was no data found for the dates entered" is displayed.                                                            |  |  |  |  |

### 6.1.5 Buttons on Payment History Web Page

# 6.1.6 Errors Related to Payment History Web Page

| Error Message                                                                                 | How to correct the error                                                                                  |
|-----------------------------------------------------------------------------------------------|----------------------------------------------------------------------------------------------------|
| Payment received date from must be entered                                                    | Enter the Payment Received Date from (date).                                                              |
| Payment received date from cannot be in the future                                            | Enter a "Payment Received Date" from (date) equal to or less than the current date.                       |
| Payment received date to must be entered                                                      | Enter the "Payment Received Date" to (date).                                                              |
| Payment received date to cannot be in the future                                              | Enter a "Payment Received Date" to (date) equal to or less than the current date.                         |
| Payment received date to<br>must be equal to or greater<br>than payment received date<br>from | Enter "a Payment Received Date" to (date) equal to or greater than the Payment Received Date from (date). |
| There was no data found for the dates entered.                                                | For the date range entered, no payment history was found.                                                 |
|                                                                                               | Change the date range and click Search button to search for a new date range.                             |

# 6.1.7 Helpful Tips for Payment History Web Page

Once payment processing has completed and payment reconciliation data is available the Batch Status field becomes a hyperlink. Clicking the hyperlink navigates to the Payment Reconciliation web page which displays the payment reconciliation data for that payment submission.

If the payment submission failed or no money was applied the Batch Status field value is not a hyperlink. While the payment submission is processing the Batch Status field value is not a hyperlink.

# 6.2 Payment Reconciliation List Web Page

#### 6.2.1 Purpose of Payment Reconciliation List Web Page

#### The Payment Reconciliation List web page allows the lender to -

- View payment(s) related to the submission selected on the **Payment History** web page. The data includes: Submitted Payment Amount; Applied Payment Amount; Unaccepted Amount; Payment Status.
- Search the payment reconciliation list for a specific borrower and/or a specific payment status. When the lender is set up to use GAF, the lender defines their preference on whether the borrower search is based on the Borrower SSN or the Borrower ID.
- Download the Payment Reconciliation File.
- Print the payment detail displayed on the page.

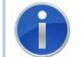

With the exception of entering search criteria, **Payment Reconciliation List** web page is a display only page – See <u>Shared Presentation Style for each GAF Page</u> for description of page behavior.

#### 6.2.2 Access Payment Reconciliation List Web Page

- Click the Payment Batch Status hyperlink on the Payment History web page
- Click Payment Reconciliation List in breadcrumb
- Press Back button on **Payment Application Detail** web page
- Press Back button on **Rejected Payment Detail** web page

#### 6.2.3 Screen Print of Payment Reconciliation List Web Page with Borrower SSN

If the lender preference is Borrower SSN, the following format is presented with Borrower SSN in:

- Selection Criteria
- Second column of the list section of the page

| Retrieve Files         | You are here: Home » Payment Hi |                 | Reconciliation List |                      | Yo                                     | u are logged in as l | Lender AdminOne <u>Lo</u> |
|------------------------|---------------------------------|-----------------|---------------------|----------------------|----------------------------------------|----------------------|---------------------------|
| > Retrieve File        | Payment Reconcilia              | ation List      |                     |                      |                                        |                      |                           |
| Payments               | File: WEB-a2313d5f-6            |                 |                     | Received             | Date: 11/01/2012                       | (                    | Download                  |
| > Web Payments         | Borrower SSN:                   |                 | Status: Select      | One 🔽 🗌              | Search Clear                           |                      |                           |
| > Batch Payments       |                                 |                 | Status to view the  | Defected Dec         |                                        |                      | Pri                       |
| Payment History        |                                 |                 |                     |                      | nent Details<br>ment Application Detai | ls                   |                           |
| > Terminate Annual Fee | Borrower Name                   | Borrower<br>SSN | Lender<br>Loan No.  | Amount<br>Submitted  | Applied Payment<br>Amount              | Unaccepted<br>Amount | Payment Batch<br>Status   |
| P Reinstate Annual Fee |                                 | ****            |                     | \$129.52             | <u>\$129.52</u>                        | \$0.00               | ACCEPTED                  |
| Contact Information    |                                 | ****            |                     | \$322.11             | \$322.11                               | \$0.00               | ACCEPTED                  |
|                        |                                 | ****            |                     | \$418.86             | \$418.86                               | \$0.00               | ACCEPTED                  |
| Maintain Contact Info  |                                 | ****            | Default             | \$258.29             | \$258.29                               |                      | ACCEPTED                  |
| Misc. Information      |                                 | ****            | Borrower            | \$219.70             | \$219.70                               | +                    | ACCEPTED                  |
|                        |                                 | ****            | SSN                 | \$279.32             | \$279.32                               |                      | ACCEPTED                  |
| Select New Lender      |                                 | ****            | option              | \$177.46             | \$177.46                               | +                    | ACCEPTED                  |
| > File Schedule        |                                 | ****            | option              | \$253.56<br>\$388.40 | \$253.56                               |                      | ACCEPTED                  |
| The benedule           |                                 | ****            |                     | \$388.40             | <u>\$388.40</u><br>\$434.17            | +                    | ACCEPTED                  |
|                        |                                 | ****            |                     | \$434.17             | \$185.97                               | +                    | ACCEPTED                  |
|                        |                                 | ****            |                     | \$197.18             | \$197.18                               | +                    | ACCEPTED                  |
|                        |                                 | ****            |                     | \$394.91             | \$394.91                               | +                    | ACCEPTED                  |

# 6.2.4 Screen Print of Payment Reconciliation List Web Page with USDA Borrower ID

If the lender preference is Borrower ID (i.e. financial organization must request the USDA Guaranteed Loan Branch set the Suppress SSN (Indicator) in the Guaranteed Loan System (GLS) to Yes.), the following format is presented with Borrower ID in:

- Selection Criteria
- Second column of the list section of the page

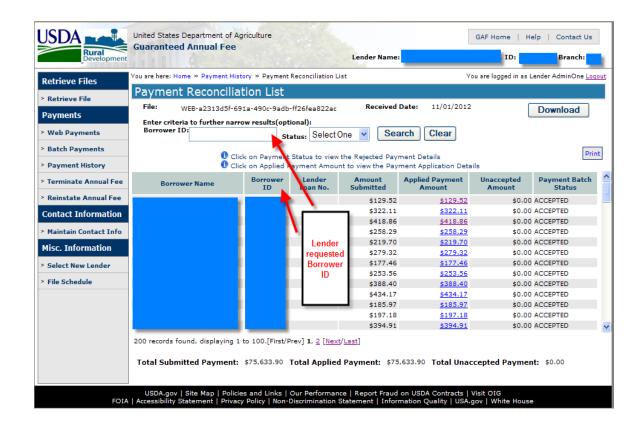

### 6.2.5 Sections Displayed on the Payment Reconciliation List Web Page

Identifying Information includes the following information -

- File: Filename of the payment submission selected on the Payment History web page.
- Received Date: Date the selected file was received.

Selection Criteria includes the following fields -

- **Borrower SSN or USDA Borrower ID:** Optional borrower number used to search submitted payments for a specific borrower
- **Status:** Optional payment status used to search submitted payments for payments with the selected payment status.

#### To Navigate to More Details about the Payment -

- Click on Payment Status hyperlink if payment status is rejected to see payment details on the **Rejected Payment Details** web page.
- Click on Applied Payment Amount hyperlink if the amount in the Applied Payment Amount is greater than zero to see payment details on the **Payment Application Details** web page.

**Detailed Information** displayed on the **Payment Reconciliation List** web page is described in the table below.

| Detailed<br>Information     | Description                                                                                                    |
|-----------------------------|----------------------------------------------------------------------------------------------------|
| Borrower Name               | Borrower Name                                                                                                    |
| Borrower SSN                | Borrower SSN – first five numbers of SSN masked with (*) for security                                                                                                    |
| USDA Borrower ID            | Random, unique borrower ID generated by USDA to identify the borrower                                                                                                    |
| Lender Loan<br>Number       | 16 character field that holds a loan identifier provided by the lender                                                                                                    |
| Submitted Payment<br>Amount | For the listed payment submission, the payment amount submitted for the specific borrower.                                                                                      |
| Applied Payment<br>Amount   | For the listed payment, the amount of monies applied to annual fees / late charges for the specific borrower.                                                                   |
|                             | Monies are applied to the outstanding late charges first and then the outstanding annual fees.                                                                                  |
|                             | Monies applied will NOT exceed the amount of the annual fees / late charges due.                                                                                                |
| Unaccepted Amount           | For the listed payment, the amount of monies unable to be applied to the annual fees / late charges for the specific borrower.                                                  |
|                             | When the monies submitted exceed the annual fees / late charges due, the monies are not withdrawn from the GAF PAD account. The excess amount appears in the unaccepted amount. |

|                | Description                                                                                                    |
|----------------|----------------------------------------------------------------------------------------------------|
| -              | pecific payment after the payment<br>n completed. The payment statuses are:                                                                                    |
| Payment Status | Explanation of Status                                                                                                    |
| Accepted       | All of the submitted payment was<br>successfully applied to the outstanding<br>annual fees / late charges.                                                     |
| Partial        | Part of the submitted payment was<br>successfully applied to the outstanding<br>annual fees / late charges.                                                    |
| Rejected       | Payment was unable to be applied to any outstanding annual fees / late charges.                                                                                |
|                | The outstanding annual fees / late charges have NOT been successfully paid.                                                                                    |
| Pending        | Payment has been submitted.                                                                                                    |
|                | Pay.gov processing has not been<br>completed. Once the Pay.gov processing<br>has completed, the status will be updated<br>to reflect the final payment status. |
| Failed         | Payment has failed.                                                                                                    |
|                | The payment failed to process through<br>Pay.gov. The outstanding annual fees /<br>late charges have NOT been successfully<br>paid.                            |
|                | processing has been         Payment Status         Accepted         Partial         Rejected         Pending                                                   |

# 6.2.6 Buttons on Payment Reconciliation List Web Page

| Button | Actions Performed when Button Pressed                                                                                                    |
|--------|----------------------------------------------------------------------------------------------------|
| Search | Validates the search criteria entered.                                                                                                    |
|        | If error(s) are found, the error(s) are presented on the page for correction – see <u>Errors Related to Payment Reconciliation</u><br>List Web Page. |
|        | If no errors are found the selected data is presented to the user.                                                                                   |
|        | If no data is found for the selection criteria entered, the message<br>"No entries were found that meet the search criteria" displays.               |

| Button   | Actions Performed when Button Pressed                                                                                                    |
|----------|----------------------------------------------------------------------------------------------------|
| Clear    | Clears the selection criteria previously entered and redisplays the full list.                                                                                                    |
| Download | File Download pop-up – press Open / Save / Cancel button                                                                                                    |
|          | File Download                                                                                                    |
|          | Do you want to open or save this file?         Image: Second state of the second state of the second state of |

| Button                                                                                  | Actions Performed when Button Pressed                                                                                                    |  |
|-----------------------------------------------------------------------------------------|----------------------------------------------------------------------------------------------------|--|
| Button<br>File Download -<br>Pressing the Save<br>button on the File<br>Download pop-up | Save As pop-up presented – normal Save As functionality applies  Save As  Save in:  Local Disk (C:)  Save in:  Local Disk (C:)  Save in:  Documents  Documents  AAA BATCH  AAA BATCH  AAAA BATCH  AAA BATCH  AAAA BATCH  AAA BATCH  AAAA BATCH  AAAA BATCH  AAAA BATCH  AAAA BATCH  AAAA BATCH  AAAA BATCH  AAAA BATCH  AAAA BATCH  AAAA BATCH  AAAA BATCH  AAAA BATCH  AAAA BATCH  AAAAA BATCH  AAAAAAAAAAAAAAAAAAAAAAAAAAAAAAAAAA                                                                                                    |  |
|                                                                                         | My Computer       Image: Image: |  |
| File Download -<br>Pressing the Open<br>button on the File<br>Download pop-up           | Opens the Payment Reconciliation File.<br>Please refer to <b>Guaranteed Annual Fee Implementation Guide</b><br>available from the <b>Help</b> Web Page for detailed information<br>relating to the XML Payment Reconciliation File displayed.                                                                                                    |  |
| File Download -<br>Pressing the Cancel<br>button on the File<br>Download pop-up         | Returns to the <b>Payment Reconciliation List</b> web page.                                                                                                    |  |
| Print                                                                                   | See Print Button in <u>Presentation of Data in the Body of the</u><br><u>Web Page</u> .                                                                                                    |  |

| Error Message                                                                    | How to correct the error                                                                                |
|----------------------------------------------------------------------------------|----------------------------------------------------------------------------------------------------|
| No entries were found that meet the search criteria                              | No payments were found for the Borrower SSN / USDA<br>Borrower ID / Payment Status entered.             |
|                                                                                  | Check the selection criteria entered. If necessary, enter the correct criteria.                         |
|                                                                                  | If data is still not found, no payments for the specified criteria exist for the selected submission.   |
| Enter search criteria<br>before pressing search                                  | Clicking Search button requires search criteria to be entered.                                          |
| button                                                                           | Enter the desired search criteria and press Search button.                                              |
| Borrower SSN must be<br>numeric and 9 characters<br>in length with no dashes     | Enter Borrower SSN as 9 digit number with no dashes.<br>Leading zeros must be entered (if applies).     |
| USDA Borrower ID must be<br>numeric and 9 characters<br>in length with no dashes | Enter USDA Borrower ID as 9 digit number with no dashes.<br>Leading zeros must be entered (if applies). |

### 6.2.7 Errors Related to Payment Reconciliation List Web Page

# 6.3 Payment Application Detail Web Page

### 6.3.1 Purpose of Payment Application Detail Web Page

• Allows the lender to view the breakdown of the applied payment amount that is listed on the **Payment Reconciliation List** web page.

### 6.3.2 Access Payment Application Detail Web Page

• Click the Applied Payment Amount hyperlink on the **Payment Reconciliation List** web page for the desired payment.

| USDA<br>Rural<br>Development                                                                                                    | United States Department of Agriculture GAF Home   Help   Contact Us Guaranteed Annual Fee Lender Name: ID: Branch:                                                                                                    |
|----------------------------------------------------------------------------------------------------|----------------------------------------------------------------------------------------------------|
| Retrieve Files                                                                                                    | You are here: Home » Payment History » Payment Reconciliation List » Payment Application Detail You are logged in as Lender AdminOne <u>Logout</u> Payment Application Detail                                              |
| > Retrieve File                                                                                                    |                                                                                                    |
| Payments                                                                                                    | Lender ID: USDA Branch Number: 001                                                                                                    |
| > Web Payments                                                                                                    | USDA Borrower ID: Borrower Name:<br>Received Date: 11/1/12 Borrower SSN:                                                                                                    |
| > Batch Payments                                                                                                    | Lender Loan Number: Payment Filename: WEB-a2313d5f-691a-490c-9adb-ff26fea822ac                                                                                                    |
| > Payment History                                                                                                    |                                                                                                    |
| <ul> <li>&gt; Terminate Annual Fee</li> <li>&gt; Reinstate Annual Fee</li> <li>Contact Information</li> <li>&gt; Maintain Contact Info</li> <li>Misc. Information</li> </ul> | Fee Due Date       Fee Type       Amount         11/01/2012       Annual Fee       \$129.52         Amount Applied       \$129.52       Amount Applied         to Annual Fee:       to Late Charge:       Control Applied: |
| <ul> <li>&gt; Select New Lender</li> <li>&gt; File Schedule</li> </ul>                                                                                                    | Identifying Information     Back       Applied Payment Total Details                                                                                                    |

# 6.3.3 Screen Print of Payment Application Detail Web Page

# 6.3.4 Sections Displayed on the Payment Application Detail Web Page

Identifying Information is described in the table below.

| Identifying<br>Information | Description                                                                          |
|----------------------------|--------------------------------------------------------------------------------------|
| Lender ID                  | Lender Tax Identification number                                                     |
| USDA Branch Number         | Unique number assigned by the USDA to designate a specific lender location           |
| USDA Borrower ID           | Random, unique borrower ID generated by USDA to identify the borrower                |
| Borrower Name              | Borrower Name                                                                        |
| Received Date              | Date the payment was received by the USDA for payment of annual fees / late charges. |
| Borrower SSN               | Borrower SSN – first five numbers of SSN masked with (*) for security                |
| Lender Loan Number         | 16 character field that holds a loan identifier provided by the lender               |

| Identifying<br>Information | Description                          |
|----------------------------|--------------------------------------|
| Payment Filename           | Filename for the payment submission. |

**Applied Payment Details** includes the data described in the table below. There may be multiple rows displayed on the **Payment Application Detail** web page

| Applied Payment<br>Details | Description                                                   |
|----------------------------|---------------------------------------------------------------|
| Fee Due Date               | Due date for the payment of annual fees / late charges.       |
| <b>Fee Type</b>            | Type of fee paid – valid types are:<br>• Annual Fee<br>• Late |
| Amount                     | Payment amount.                                               |

The calculation of **Applied Payment Detail Totals** is described in the table below.

| Applied Payment<br>Totals        | Description                                                                                                    |
|----------------------------------|----------------------------------------------------------------------------------------------------|
| Amount Applied to<br>Annual Fee  | Sum of all annual fee payments for the selected loan                                                            |
| Amount Applied to<br>Late Charge | Sum of all late charge payments for the selected loan                                                           |
| Total Amount<br>Applied          | Total Amount Applied = Amount Applied to Annual Fee plus<br>Amount Applied to Late Charge for the selected loan |

#### 6.3.5 Buttons on Payment Application Detail Web Page

| Button | Actions Performed when Button Pressed                      |
|--------|------------------------------------------------------------|
| Back   | Returns to the <b>Payment Reconciliation List</b> web page |

6.3.6 Errors Related to Payment Application Detail Web Page

None

## 6.4 Rejected Payment Detail Web Page

#### 6.4.1 Purpose of Rejected Payment Detail Web Page

Allows the lender to view the reason(s) the payment selected on the **Payment Reconciliation List** web page was rejected.

#### 6.4.2 Access Rejected Payment Detail Web Page

Click the Payment Status hyperlink on the **Payment Reconciliation List** web page for the desired rejected payment.

#### 6.4.3 Screen Print of Rejected Payment Detail Web Page

| USDA                    | United States Department of Agriculture<br>Guaranteed Annual Fee |                  |               | Ler                | nder Name:                     |        | GAF Home   Help          | Contact Us                 |
|-------------------------|------------------------------------------------------------------|------------------|---------------|--------------------|--------------------------------|--------|--------------------------|----------------------------|
| Retrieve Files          | You are here: Home » Payment                                     | History » Paym   | ent Reconci   | liation List » R   | ejected Payment De             | tail   | You are logged in as Ler | der AdminOne <u>Loqout</u> |
| > Retrieve File         | Rejected Paymen                                                  | t Detail         |               |                    |                                |        |                          |                            |
| Payments                | Lender ID:                                                       |                  |               | USDA Br            | anch Number:                   | 001    |                          |                            |
| > Web Payments          | USDA Borrower ID:<br>Received Date:                              | 11/1/12          |               | Borrowe<br>Borrowe |                                |        |                          |                            |
| > Batch Payments        | Lender Loan Number:                                              |                  |               |                    | t Filename:                    | WEB-d3 | 7cc889-489f-4894-948c    | -f07a46b44026              |
| Payment History         |                                                                  |                  |               |                    |                                |        |                          |                            |
| > Terminate Annual Fee  |                                                                  |                  | Error         | Error              |                                |        |                          |                            |
| > Reinstate Annual Fee  |                                                                  |                  | Seq<br>Number | Message<br>Code    | Error Mess                     | age    |                          |                            |
| Contact Information     |                                                                  |                  | 1             | MG57012E           | Loan has no unpa<br>amount due | aid    |                          |                            |
| > Maintain Contact Info |                                                                  |                  |               |                    | amount que                     |        |                          |                            |
| Misc. Information       |                                                                  |                  |               |                    |                                |        |                          |                            |
| > Select New Lender     |                                                                  |                  |               | E                  | Back                           |        |                          |                            |
| > File Schedule         |                                                                  |                  |               |                    |                                |        |                          |                            |
|                         |                                                                  |                  |               |                    |                                |        |                          |                            |
|                         |                                                                  |                  |               |                    |                                |        |                          |                            |
|                         |                                                                  |                  |               |                    |                                |        |                          |                            |
|                         |                                                                  |                  |               |                    |                                |        |                          |                            |
|                         |                                                                  |                  |               |                    |                                |        |                          |                            |
|                         | USDA.gov   Site Map   Po                                         | licios and Links | - L Our Por   | formanco   Re      | anort Fraud on USE             |        |                          |                            |
| FOIA                    | Accessibility Statement   Pri                                    |                  |               |                    |                                |        |                          |                            |

### 6.4.4 Sections Displayed on the Rejected Payment Detail Web Page

Identifying Information includes the following information -

| Identifying<br>Information | Description                                                                |
|----------------------------|----------------------------------------------------------------------------|
| Lender ID                  | Lender Tax Identification number                                           |
| USDA Branch<br>Number      | Unique number assigned by the USDA to designate a specific lender location |
| USDA Borrower ID           | Random, unique borrower ID generated by USDA to identify the borrower      |

| Identifying<br>Information | Description                                                                          |
|----------------------------|--------------------------------------------------------------------------------------|
| Borrower Name              | Borrower Name                                                                        |
| Received Date              | Date the payment was received by the USDA for payment of annual fees / late charges. |
| Borrower SSN               | Borrower SSN – first five numbers of SSN masked with (*) for security                |
| Lender Loan<br>Number      | 16 character field that holds a loan identifier provided by the lender               |
| Payment Filename           | Filename for the payment submission.                                                 |

**Rejected Payment Details** is described in the table below. There may be multiple rows displayed on the **Rejected Payment Detail** web page

| Rejected Payment<br>Details | Description                                                               |
|-----------------------------|---------------------------------------------------------------------------|
| Error Seq. Number           | Sequence number assigned to the error that caused the payment to reject.  |
| Error Message Code          | Identifying code assigned to the error that caused the payment to reject. |
| Error Message               | Explanation of the error that caused the payment to reject.               |

# 6.4.5 Buttons on Rejected Payment Detail Web Page

| Button | Actions Performed when Button Pressed                      |
|--------|------------------------------------------------------------|
| Back   | Returns to the <b>Payment Reconciliation List</b> web page |

| Reject Reason                         | How to correct the error                                                                                                    |
|---------------------------------------|----------------------------------------------------------------------------------------------------|
| Borrower not found                    | The SSN/USDA Borrower ID provided cannot be found among USDA data.                                                                              |
|                                       | Confirm the SSN/USDA Borrower ID is correct.                                                                                                    |
|                                       | If the correct SSN/USDA Borrower ID were entered, contact Guaranteed Loan Branch ( <b>Contact Us</b> web page provides details) for assistance. |
|                                       | If the correct SSN/USDA Borrower ID is not correct, correct the data in the payment file and resubmit the file.                                 |
| No active Rural<br>Housing loans were | No active Rural Housing loans were found for the SSN/USDA<br>Borrower ID entered.                                                               |
| found                                 | Confirm the SSN/USDA Borrower ID is correct.                                                                                                    |
|                                       | If the correct SSN/USDA Borrower ID were entered, contact Guaranteed Loan Branch ( <b>Contact Us</b> web page provides details) for assistance. |
|                                       | If the correct SSN/USDA Borrower ID is not correct, correct the data in the payment file and resubmit the file.                                 |
| Loan has no unpaid                    | Loan has no outstanding annual fee balance.                                                                                                    |
| amount due.                           | Confirm the SSN/USDA Borrower ID is correct.                                                                                                    |
|                                       | If the correct SSN/USDA Borrower ID were entered, contact Guaranteed Loan Branch ( <b>Contact Us</b> web page provides details) for assistance. |
|                                       | If the correct SSN/USDA Borrower ID is not correct, correct the data in the payment file and resubmit the file                                  |
| Multiple Active RH<br>Loans Found.    | Multiple active RH loans were found for the SSN/USDA<br>Borrower ID entered.                                                                    |
|                                       | Confirm the SSN/USDA Borrower ID is correct.                                                                                                    |
|                                       | If the correct SSN/USDA Borrower ID were entered, contact Guaranteed Loan Branch ( <b>Contact Us</b> web page provides details) for assistance. |
|                                       | If the correct SSN/USDA Borrower ID is not correct, correct the data in the payment file and resubmit the file.                                 |

# 6.4.6 Reject Reasons Displayed on the Rejected Payment Detail Web Page

| Reject Reason                                 | How to correct the error                                                                                                    |
|-----------------------------------------------|----------------------------------------------------------------------------------------------------|
| Multiple Borrower<br>have specified ID        | Multiple active RH loans were found for the SSN/USDA<br>Borrower ID entered.                                                                    |
|                                               | Confirm the SSN/USDA Borrower ID is correct.                                                                                                    |
|                                               | If the correct SSN/USDA Borrower ID were entered, contact Guaranteed Loan Branch ( <b>Contact Us</b> web page provides details) for assistance. |
|                                               | If the correct SSN/USDA Borrower ID is not correct, correct the data in the payment file and resubmit the file.                                 |
| Active RH loan is not subject to annual fees. | The loan related to the SSN/USDA Borrower ID entered does not have an annual fee associated with it.                                            |
|                                               | Confirm the SSN/USDA Borrower ID is correct.                                                                                                    |
|                                               | If the correct SSN/USDA Borrower ID were entered, contact Guaranteed Loan Branch ( <b>Contact Us</b> web page provides details) for assistance. |
|                                               | If the correct SSN/USDA Borrower ID is not correct, correct the data in the payment file and resubmit the file.                                 |
| Payment amount<br>must be greater than<br>0.  | The payment for the SSN/USDA Borrower ID is zero.<br>Enter the amount of payment and resubmit the payment file.                                 |

# 7 GAF Online Terminate Annual Fee Processing

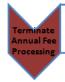

•Terminate Annual Fee processing allows the servicing lender to terminate an annual fee on a loan if the loan is paid in full or the servicing lender expects a loss will occur on the loan. At the time the annual fee is terminated, GAF determines if a final payment or refund is due. If a payment is due, the servicing lender may choose to submit the payment immediately or be billed later. If a refund is due, the refund process is initiated.

# 7.1 Annual Fee Termination and Payment Web Page

#### 7.1.1 Purpose of Termination and Payment Web Page

- Allows the lender to terminate an annual fee when:
  - The loan is paid in full
  - A loss is expected on the loan
- Allows the lender to provide the Annual Fee End Date. Based on the date entered, GAF will calculate whether:
  - A final payment is due for outstanding annual fees / late charges. If a payment is due, the lender may chose to:
    - Submit the payment now
    - Be billed the final payment
  - A refund is due to the lender

#### 7.1.2 Access Termination and Payment Web Page

• Press the Terminate Annual Fee hyperlink in the left-hand navigation bar

# 7.1.3 Screen Print of Termination and Payment Web Page

# 7.1.3.1 Initial Display of Annual Fee Termination and Payment Web Page

| USDA<br>Rural<br>Development | United States Department of Agriculture<br>Guaranteed Annual Fee                                                          | Lender Name:                                                                      | GAF Home   Help             | Contact Us Branch:     |
|------------------------------|----------------------------------------------------------------------------------------------------|-----------------------------------------------------------------------------------|-----------------------------|------------------------|
| Retrieve Files               | You are here: Home » Annual Fee Termination and Payment                                                                   |                                                                                   | You are logged in as Lender | AdminOne <u>Loqout</u> |
| > Retrieve File              | Annual Fee Termination and Payme                                                                                          | nt                                                                                |                             |                        |
| Payments > Web Payments      | This page is used to calculate and remit the annual fee pa<br>terminated. An annual fee payment or prorated payment i     |                                                                                   |                             |                        |
| > Batch Payments             | ID Type:*                                                                                                    | Select One                                                                        |                             |                        |
| > Payment History            | SSN/USDA Borrower ID:*                                                                                                    |                                                                                   |                             |                        |
| > Terminate Annual Fee       | Re-enter SSN/USDA Borrower ID:*                                                                                           |                                                                                   |                             |                        |
| > Reinstate Annual Fee       | Please select a loan settlement type:*                                                                                    | Select One                                                                        |                             |                        |
| Contact Information          | Annual Fee End Date:*                                                                                                    |                                                                                   |                             |                        |
| > Maintain Contact Info      |                                                                                                    | inates. For Paid-in-Full, enter the loan<br>date the homeowner no longer owns the |                             |                        |
| Misc. Information            | For expected coss, enter the t                                                                                            | ate the noneowner no longer owns the                                              | property.                   |                        |
| > Select New Lender          |                                                                                                    | Calculate Annual Fee                                                              |                             |                        |
| > File Schedule              |                                                                                                    |                                                                                   |                             |                        |
|                              |                                                                                                    |                                                                                   |                             |                        |
|                              |                                                                                                    |                                                                                   |                             |                        |
|                              |                                                                                                    |                                                                                   |                             |                        |
|                              |                                                                                                    |                                                                                   |                             |                        |
|                              |                                                                                                    |                                                                                   |                             |                        |
|                              |                                                                                                    |                                                                                   |                             |                        |
| FOIA                         | USDA.gov   Site Map   Policies and Links   Our Perform<br>  Accessibility Statement   Privacy Policy   Non-Discrimination |                                                                                   |                             |                        |

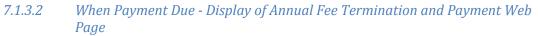

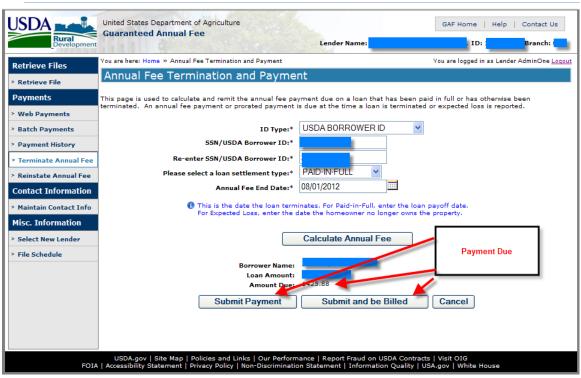

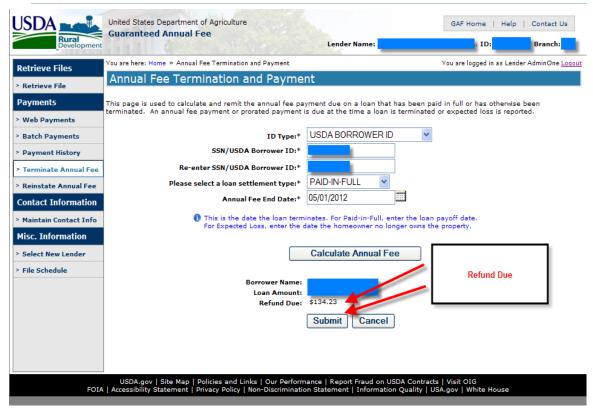

### 7.1.3.3 When Refund Due - Display of Annual Fee Termination and Payment Web Page

### 7.1.4 Sections Displayed on the Termination and Payment Web Page

**Enterable Information to Report Termination of Annual Fees** is described in the table below.

| Enterable<br>Information   | Description                                                                                                    |
|----------------------------|----------------------------------------------------------------------------------------------------|
| ID Type*                   | <ul> <li>Identifies the type of borrower id that will be entered on the page to report the annual fee termination. The lender may select:</li> <li>Social Security Number</li> <li>USDA Borrower ID</li> </ul> |
|                            | Required                                                                                                    |
| SSN / USDA<br>Borrower ID* | If the ID Type selected is Social Security Number, Borrower SSN is<br>entered. As each digit of the SSN is entered, an asterisk will replace<br>the number to protect sensitive data.                          |
|                            | If the ID Type selected is USDA Borrower ID, the random, unique<br>borrower ID generated by USDA to identify the borrower should be<br>entered.                                                                |
|                            | Required                                                                                                    |

| Enterable<br>Information           | Description                                                                                                    |
|------------------------------------|----------------------------------------------------------------------------------------------------|
| Re-enter SSN /                     | Re-enter the SSN or USDA Borrower ID                                                                                                    |
| USDA Borrower<br>ID*               | Required                                                                                                    |
|                                    | Must match SSN/USDA Borrower ID entered above                                                                                                    |
| Please select a<br>loan settlement | Identifies reason annual fee is being terminated. The lender may select:                                                                                                    |
| type*                              | Paid-in-Full                                                                                                    |
|                                    | Expected Loss                                                                                                    |
|                                    | Required                                                                                                    |
|                                    | When the Paid-in-Full settlement type is selected, the Paid-in-Full pop-up is presented. The pop-up states the Paid-in-Full selection indicates the loan has been paid off and asks the user if they want to proceed. Pressing: |
|                                    | • OK – the settlement type is Paid-in-Full and the user continues entering data on the page                                                                                                    |
|                                    | • Cancel – the settlement type dropdown list is reset to 'Select' and the user can select another option for settlement type                                                                                                    |
|                                    | Message from webpage                                                                                                    |
|                                    | By selecting the Paid-in-Full settlement type, you have indicated the loan has been paid off.<br>Do you want to proceed?                                                                                                    |
|                                    | OK Cancel                                                                                                    |
| Annual Fee End                     | Date the loan was paid in full or date loss is expected to occur.                                                                                                    |
| Date*                              | Required                                                                                                    |
|                                    | Format is MM/DD/YYYY                                                                                                    |
|                                    | May click calendar icon to select a date.                                                                                                    |

**Data Presented when Calculate Annual Fee Button Pressed** is described in the table below.

| Data Returned | Description   |
|---------------|---------------|
| Borrower Name | Borrower Name |
| Loan Amount   | Loan Amount   |

| Data Returned                                                                                                    | Description                                                                                                    |
|----------------------------------------------------------------------------------------------------|----------------------------------------------------------------------------------------------------|
| Amount Due<br>(presented if<br>payment due USDA<br>for annual fees / late<br>charges based on<br>Annual Fee End<br>Date)               | Calculated payment amount due to the USDA for all outstanding<br>annual fees / late charges on the loan based on the entered<br>Annual Fee End Date. |
| Refund Due<br>(presented if refund<br>due for monies<br>overpaid for annual<br>fees / late changes<br>based on Annual Fee<br>End Date) | Calculated refund due the lender for overpayments previously paid on annual fees based on the entered Annual Fee End Date.                           |

# 7.1.5 Buttons on Termination and Payment Web Page

| Button           | Actions Performed when Button Pressed                                                                                                    |  |
|------------------|----------------------------------------------------------------------------------------------------|--|
| Calculate Annual | Validates the data entered.                                                                                                    |  |
| Fee              | • If no errors are found, GAF will determine whether a payment or a refund is due.                                                                                                    |  |
|                  | • If a payment is due, the following buttons are presented:                                                                                                    |  |
|                  | • Submit Payment (appears if the user has an AASM role with submit authority)                                                                                                    |  |
|                  | • Submit and be Billed                                                                                                    |  |
|                  | • Cancel                                                                                                    |  |
|                  | • If a refund is due, the following buttons are presented:                                                                                                    |  |
|                  | • Submit                                                                                                    |  |
|                  | • Cancel                                                                                                    |  |
|                  | <ul> <li>If error(s) are found, the error(s) are presented on the page<br/>for user action. Errors are discussed in <u>Errors Related to</u><br/><u>Termination and Payment Web Page</u>.</li> </ul> |  |

| Button               | Actions Performed when Button Pressed                                                                                                    |  |
|----------------------|----------------------------------------------------------------------------------------------------|--|
| Submit Payment       | The payment amount due (by lender) is submitted for immediate payment.                                                                                                    |  |
|                      | The annual fee will be terminated as of the entered Annual Fee<br>End Date with the loan settlement type selected.                                                                                                    |  |
|                      | When the Submit Payment button is pressed, a Submit Payment<br>Confirmation pop-up is presented that asks the user to verify the<br>payment amount may be withdrawn from the financial<br>organization's Pre-Authorized Debit account. The pop-up is:       |  |
|                      | Message from webpage       Image: Comparison of the fee amount of \$283.92.         A Pre-Authorized Debit transaction will be processed for the fee amount of \$283.92.         Do you want to proceed?                                                    |  |
|                      | OK Cancel                                                                                                    |  |
|                      | • OK – authorizes the payment and withdrawal of funds from<br>the Pre-Authorized Debit account. A second pop-up informs<br>the user the termination request has been submitted for<br>processing. Pressing OK returns the user to the GAF Home<br>web page. |  |
|                      | Message from webpage                                                                                                    |  |
|                      | Termination request has been submitted for processing.<br>Press OK to return to the Guaranteed Annual Fee home page.                                                                                                    |  |
|                      | <ul> <li>Cancel – returns to the Annual Fee Termination and<br/>Payment web page for further processing</li> </ul>                                                                                                    |  |
|                      | This button is only presented when the user has an AASM role with submit authority. Users without submit authority do not see this button.                                                                                                    |  |
| Submit and be Billed | The payment amount due (by lender) will be billed to the lender<br>in the next scheduled billing cycle.                                                                                                    |  |
|                      | The annual fee will be terminated as of the entered Annual Fee<br>End Date with the loan settlement type selected.                                                                                                    |  |

| Button | Actions Performed when Button Pressed                                                                                                    |
|--------|----------------------------------------------------------------------------------------------------|
| Submit | The refund due (to the lender) is submitted.<br>The annual fee will be terminated as of the entered Annual Fee<br>End Date with the loan settlement type selected.                                                                                                    |
| Cancel | <ul> <li>If changes have not been made, return to the GAF Home web page.</li> <li>If changes have been made on page, asks the user to confirm Cancel with:</li> <li>Message from webpage <ul> <li>You are about to lose your last changes, do you wish to proceed?</li> <li>OK - returns to the GAF Home web page without terminating the annual fee; submitting a payment; submitting a refund.</li> </ul> </li> <li>Cancel - returns to Annual Fee Termination and Payment web page</li> </ul> |

# 7.1.6 Errors Related to Termination and Payment Web Page

There are several sources of errors. Error messages appear at the top of the Termination and Payment web page.

| Error Message                                       | How to correct the error                                                                            |  |
|-----------------------------------------------------|----------------------------------------------------------------------------------------------------|--|
| ID Type must be selected                            | Select ID Type.                                                                                     |  |
| SSN/USDA Borrower ID<br>must be entered             | Enter SSN / USDA Borrower ID.                                                                       |  |
| Re-enter SSN/USDA<br>Borrower ID must be<br>entered | Re-enter SSN / USDA Borrower ID.                                                                    |  |
| The ID values don't match. Please re-enter.         | The SSN/USDA Borrower ID and Re-entered SSN/USDA Borrower<br>ID do not match.<br>Re-enter the data. |  |
| Loan Settlement Type<br>must be selected            | Select Loan Settlement Type.                                                                        |  |

| Error Message                                               | How to correct the error                                                                                                    |  |
|-------------------------------------------------------------|----------------------------------------------------------------------------------------------------|--|
| Valid date must be<br>entered                               | Enter valid date in MM/DD/YYYY format.                                                                                                    |  |
| Annual Fee End Date must<br>be on or before today's<br>date | Date cannot be in the future. Enter date on or before today's date.                                                                          |  |
| Borrower not found                                          | The SSN/USDA Borrower ID provided cannot be found among USDA data.                                                                           |  |
|                                                             | Confirm the SSN/USDA Borrower ID entered.                                                                                                    |  |
|                                                             | If the correct SSN/USDA Borrower ID was entered, contact<br>Guaranteed Loan Branch (Contact Us web page provides details)<br>for assistance. |  |
| No active Rural Housing<br>loans were found                 | No active Rural Housing loans were found for the SSN/USDA<br>Borrower ID entered.                                                            |  |
|                                                             | Confirm the SSN/USDA Borrower ID entered.                                                                                                    |  |
|                                                             | If the correct SSN/USDA Borrower ID was entered, contact<br>Guaranteed Loan Branch (Contact Us web page provides details)<br>for assistance. |  |
| Multiple Active RH Loans<br>Found                           | Multiple active RH loans were found for the SSN/USDA Borrower ID entered.                                                                    |  |
|                                                             | Confirm the SSN/USDA Borrower ID entered.                                                                                                    |  |
|                                                             | If the correct SSN/USDA Borrower ID was entered, contact<br>Guaranteed Loan Branch (Contact Us web page provides details)<br>for assistance. |  |
| Active RH loan is not subject to annual fees                | The loan related to the SSN/USDA Borrower ID entered does not have an annual fee associated with it.                                         |  |
|                                                             | Confirm the SSN/USDA Borrower ID entered.                                                                                                    |  |
|                                                             | If the correct SSN/USDA Borrower ID was entered, contact<br>Guaranteed Loan Branch (Contact Us web page provides details)<br>for assistance. |  |
| Annual fees on RH loan                                      | The annual fees on RH loan have already been terminated.                                                                                     |  |
| have already been<br>terminated                             | Confirm the SSN/USDA Borrower ID entered.                                                                                                    |  |
|                                                             | If the correct SSN/USDA Borrower ID was entered, contact<br>Guaranteed Loan Branch (Contact Us web page provides details)<br>for assistance. |  |

| Error Message                                                                 | How to correct the error                                                                                                    |  |
|-------------------------------------------------------------------------------|----------------------------------------------------------------------------------------------------|--|
| No Annual Fee PAD<br>account set up.                                          | The user is authorizing payment of the outstanding annual fee(s) due. There is no Pre-Authorized Debit (PAD) account set up from which to withdraw the payment.                                                   |  |
|                                                                               | Contact your PAD administrator who is authorized to set up a default Pre-Authorized Debit account to pay annual fees from.                                                                                        |  |
|                                                                               | Once the PAD account exists, re-try the termination of annual fees for this SSN/USDA Borrower ID.                                                                                                    |  |
| The submitted payment<br>amount exceeds the PAD<br>threshold                  | The user is authorizing payment of the outstanding annual fee(s) due. The payment threshold amount for the Pre-Authorized Debit (PAD) account for annual fees is set lower than the annual fee payment submitted. |  |
|                                                                               | Contact your PAD administrator who is authorized to increase the threshold amount for the default Pre-Authorized Debit account.                                                                                   |  |
|                                                                               | Once the PAD threshold amount is updated, re-try the termination of annual fees for this SSN/USDA Borrower ID.                                                                                                    |  |
| Annual Fee End Date must                                                      | The annual fee end date entered is before the loan's closing date.                                                                                                    |  |
| be after the closing date of the loan                                         | Confirm the SSN/USDA Borrower ID and the annual fee end date entered.                                                                                                    |  |
|                                                                               | If the correct SSN/USDA Borrower ID and annual fee end date were entered, contact Guaranteed Loan Branch (Contact Us web page provides details) for assistance.                                                   |  |
| Payment(s) in process for<br>this loan – resubmit<br>payment at a later date. | A payment is currently in process for the loan. All payments must<br>be processed to determine an accurate annual fee due or refund<br>due.                                                                       |  |
|                                                                               | Try entering the annual fee termination at a later date .                                                                                                    |  |
|                                                                               | Depending on where in the payment cycle the attempt<br>to terminate the annual fee was made, it may take up to<br>3 business days before the termination would be<br>successful.                                  |  |

# 7.1.7 Helpful Tips for Termination and Payment Web Page

If a final annual fee payment is due and the lender elected to submit the payment with the termination, the following is available once the payment is processed through Pay.gov:

• If the payment is rejected by Pay.gov, the lender is notified of the rejection by a **Failed PAD Transaction – SFH Annual Fee E-mail**.

• If the payment is successful, the GAF reconciliation information is available for the lender to review. The lender will be notified by an <u>Annual Fee Payment</u> <u>Reconciliation File E-mail</u> that the reconciliation information is available.

# 8 GAF Online Reinstate Annual Fee Processing

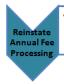

Reinstate Annual Fee processing allows the servicing lender to restore an annual fee if they had previously terminated the annual fee and realized the annual
fee should not have been terminated. GAF determines whether or not any outstanding payments are due. If any catch-up payment is due, the servicing
lender will be billed for the outstanding amount.

#### 8.1 Reinstate Annual Fee Web Page

8.1.1 Purpose of Reinstate Annual Fee Web Page

Provides the ability to reinstate an annual fee that has previously been terminated

8.1.2 Access Reinstate Annual Fee Web Page

Press Reinstate Annual Fee in Left-hand Navigation bar

#### 8.1.3 Screen Print of Initial Reinstate Annual Fee Web Page

|                         | United States Department of Agriculture<br>Guaranteed Annual Fee |                                        | GAF Home   Help   Contact Us                       |
|-------------------------|------------------------------------------------------------------|----------------------------------------|----------------------------------------------------|
| Rural<br>Development    |                                                                  | Lender Name:                           | ID: Branch:                                        |
| Retrieve Files          | You are here: Home » Reinstate Annual Fee                        |                                        | You are logged in as Lender AdminOne <u>Loqout</u> |
| > Retrieve File         | Reinstate Annual Fee                                             |                                        |                                                    |
| Payments                | This page is used to reinstate an annual fee th                  | nat has been terminated.               |                                                    |
| > Web Payments          | ID Type:*                                                        | Select One                             |                                                    |
| > Batch Payments        | SSN/USDA Borrower ID:*                                           |                                        |                                                    |
| > Payment History       | Re-enter SSN/USDA Borrower ID:*                                  |                                        |                                                    |
| > Terminate Annual Fee  |                                                                  |                                        |                                                    |
| > Reinstate Annual Fee  |                                                                  | Retrieve Borrower                      |                                                    |
| Contact Information     |                                                                  |                                        |                                                    |
| > Maintain Contact Info |                                                                  |                                        |                                                    |
| Misc. Information       |                                                                  |                                        |                                                    |
| > Select New Lender     |                                                                  |                                        |                                                    |
| > File Schedule         |                                                                  |                                        |                                                    |
|                         |                                                                  |                                        |                                                    |
|                         |                                                                  |                                        |                                                    |
|                         |                                                                  |                                        |                                                    |
|                         |                                                                  |                                        |                                                    |
|                         |                                                                  |                                        |                                                    |
|                         | USDA.gov   Site Map   Policies and Links                         | Our Performance   Report Fraud on USDA |                                                    |
| FOIA                    | A Accessibility Statement   Privacy Policy   Non-                |                                        |                                                    |

8.1.4 Screen Print of Refreshed Reinstate Annual Fee Web Page after Retrieving the Borrower Data

| USDA<br>Rural<br>Development                                                                                                    | United States Department of Agriculture<br>Guaranteed Annual Fee       | Lender Name:              | GAF Home   Help   Contact Us                       |
|----------------------------------------------------------------------------------------------------|------------------------------------------------------------------------|---------------------------|----------------------------------------------------|
| Retrieve Files                                                                                                    | You are here: Home » Reinstate Annual Fee                              |                           | You are logged in as Lender AdminOne <u>Loqout</u> |
| > Retrieve File                                                                                                    | Reinstate Annual Fee                                                   |                           |                                                    |
| Payments                                                                                                    | This page is used to reinstate an annual fee                           | that has been terminated. |                                                    |
| <ul> <li>&gt; Web Payments</li> <li>&gt; Batch Payments</li> <li>&gt; Payment History</li> <li>&gt; Terminate Annual Fee</li> </ul>                                                                                                    | ID Type:*<br>SSN/USDA Borrower ID:*<br>Re-enter SSN/USDA Borrower ID:* |                           |                                                    |
| > Reinstate Annual Fee<br>Contact Information                                                                                                    |                                                                        | Retrieve Borrower         |                                                    |
| <ul> <li>Maintain Contact Info</li> <li>Misc. Information</li> <li>Select New Lender</li> <li>Select New Lender</li> </ul>                                                                                                    | Borrower Name:<br>Loan Amount:<br>Reinstate A                          | nnual Fee Cancel          |                                                    |
| > File Schedule                                                                                                    |                                                                        |                           |                                                    |
| USDA.gov   Site Map   Policies and Links   Our Performance   Report Fraud on USDA Contracts   Visit OIG<br>FOIA   Accessibility Statement   Privacy Policy   Non-Discrimination Statement   Information Quality   USA.gov   White House |                                                                        |                           |                                                    |

## 8.1.5 Sections Displayed on the Reinstate Annual Fee Web Page

**Enterable Information to Request Reinstatement of the Annual Fee** is described in the table below.

| Enterable Information      | Description                                                                                                    |  |
|----------------------------|----------------------------------------------------------------------------------------------------|--|
| ID Type*                   | Identifies the type of borrower id that will be entered on the page. The lender may select:                                                                                           |  |
|                            | Social Security Number                                                                                                    |  |
|                            | USDA Borrower ID                                                                                                    |  |
|                            | Required                                                                                                    |  |
| SSN / USDA Borrower<br>ID* | If the ID Type selected is Social Security Number, Borrower<br>SSN is entered. As each digit of the SSN is entered, an asterisk<br>will replace the number to protect sensitive data. |  |
|                            | If the ID Type selected is USDA Borrower ID, the random,<br>unique borrower ID generated by USDA to identify the<br>borrower should be entered.                                       |  |
|                            | Required                                                                                                    |  |

| Enterable Information | Description                                   |
|-----------------------|-----------------------------------------------|
| Re-enter SSN / USDA   | Re-enter the SSN or USDA Borrower ID          |
| Borrower ID*          | Required                                      |
|                       | Must match SSN/USDA Borrower ID entered above |

**Data Presented when Calculate Annual Fee Button Pressed** is described in the table below.

| Data Returned | Description   |
|---------------|---------------|
| Borrower Name | Borrower Name |
| Loan Amount   | Loan Amount   |

# 8.1.6 Buttons on Reinstate Annual Fee Web Page

| Button            | Actions Performed when Button Pressed                                                                                                    |  |
|-------------------|----------------------------------------------------------------------------------------------------|--|
| Retrieve Borrower | Validates the data entered.                                                                                                    |  |
|                   | • If no errors are found, the borrower name and loan<br>amount are presented on the Reinstate Annual Fee web<br>page. This allows the user to confirm the correct<br>borrower / loan has been retrieved. |  |
|                   | • The following buttons are presented for further action:                                                                                                    |  |
|                   | Reinstate Annual Fee                                                                                                    |  |
|                   | Cancel                                                                                                    |  |
|                   | <ul> <li>If error(s) are found, the error(s) are presented on the<br/>page for user action. Errors are discussed below.</li> </ul>                                                                       |  |

| Button               | Actions Performed when Button Pressed                                                                                                    |
|----------------------|----------------------------------------------------------------------------------------------------|
| Reinstate Annual Fee | The reinstate annual fee request is submitted.<br>If the reinstate processing successfully completes, the pop-up<br>below appears to confirm the reinstatement. Press OK to<br>return to the <b>GAF Home</b> web page.<br>Message from webpage<br>Annual fees have been reinstated.<br>Press OK to return to the Guaranteed Annual Fee home page.<br>OK<br>If there was a system error during the reinstate processing,<br>the pop-up below appears to notify the user there was an<br>error and the reinstate annual fee request was unsuccessful.<br>Please report the problem (see Contact Us web page). Press<br>OK to return to the <b>GAF Home</b> web page.<br>Windows Internet Explorer<br>Neme web page.<br>Please report this problem to Rural Development.<br>OK |
| Cancel               | If changes have not been made, returns to the GAF Home web page.<br>If changes have been made on the page, asks the user to confirm Cancel with:<br>Message from webpage<br>You are about to lose your last changes, do you wish to proceed?<br>OK Cancel<br>• OK - returns to the GAF Home web page without reinstating the annual fee.<br>• Cancel – returns to Reinstate Annual Fee web page.                                                                                                    |

| 8.1.7  | Errors Related to Reinstate An | nual Fee Web Page |
|--------|--------------------------------|-------------------|
| 0.2.17 |                                |                   |

| Error Message                                       | How to correct the error                                                                                                    |
|-----------------------------------------------------|----------------------------------------------------------------------------------------------------|
| ID Type must be selected                            | Select an ID Type                                                                                                    |
| SSN/USDA Borrower ID<br>must be entered             | Enter the SSN / USDA Borrower ID                                                                                                    |
| Re-enter SSN/USDA<br>Borrower ID must be<br>entered | Re-enter the SSN / USDA Borrower ID                                                                                                    |
| The ID values don't match. Please re-enter.         | The SSN/USDA Borrower ID and Re-entered SSN/USDA<br>Borrower ID do not match.                                                                         |
|                                                     | Re-enter the data                                                                                                    |
| Borrower not found                                  | The SSN/USDA Borrower ID provided cannot be found among the USDA data.                                                                                |
|                                                     | Confirm the SSN/USDA Borrower ID entered.                                                                                                    |
|                                                     | If the correct SSN/USDA Borrower ID were entered, contact<br>Guaranteed Loan Branch ( <b>Contact Us</b> web page provides<br>details) for assistance. |
| No active Rural Housing loans were found            | No active Rural Housing loans were found for the SSN/USDA Borrower ID entered.                                                                        |
|                                                     | Confirm the SSN/USDA Borrower ID entered.                                                                                                    |
|                                                     | If the correct SSN/USDA Borrower ID were entered, contact Guaranteed Loan Branch ( <b>Contact Us</b> web page provides details) for assistance.       |
| Multiple Active RH Loans<br>Found                   | Multiple active RH loans were found for the SSN/USDA Borrower ID entered.                                                                             |
|                                                     | Confirm the SSN/USDA Borrower ID entered.                                                                                                    |
|                                                     | If the correct SSN/USDA Borrower ID were entered, contact<br>Guaranteed Loan Branch ( <b>Contact Us</b> web page provides<br>details) for assistance. |
| Active RH loan is not subject to annual fees        | No active Rural Housing loans were found for the SSN/USDA Borrower ID entered.                                                                        |
|                                                     | Confirm the SSN/USDA Borrower ID entered.                                                                                                    |
|                                                     | If the correct SSN/USDA Borrower ID were entered, contact<br>Guaranteed Loan Branch ( <b>Contact Us</b> web page provides<br>details) for assistance. |

| Error Message                        | How to correct the error                                                                                                    |
|--------------------------------------|----------------------------------------------------------------------------------------------------|
| Annual Fees on RH loan<br>are active | The annual fee on the Rural Housing is already active and therefore cannot be reinstated.                                                       |
|                                      | Confirm the SSN/USDA Borrower ID entered.                                                                                                    |
|                                      | If the correct SSN/USDA Borrower ID were entered, contact Guaranteed Loan Branch ( <b>Contact Us</b> web page provides details) for assistance. |

8.1.8 Helpful Tips for Reinstate Annual Fee Web Page

None.

## 9 E-mail Notification Generated from GAF

GAF will generate an e-mail notifying the lender's contact(s) when one of the following events occurs:

- Submitted payment(s) have successfully processed through Pay.gov and the Payment Reconciliation information is available for review.
- An error was detected in a payment file submitted to the USDA and the submission could not be processed.
- An error was detected in a termination file submitted to the USDA and the submission could not be processed.
- An error was detected when the payment request was submitted to the Pay.gov system for withdrawal of payment from the GAF default Pre-Authorized Debit account. The payment request could not be processed by Pay.gov.

### 9.1 Annual Fee Payment Reconciliation File E-mail

The Annual Fee Payment Reconciliation File e-mail is:

- Created when a payment file the lender submitted is processed through Pay.gov and the reconciliation information is available for review.
- Sent to the financial organization's business contact(s). (See Contact List / Maintain Contact Information web pages if you wish to view / maintain financial organization's contact(s).)

On receipt of the Annual Fee Payment Reconciliation File e-mail, the lender should review the reconciliation file to identify the individual annual fee / late charge payments that were applied and rejected. See **Payment Reconciliation List Web Page**.

#### 9.1.1 Sample of Annual Fee Payment Reconciliation File E-mail

| From: RD.DCFO.GLB@STL.USDA.GOV [mailto:RD.DCFO.GLB@STL.USDA.GOV]<br>Sent: Wednesday, August 08, 2012 10:37 AM<br>To:@usda.gov<br>Subject: Annual Fee Payment Reconciliation File |                          |                                 |
|----------------------------------------------------------------------------------------------------|--------------------------|---------------------------------|
| Dear Lender:                                                                                                    |                          |                                 |
| The following annual fee payment file WEB-e0ed733e-5d54-4552-956d-e788f30804a                                                                                                    | 9 received on 12/01/2012 | returned the following results: |
|                                                                                                    | Amount                   | Count                           |
| Lender Authorized Pay.gov Control Total:                                                                                                    | \$450.00                 | 1                               |
| Pay.gov Approved Total:                                                                                                    | \$450.00                 | 1                               |
| USDA Rejected Payment(s) Total:                                                                                                    |                          | 0                               |
| Please review your payment reconciliation in the Guaranteed Annual Fee (GAF) resubmit for processing. If you have any questions please contact RD.DCFO.GL                        |                          |                                 |
| Thank you                                                                                                    |                          |                                 |

Chief, Guaranteed Loan Branch

#### 9.1.2 Description of Variable Data in Annual Fee Payment Reconciliation File E-mail

The table below identifies all variable attributes included in the email generated from this process.

| Annual Fee Payment Reconciliation File E-mail |                                                                                                    |
|-----------------------------------------------|----------------------------------------------------------------------------------------------------|
| E-mail Attribute                              | Data Element                                                                                             |
| Annual fee payment file                       | Name of the payment file submitted.                                                                      |
| Received on                                   | Date the Payment File was received.                                                                      |
| Pay.gov Approved Total<br>Amount              | Total amount of applied payments associated with loans in this payment file.                             |
| Pay.gov Approved Total<br>Count               | Total number of annual fee loans in this payment file that had payments applied to outstanding balances. |
| USDA Rejected<br>Payment(s) Total<br>Amount   | Total amount of rejected payments associated with loans in this payment file.                            |
| USDA Rejected<br>Payment(s) Total Count       | Total number of annual fee loans in this payment file that had payments that were rejected.              |

# 9.2 Rejected Annual Fee Payment File E-mail

The Rejected Annual Fee Payment File e-mail is:

- Created when a payment file the lender submitted is rejected.
- Sent to all the financial organization's technical and business contact(s). (See Contact List / Maintain Contact Information web pages if you wish to view / maintain financial organization's contact(s).)

On receipt of the Rejected Annual Fee Payment File email, the lender should correct the payment file and resubmit the payment file to the USDA. Payment errors are explained in <u>Errors Related to Batch Payment Web Page</u>.

| From:<br>To:<br>Cc:                 | Image: St. Louis, MO     St. Louis, MO                                                                                                    | Sent: Mon 9/10/2012 1:17 PM |
|-------------------------------------|----------------------------------------------------------------------------------------------------|-----------------------------|
| Subject:                            | Rejected Annual Fee Payment File                                                                                                    |                             |
| Dear L                              | ender:<br>pllowing annual fee payment file has been rejected:                                                                                                    | Ĩ                           |
| Lender<br>Submit<br>Filena<br>Total | r: Valid Payment File OVERPAYEMENT (batch4).xml<br>Payment:\$100.00<br>Ing ID: 111666555                                                                                                    |                             |
| Reason                              | n(s):<br>MG57022E - Submitting organization not authorized for paying lender                                                                                                    |                             |
|                                     | e take appropriate action to correct the file and resubmit for processing. If you have any questions, please contact <u>RD.DCFO.GLB6</u><br>L-877-636-3789 and we will be glad to assist you. | <u>istl.usda.gov</u> or     |
| Thank<br>Chief,                     | you<br>, Guaranteed Loan Branch                                                                                                    |                             |

### 9.2.1 Sample of Rejected Annual Fee Payment File E-mail

### 9.2.2 Description of Variable Data in Rejected Annual Fee Payment File E-mail

The table below identifies all variable attributes included in the email generated from this process.

| Rejected Annual Fee Payment File E-mail |                                                                                                    |
|-----------------------------------------|----------------------------------------------------------------------------------------------------|
| E-mail Attribute                        | Data Element                                                                                                    |
| Lender ID                               | Tax Identification number of the paying lender listed in the payment file.                                                  |
| Lender Branch                           | Unique number assigned by the USDA to designate a specific lender location of the paying lender listed in the payment file. |
| Lender Name                             | Name of the paying lender listed in the payment file.                                                                       |
| Submitted by / Lender ID                | Tax Identification number of the lender that submitted the payment file.                                                    |
| Submitted by / Lender<br>Branch         | Unique number assigned by the USDA to designate a specific lender location of lender that submitted the payment file.       |
| Submitted by / Lender<br>Name           | Name of the lender that submitted the payment file.                                                                         |
| Filename                                | Name of the payment file the payment submitted.                                                                             |
| Total Payments                          | Total payment amount submitted in the file                                                                                  |
| Tracking ID                             | Agency's unique tracking identifier for this submission                                                                     |
| Submitted (Submission<br>Date)          | Date the payment file was received                                                                                          |
| Reason(s)                               | Error number(s) / Error message(s) – see below                                                                              |
| Error number                            | Unique number assigned to the error                                                                                         |
| Error Message                           | Explanation of the error that caused the payment to reject                                                                  |

# 9.3 Rejected Annual Fee Termination File E-mail

The Rejected Annual Fee Termination File e-mail is:

- Created when a termination file the lender submitted is rejected.
- Sent to all the financial organization's technical and business contact(s). (See Contact List / Maintain Contact Information web pages if you wish to view / maintain financial organization's contact(s).)

On receipt of the Rejected Annual Fee Termination File e-mail, the lender should correct the termination file and resubmit the termination of annual fee requests to the USDA. Termination errors are explained in <u>Errors Related to Termination and Payment Web Page</u>.

### 9.3.1 Sample of Rejected Annual Fee Termination File E-mail

| From:                                |                                                                                                    | :02 AM |
|--------------------------------------|----------------------------------------------------------------------------------------------------|--------|
| To:                                  | Louis, MO                                                                                                    |        |
| Cc                                   |                                                                                                    |        |
| Subject:                             | Rejected Annual Fee Termination File                                                                                                    |        |
| Dear L                               | ender:                                                                                                    | -      |
| The fo                               | plowing annual fee termination file has been rejected:                                                                                                    |        |
| Lender<br>Filena<br>Tracki<br>Submit | me: Valid Termination                                                                                                    |        |
| Reason                               | (s):<br>MG57022E - Submitting organization not authorized for paying lender                                                                                                    |        |
|                                      | e take appropriate action to correct the file and resubmit for processing. If you have any questions, please contact <u>RD.DCFO.GLB@stl.usda.gov</u> o<br>-877-636-3789 for assistance. | r      |
| Chief,                               | Guaranteed Loan Branch                                                                                                    |        |

#### 9.3.2 Description of Variable Data in Rejected Annual Fee Termination File E-mail

The table below identifies all variable attributes included in the email generated from this process.

| Rejected Annual Fee Termination File E-mail |                                                                                                    |
|---------------------------------------------|----------------------------------------------------------------------------------------------------|
| E-mail Attribute                            | Data Element                                                                                                    |
| Lender ID                                   | Tax Identification number of the requesting lender listed in the termination file                                                        |
| Lender Branch                               | Unique number assigned by the USDA to designate a specific<br>lender location of the requesting lender listed in the<br>termination file |
| Lender Name                                 | Name of the requesting lender listed in the termination file                                                                             |
| Submitted by / Lender<br>ID                 | Tax Identification number of the lender that submitted the termination file                                                              |
| Submitted by / Lender<br>Branch             | Unique number assigned by the USDA to designate a specific lender location of lender that submitted the termination file                 |
| Submitted by / Lender<br>Name               | Name of the lender that submitted the termination file                                                                                   |
| Filename                                    | Name of the termination file submitted.                                                                                                  |
| Tracking ID                                 | Agency's unique tracking identifier for this submission                                                                                  |
| Submitted (Submission<br>Date)              | Date the termination file was received                                                                                                   |

| <b>Rejected Annual Fee Termination File E-mail</b> |                                                                     |  |
|----------------------------------------------------|---------------------------------------------------------------------|--|
| E-mail Attribute                                   | Data Element                                                        |  |
| Reason(s)                                          | Error number(s) / Error message(s) – see below                      |  |
| Error Number                                       | Unique number assigned to the error number                          |  |
| Error Message                                      | Explanation of the error that caused the termination file to reject |  |

### 9.4 SFHG Annual Fee Termination Request Rejections E-mail

The SFHG Annual Fee Termination Request Rejections e-mail is:

- Created when one or more annual fee termination requests in a termination submission are rejected due to an error.
- Sent to the financial organization's business contact(s). (See **Contact List / Maintain Contact Information** web pages if you wish to view / maintain financial organization's contact(s).)

On receipt of the SFHG Annual Fee Termination Request Rejections e-mail, the lender should correct the termination request and resubmit the termination of annual fees to the USDA. Errors are explained in <u>Errors Related to Termination and Payment Web Page</u>.

#### 9.4.1 Sample of SFHG Annual Fee Termination Request Rejections E-mail

| From: <u>rd.dcfo.glb@stl.usda.gov</u> [ <u>mailto:rd.dcfo.glb@stl.usda.gov</u> ]<br>Sent: Thursday, August 23, 2012 1:41 PM<br>To: <u>M@usda.gov</u><br>Subject: USDA SFHG Annual Fee Termination Requests |  |  |
|----------------------------------------------------------------------------------------------------|--|--|
| Dear Lender:                                                                                                    |  |  |
| The termination file identified below contained request which were rejected during processing:                                                                                                    |  |  |
| Lender: /1<br>Submitted: 12/11/2012                                                                                                    |  |  |
| The following request(s) was rejected during processing:                                                                                                    |  |  |
| ID SSN Name<br>Borrower:<br>Error: Annual fees on RH loan have already been terminated                                                                                                    |  |  |

Please make the necessary corrections and resubmit the termination request if applicable. Questions may be directed to the Guaranteed Loan Branch.

#### 9.4.2 Description of Variable Data in SFHG Annual Fee Termination Request Rejections Email

The table below identifies all variable attributes included in the email generated from this process.

| SFHG Annual Fee Termination Request Rejections E-mail |                                                                                                    |  |
|-------------------------------------------------------|----------------------------------------------------------------------------------------------------|--|
| E-mail Attribute                                      | Data Element                                                                                                    |  |
| Lender ID                                             | Tax Identification number of the requesting lender listed in the termination submission                                                        |  |
| Lender Branch                                         | Unique number assigned by the USDA to designate a specific<br>lender location of the requesting lender listed in the<br>termination submission |  |
| Lender Name                                           | Name of the requesting lender listed in the termination submission                                                                             |  |
| Tracking ID                                           | Agency's unique tracking identifier for this submission                                                                                        |  |
| Reason(s)                                             | Error number(s) / Error message(s) – see below                                                                                                 |  |
| Borrower ID or SSN                                    | Random unique borrower ID generated by USDA to identify the borrower                                                                           |  |
|                                                       | Or                                                                                                    |  |
|                                                       | Borrower's Social Security Number                                                                                                    |  |
| Error Message                                         | Error message that specifies the reason(s) the termination of the annual fee request was rejected                                              |  |

# 9.5 Failed PAD Transaction – SFH Annual Fee E-mail

The Failed PAD Transaction – SFH Annual Fee e-mail is:

- Created when a payment requested based on a payment submission from the lender cannot be processed through Pay.gov. The Pre-Authorized Debit transaction was unsuccessful.
- Sent to the financial organization's business contact(s). (See **Contact List / Maintain Contact Information** web pages if you wish to view / maintain financial organization's contact(s).)

On receipt of the Failed PAD Transaction – SFH Annual Fee e-mail, the lender should correct the issue(s) with the Pre-Authorized Debit account and resubmit the payments.

9.5.1 Sample of Failed PAD Transaction – SFH Annual Fee E-mail

| Subject: USDA Rural Development Annual Fee                                                                                                    |  |  |
|----------------------------------------------------------------------------------------------------|--|--|
| Lender Name: XXXXXXXXXXXXXXXXXXXXXXXXXXXXXXXXXXXX                                                                                                    |  |  |
| Dear Lender:                                                                                                    |  |  |
| We were unable to process the Pre-Authorized Debit transaction dated MM/DD/CCYY in the<br>amount of \$ZZZ_ZZ9.99 associated with payment of annual fees. The details for the Pre-<br>Authorized Debit transaction are: |  |  |
| Routing Number:       999999999         Account ID:       *****XXXX         Account Name:       XXXXXXXXXXXXXXXXXXXXXXXXXXXXXXXXXXXX                                                                                   |  |  |
| Outstanding fee amounts will be included in the next billing cycle. Questions may be referred to your local Rural Development field office.                                                                            |  |  |
| Sincerely.                                                                                                    |  |  |
| Chief, Guaranteed Loan Branch                                                                                                    |  |  |

# 9.5.2 Description of Variable Data in Failed PAD Transaction – SFH Annual Fee E-mail

The table below identifies all variable attributes included in the email generated from this process.

| Failed PAD Transaction – SFH Annual Fee E-mail |                                                                      |  |
|------------------------------------------------|----------------------------------------------------------------------|--|
| E-mail Attribute                               | Data Element                                                         |  |
| Lender Name                                    | Lender name                                                          |  |
| Transaction Date                               | Date the payment was submitted to Pay.gov                            |  |
| Transaction Amount                             | Amount of the payment request submitted to Pay.gov                   |  |
| Routing Number                                 | Routing number of the GAF default Pre-Authorized Debit (PAD) account |  |
| Account ID                                     | Account ID of the GAF default Pre-Authorized Debit (PAD) account     |  |
| Account Name                                   | Account Name on the GAF default Pre-Authorized Debit (PAD) account   |  |

# **10 Acronyms / Terms**

| Acronyms / Terms               | Definition / Explanation of GAF Term                                                                                                    |
|--------------------------------|----------------------------------------------------------------------------------------------------|
| ACR                            | Automated Record Check Service                                                                                                    |
| Applicant(s) or<br>Borrower(s) | The borrower(s) associated with an active loan that is subject to an annual fee.                                                                                                    |
| Approved Lender                | A lender with an approved lender's agreement from Rural Development.                                                                                                    |
| AASM                           | Application Authorization Security Management System                                                                                                    |
| Contact Type                   | Each contact must be identified as either a Business,<br>Business/Technical, or Technical contact type. E-mails notifying<br>the user of business and/or technical issues are sent to the contact<br>based on the Contact Type assigned. |
|                                | <b>Business Contact Type</b> : Financial Organization's contact(s) for business issues. Any business notification for the Financial Organization is sent to the business contact(s).                                                     |
|                                | <b>Technical Contact Type</b> : Financial Organization's contact for technical issues. Any technical notification for the Financial Organization is sent to the technical contact(s).                                                    |
|                                | <b>Business/Technical Contact Type</b> : Combination of the Business and Technical contact types. Both business and technical notifications are sent to the business/technical contact(s).                                               |
|                                | The Contact Type is identified on the <b>Maintain Contact</b> Information web page.                                                                                                    |
| DCFO                           | Deputy Chief Financial Officer for Rural Development (a.k.a. "USDA Finance Office").                                                                                                    |
| e-Auth<br>eAuth                | Common abbreviations for e-Authentication.                                                                                                    |
| e-Authentication               | A Government-wide security access system.                                                                                                    |
| FTP                            | File Transfer Protocol                                                                                                    |
| FTPS                           | File Transfer Protocol Secure                                                                                                    |
| GAF                            | Guaranteed Annual Fee System                                                                                                    |
| GAF-SA                         | GAF Security Administrator – the individual assigned by the Lender<br>to grant access to the Guaranteed Annual Fee System for specific<br>employees or agents of the Lender.                                                             |

| Acronyms / Terms    | Definition / Explanation of GAF Term                                                                                                    |
|---------------------|----------------------------------------------------------------------------------------------------|
| GAF System          | An annual fee administration / collection system owned by Rural<br>Development. The term "GAF System" also includes the output of<br>the System and any updates, enhancements and documentation<br>(such as the User Instructions) made available to User for the<br>System, together with all copies of the foregoing, whether made by<br>Rural Development User or a third party. |
| GLS                 | Guaranteed Loan System                                                                                                    |
| ISA                 | Interconnection Security Agreement - a security agreement that<br>details each system's basic information and documents the<br>connection between both interconnected systems and any<br>agreement concerning the maintenance of each system's security<br>has been signed by Rural Development and the User                                                                        |
| Pay.gov             | Pay.gov can be used to make secure electronic payments to Federal<br>Government Agencies. Payments can be made directly from a bank<br>account.                                                                                                    |
| PAD                 | Pre-Authorized Debit bank account defined by the Lender. A default account specified by the lender is used to submit an annual fee payment using Pay.gov (or other such method).                                                                                                    |
| PAD Global Account  | PAD Global Account Indicator:                                                                                                    |
| Indicator           | • Yes - this Pre-Authorized Debit Account is available for every Lender/Branch.                                                                                                    |
|                     | • No - this Pre-Authorized Debit Account is available for a specific Lender/Branch only.                                                                                                    |
| PAD-SA              | PAD Account Lender Security Administrator—the individual assigned by the User to designate the GAF default bank account information needed to submit an annual fee payment using Pay.gov (or other such method).                                                                                                    |
| PAD SFHG Annual Fee | SFHG Annual Fee Default Indicator:                                                                                                    |
| Default Indicator   | • Yes – this account is the default account for annual fee payments. The annual fee payments will be withdrawn from this account.                                                                                                    |
|                     | • No – this account is not the default account for annual fee payments. It will not be used for annual fee payments.                                                                                                    |

| Acronyms / Terms                                          | Definition / Explanation of GAF Term                                                                                                    |
|-----------------------------------------------------------|----------------------------------------------------------------------------------------------------|
| PAD System                                                | A system owned by Rural Development where users enter Pre-<br>Authorized Debit (PAD) Account information such as Routing<br>Number and Account Number to establish the default banking<br>account monies will be withdrawn from to pay annual fees. The<br>term "PAD System" also includes the output of the System and any<br>updates, enhancements and documentation (such as the User<br>Instructions) made available to the User for the System, together<br>with all copies of the foregoing, whether made by Rural<br>Development, User, or a third party. |
| PII                                                       | Personally Identifiable Information                                                                                                    |
| RD                                                        | Rural Development                                                                                                    |
| SA                                                        | Security Administrator                                                                                                    |
| Service Bureau                                            | Agents of the Approved Lender authorized by the Approved Lender<br>and approved by Rural Development to act on behalf of the<br>Approved Lender in the administration of annual fees. The<br>Approved Lender must specify this relationship in a properly<br>executed Service Bureau Addendum as defined above.                                                                                                    |
| SFHG                                                      | Single Family Housing Guaranteed                                                                                                    |
| SOAP                                                      | Simple Object Access Protocol                                                                                                    |
| SSL                                                       | Secure Socket Layer                                                                                                    |
| Suppressing Borrower's<br>Social Security Number<br>(SSN) | <ul> <li>The financial organization may choose (at any time) to have the<br/>Borrower's Social Security Number (SSN) suppressed in any batch<br/>files created by the GAF system. Suppressing the Borrower's SSN<br/>will secure the personally identifiable information (PII). To<br/>accomplish this:</li> <li>Financial organization's system must store the USDA Borrower<br/>ID to identify the borrower</li> <li>The financial organization must request the USDA Guaranteed<br/>Loan Branch set the Suppress SSN (Indicator) in the Guaranteed</li> </ul> |
|                                                           | Loan System (GLS) to Yes.                                                                                                    |
| Third Party Products                                      | Products that are produced by a company / entity other than the USDA and used within the GAF System or the PAD system.                                                                                                    |
| TIN                                                       | Taxing Identification Number                                                                                                    |
| User Instructions                                         | Instructions for use of the System, given by Rural Development to<br>the User from time to time through required training, or by<br>notification through the System, including notification to the User<br>to review and follow instructions posted on Rural Development's<br>Internet site.                                                                                                    |